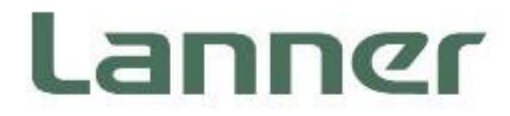

# **Network Appliance Platform**

**Hardware Platforms for Network Computing**

# **NCA-1250 User Manual**

Version: 1.1 Date of Release: 2024-01-19

# About this Document

This manual describes the overview of the various functionalities of this product, and the information you need to get it ready for operation. It is intended for those who are:

- responsible for installing, administering and troubleshooting this system or Information Technology professionals.
- assumed to be qualified in the servicing of computer equipment, such as professional system integrators, or service personnel and technicians.

The latest version of this document can be found on Lanner's official website, available either through the product page or through the [Lanner Download Center](https://lannerinc.com/support/download-center) page with a login account and password.

# Icon Description

The icons are used in the manual to serve as an indication of interest topics or important messages. Below is a description of these icons:

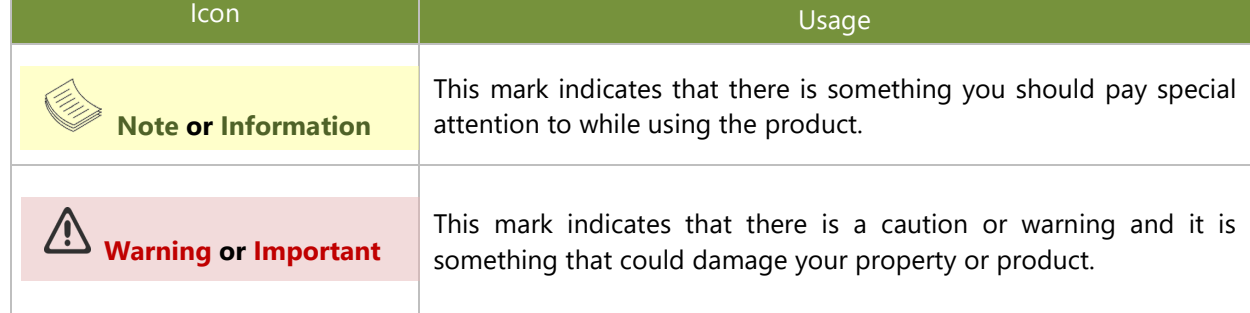

### Online Resources

To obtain additional documentation resources and software updates for your system, please visit [the](http://www.lannerinc.com/download-center) [Lanner Download Center.](https://lannerinc.com/support/download-center) As certain categories of documents are only available to users who are logged in, please be registered for a Lanner Account at<http://www.lannerinc.com/> to access published documents and downloadable resources.

# Technical Support

In addition to contacting your distributor or sales representative, if there are any technical queries, you could submit a support ticket to our **Lanner [Technical Support](https://lannerinc.com/contact/technical-support)** department.

# Documentation Feedback

Your feedback is valuable to us, as it will help us continue to provide you with more accurate and relevant documentation. To provide any feedback, comments or to report an error, please email to [contact@lannerinc.com.](mailto:contact@lannerinc.com) Thank you for your time.

# Contact Information

#### **Taiwan Corporate Headquarters**

**Lanner Electronics Inc.** 7F, No.173, Sec.2, Datong Rd. Xizhi District, New Taipei City 22184, Taiwan

#### 立端科技股份有限公司

221 新北市汐止區 大同路二段 173 號 7 樓 T: +886-2-8692-6060 F: +886-2-8692-6101 E[: contact@lannerinc.com](mailto:contact@lannerinc.com)

#### **USA**

**Lanner Electronics Inc.**  47790 Westinghouse Drive Fremont, CA 94539 T: +1-855-852-6637 F: +1-510-979-0689 E[: sales\\_us@lannerinc.com](mailto:sales_us@lannerinc.com)

#### **Europe**

**Lanner Europe B.V.**  Wilhelmina van Pruisenweg 104 2595 AN The Hague The Netherlands T: +31 70 701 3256 E: [sales\\_eu@lannerinc.com](mailto:sales_eu@lannerinc.com)

#### **China**

**Beijing L&S Lancom Platform Tech. Co., Ltd.**  Guodong LOFT 9 Layer No. 9 Huinan Road, Huilongguan Town, Changping District, Beijing 102208 China T: +86 010-82795600 F: +86 010-62963250 E: [service@ls-china.com.cn](mailto:%20service@ls-china.com.cn)

#### **Canada**

**Lanner Electronics Canada Ltd**  3160A Orlando Drive Mississauga, ON L4V 1R5 Canada T: +1 877-813-2132 F: +1 905-362-2369 E: [sales\\_ca@lannerinc.com](mailto:sales_ca@lannerinc.com)

# Copyright and Trademarks

This document is copyrighted © 2024. All rights are reserved. The original manufacturer reserves the right to make improvements to the products described in this manual at any time without notice.

No part of this manual may be reproduced, copied, translated or transmitted in any form or by any means without the prior written permission of the original manufacturer. Information provided in this manual is intended to be accurate and reliable. However, the original manufacturer assumes no responsibility for its use, nor for any infringements upon the rights of third parties that may result from such use.

# Acknowledgment

Intel® and Intel® Celeron® are trademarks of Intel Corporation or its subsidiaries in the U.S. and/or other countries. Microsoft Windows and MS-DOS are registered trademarks of Microsoft Corp.

All other product names or trademarks are properties of their respective owners.

# Federal Communication Commission Interference Statement

This equipment has been tested and found to comply with the limits for a Class A digital device, pursuant to Part 15 of FCC Rules. These limits are designed to provide reasonable protection against harmful interference in a residential installation. This equipment generates, uses and can radiate radio frequency energy and, if not installed and used in accordance with the instruction, may cause harmful interference to radio communications. However, there is no guarantee that interference will not occur in a particular installation. If this equipment does cause harmful interference to radio or television reception, which can be determined by turning the equipment off and on, the user is encouraged to try to correct the interference by one or more of the following measures:

- $\blacktriangleright$  Reorient or relocate the receiving antenna.
- Increase the separation between the equipment and receiver.
- **Connect the equipment into an outlet on a circuit different from that to which the receiver is connected.**
- **Consult the dealer or an experienced radio/TV technician for help.**

#### **FCC Caution**

- $\triangleright$  Any changes or modifications not expressly approved by the party responsible for compliance could void the user's authority to operate this equipment.
- ► This transmitter must not be co-located or operating in conjunction with any other antenna or transmitter.

# **Note**

- **1.** An unshielded-type power cord is required in order to meet FCC emission limits and also to prevent interference to the nearby radio and television reception. It is essential that only the supplied power cord be used.
- **2.** Use only shielded cables to connect I/O devices to this equipment.
- **3.** Changes or modifications not expressly approved by the party responsible for compliance could void the user's authority to operate the equipment.

# **Important**

- **1.** Operations in the 5.15-5.25GHz band are restricted to indoor usage only.
- **2.** This device meets all the other requirements specified in Part 15E, Section 15.407 of the FCC Rules.

# Safety Guidelines

Follow these guidelines to ensure general safety:

- $\blacktriangleright$  Keep the chassis area clear and dust-free during and after installation.
- Do not wear loose clothing or jewelry that could get caught in the chassis. Fasten your tie or scarf and roll up your sleeves.
- $\triangleright$  Wear safety glasses if you are working under any conditions that might be hazardous to your eyes.
- Do not perform any action that creates a potential hazard to people or makes the equipment unsafe.
- Disconnect all power by turning off the power and unplugging the power cord before installing or removing a chassis or working near power supplies
- ▶ Do not work alone if potentially hazardous conditions exist.
- Never assume that power is disconnected from a circuit; always check the circuit.

### Consignes de sécurité

Suivez ces consignes pour assurer la sécurité générale :

- Laissez la zone du châssis propre et sans poussière pendant et après l'installation.
- Ne portez pas de vêtements amples ou de bijoux qui pourraient être pris dans le châssis. Attachez votre cravate ou écharpe et remontez vos manches.
- Portez des lunettes de sécurité pour protéger vos yeux.
- N'effectuez aucune action qui pourrait créer un danger pour d'autres ou rendre l'équipement dangereux.
- Coupez complètement l'alimentation en éteignant l'alimentation et en débranchant le cordon d'alimentation avant d'installer ou de retirer un châssis ou de travailler à proximité de sources d'alimentation.
- Ne travaillez pas seul si des conditions dangereuses sont présentes.
- Ne considérez jamais que l'alimentation est coupée d'un circuit, vérifiez toujours le circuit. Cet appareil génère, utilise et émet une énergie radiofréquence et, s'il n'est pas installé et utilisé conformément aux instructions des fournisseurs de composants sans fil, il risque de provoquer des interférences dans les communications radio.

# Lithium Battery Caution

- $\blacktriangleright$  There is risk of explosion if the battery is replaced by an incorrect type.
- Dispose of used batteries according to the instructions.
- Installation should be conducted only by a trained electrician or only by an electrically trained person who knows all installation procedures and device specifications which are to be applied.
- Do not carry the handle of power supplies when moving to another place.
- $\blacktriangleright$  Please conform to your local laws and regulations regarding safe disposal of lithium battery.
- Disposal of a battery into fire or a hot oven, or mechanically crushing or cutting of a battery can result in an explosion.
- Leaving a battery in an extremely high temperature environment can result in an explosion or the leakage of flammable liquid or gas.
- A battery subjected to extremely low air pressure may result in an explosion or the leakage of flammable liquid or gas.

### Avertissement concernant la pile au lithium

- Risque d'explosion si la pile est remplacée par une autre d'un mauvais type.
- ▶ Jetez les piles usagées conformément aux instructions.
- L'installation doit être effectuée par un électricien formé ou une personne formée à l'électricité connaissant toutes les spécifications d'installation et d'appareil du produit.
- Ne transportez pas l'unité en la tenant par le câble d'alimentation lorsque vous déplacez l'appareil.

# Operating Safety

- Electrical equipment generates heat. Ambient air temperature may not be adequate to cool equipment to acceptable operating temperatures without adequate circulation. Be sure that the room in which you choose to operate your system has adequate air circulation.
- Ensure that the chassis cover is secure. The chassis design allows cooling air to circulate effectively. An open chassis permits air leaks, which may interrupt and redirect the flow of cooling air from internal components.
- Electrostatic discharge (ESD) can damage equipment and impair electrical circuitry. ESD damage occurs when electronic components are improperly handled and can result in complete or intermittent failures. Be sure to follow ESD-prevention procedures when removing and replacing components to avoid these problems.
- Wear an ESD-preventive wrist strap, ensuring that it makes good skin contact. If no wrist strap is available, ground yourself by touching the metal part of the chassis.
- $\blacktriangleright$  Periodically check the resistance value of the antistatic strap, which should be between 1 and 10 megohms (Mohms).

# Sécurité de fonctionnement

- L'équipement électrique génère de la chaleur. La température ambiante peut ne pas être adéquate pour refroidir l'équipement à une température de fonctionnement acceptable sans circulation adaptée. Vérifiez que votre site propose une circulation d'air adéquate.
- Vérifiez que le couvercle du châssis est bien fixé. La conception du châssis permet à l'air de refroidissement de bien circuler. Un châssis ouvert laisse l'air s'échapper, ce qui peut interrompre et rediriger le flux d'air frais destiné aux composants internes.
- Les décharges électrostatiques (ESD) peuvent endommager l'équipement et gêner les circuits électriques. Des dégâts d'ESD surviennent lorsque des composants électroniques sont mal manipulés et peuvent causer des pannes totales ou intermittentes. Suivez les procédures de prévention d'ESD lors du retrait et du remplacement de composants.
- Portez un bracelet anti-ESD et veillez à ce qu'il soit bien au contact de la peau. Si aucun bracelet n'est disponible, reliez votre corps à la terre en touchant la partie métallique du châssis.
- Vérifiez régulièrement la valeur de résistance du bracelet antistatique, qui doit être comprise entre 1 et 10 mégohms (Mohms).

#### **Mounting Installation Precautions**

The following should be put into consideration for rack-mount or similar mounting installations:

- $\triangleright$  Do not install and/or operate this unit in any place that flammable objects are stored or used in.
- The installation of this product must be performed by trained specialists; otherwise, a non-specialist might create the risk of the system's falling to the ground or other damages.
- ► Lanner Electronics Inc. shall not be held liable for any losses resulting from insufficient strength for supporting the system or use of inappropriate installation components.
- Elevated Operating Ambient If installed in a closed or multi-unit rack assembly, the operating ambient temperature of the rack environment may be greater than room ambient. Therefore, consideration should be given to installing the equipment in an environment compatible with the maximum ambient temperature (Tma) specified by the manufacturer.
- ► Reduced Air Flow Installation of the equipment in a rack should be such that the amount of airflow required for safe operation of the equipment is not compromised.
- Mechanical Loading Mounting of the equipment in the rack should be such that a hazardous condition is not achieved due to uneven mechanical loading.
- $\triangleright$  Circuit Overloading Consideration should be given to the connection of the equipment to the supply circuit and the effect that overloading of the circuits might have on overcurrent protection and supply wiring. Appropriate consideration of equipment nameplate ratings should be used when addressing this concern.
- b. Reliable Grounding - Reliable grounding of rack mounted equipment should be maintained. Particular attention should be given to supply connections other than direct connections to the branch circuit (e.g. use of power strips).

#### **Installation & Operation**

h

 $\blacktriangleright$  This equipment must be grounded. The power cord for product should be connected to a socket-outlet with earthing connection.

Cet équipement doit être mis à la terre. La fiche d'alimentation doit être connectée à une prise de terre correctement câblée

Suitable for installation in Information Technology Rooms in accordance with Article 645 of the National Electrical Code and NFPA 75.

Peut être installé dans des salles de matériel de traitement de l'information conformément à l'article 645 du National Electrical Code et à la NFPA 75.

- $\blacktriangleright$  The machine can only be used in a restricted access location and must be installed by a skilled person. Les matériels sont destinés à être installés dans des EMPLACEMENTS À ACCÈS RESTREINT.
- Some USB devices may not be compatible with the system. If you encounter an error, please remove the USB device and restart the system.
- The unit is to be connected only to PoE networks without routing to the outside plant.

#### **Warning**

- ► Class I Equipment. This equipment must be earthed. The power plug must be connected to a properly wired earth ground socket outlet. An improperly wired socket outlet could place hazardous voltages on accessible metal parts.
- Product shall be used with Class 1 laser device modules.

#### **Avertissement**

- Équipement de classe I. Ce matériel doit être relié à la terre. La fiche d'alimentation doit être raccordée à une prise de terre correctement câblée. Une prise de courant mal câblée pourrait induire des tensions dangereuses sur des parties métalliques accessibles.
- Le produit doit être utilisé avec des modules de dispositifs laser de classe 1."

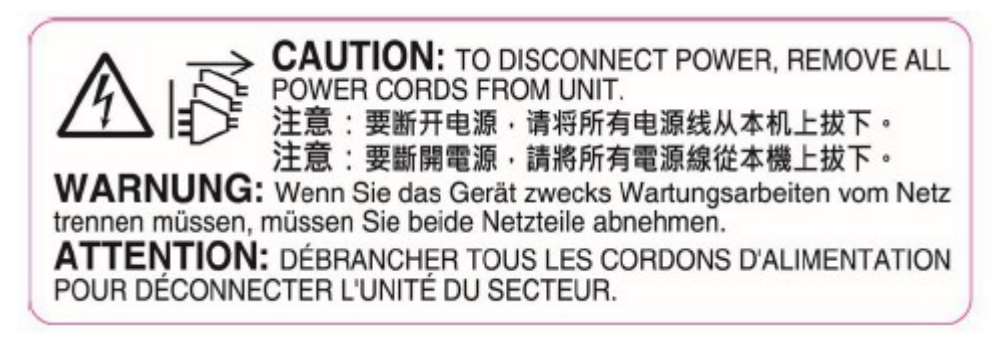

# Electrical Safety Instructions

Before turning on the device, ground the grounding cable of the equipment. Proper grounding (grounding) is very important to protect the equipment against the harmful effects of external noise and to reduce the risk of electrocution in the event of a lightning strike. To uninstall the equipment, disconnect the ground wire after turning off the power. A ground wire (green-and-yellow) is required and the part connecting the conductor must be greater than 4 mm2 or 10 AWG.

### Consignes de sécurité électrique

- Avant d'allumer l'appareil, reliez le câble de mise à la terre de l'équipement à la terre.
- Une bonne mise à la terre (connexion à la terre) est très importante pour protéger l'équipement contre les effets néfastes du bruit externe et réduire les risques d'électrocution en cas de foudre.
- Pour désinstaller l'équipement, débranchez le câble de mise à la terre après avoir éteint l'appareil.
- Ы Un câble de mise à la terre est requis et la zone reliant les sections du conducteur doit faire plus de 4 mm2 ou 10 AWG.

### Grounding Procedure for DC Power Source

- $\triangleright$  Connect the grounding cable to the ground.
- The protection device for the DC power source must provide 30 A current.
- This protection device must be connected to the power source before DC power.

# Procédure de mise à la terre pour source d'alimentation CC

- Branchez le câble de mise à la terre à la terre.
- L'appareil de protection pour la source d'alimentation CC doit fournir 30 A de courant.
- Cet appareil de protection doit être branché à la source d'alimentation avant l'alimentation CC.

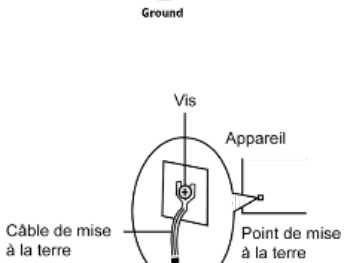

Grounding<br>Cable

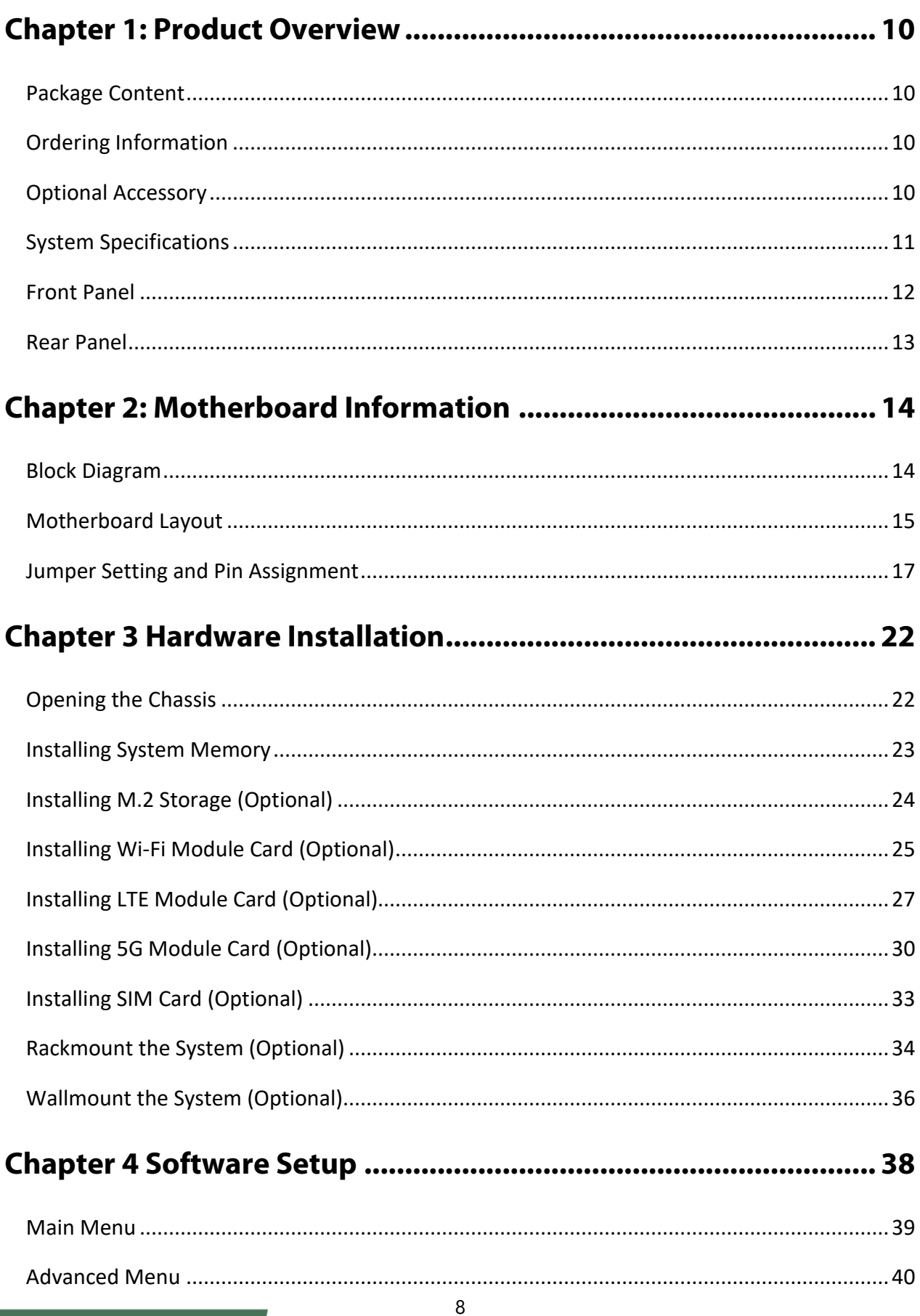

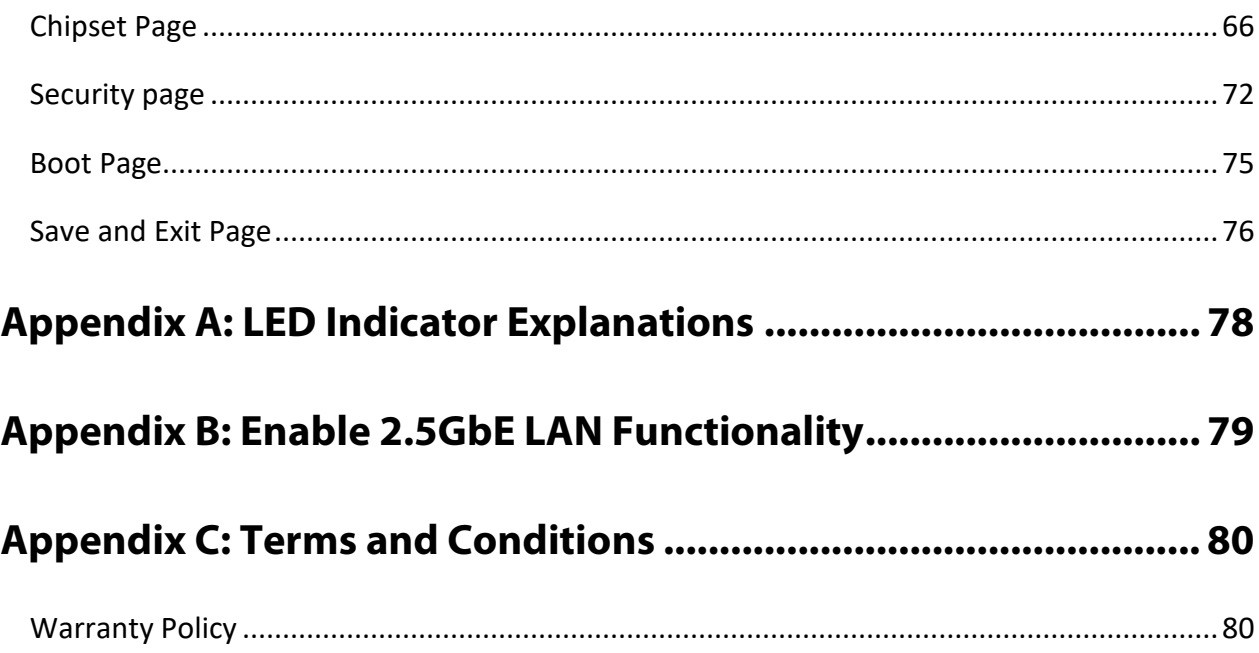

# <span id="page-9-0"></span>**CHAPTER 1: PRODUCT OVERVIEW**

The NCA-1250 offers robust multi-core computing power in a compact desktop form factor. It can be configured with Intel® Atom® x7425E/N97, making it a cost-effective gateway platform for SMB, retail, branch offices and those looking to deploy any edge security application.

## <span id="page-9-1"></span>Package Content

Your package contains the following items:

- ▶ 1x NCA-1250 Network Appliance
- ▶ 1x Power Cable
- ► 1x Console Cable
- ▶ 1x Power Adapter
- ▶ 1x Nameplate & 4x rubber foot pads

**Note**: (1) If any component is missing or damaged, please contact your dealer immediately for assistance. (2) The supplied power adapter and power cable are dedicated to this product only; do not use them with devices other than this model.

# <span id="page-9-2"></span>Ordering Information

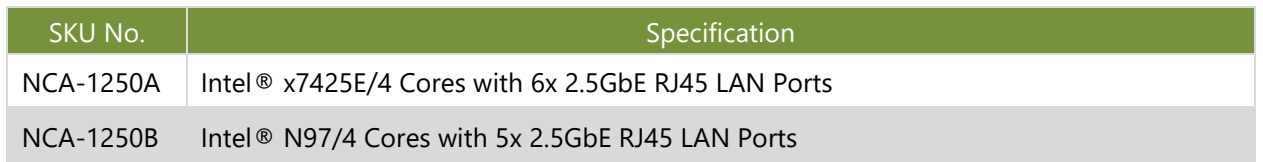

### <span id="page-9-3"></span>Optional Accessory

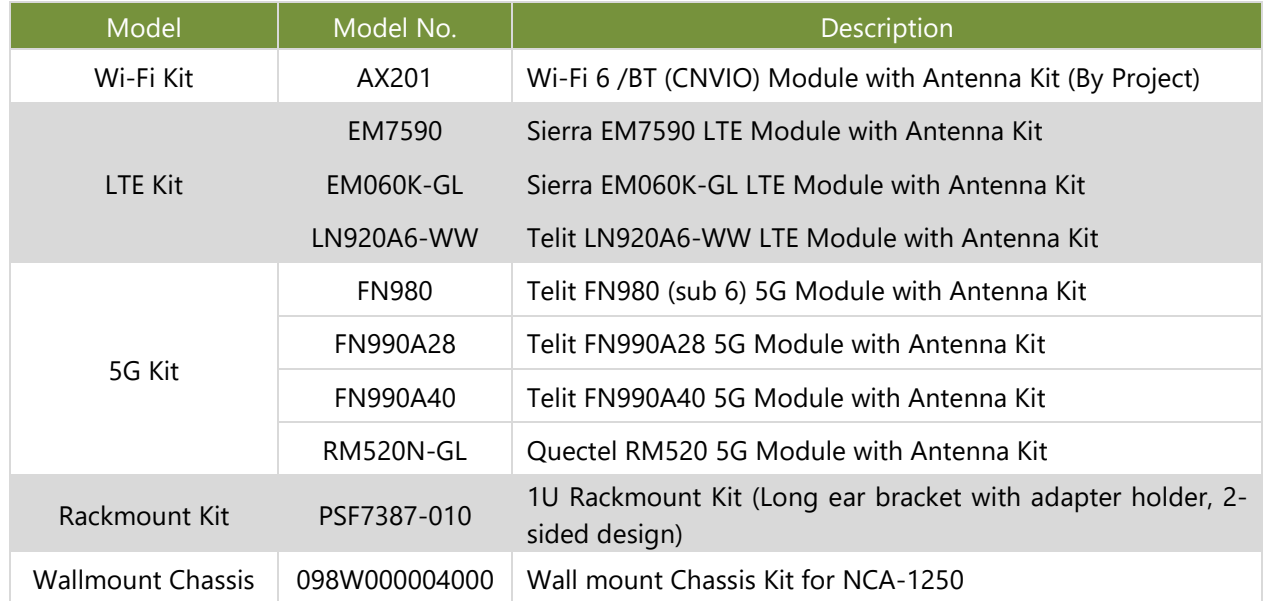

# <span id="page-10-0"></span>System Specifications

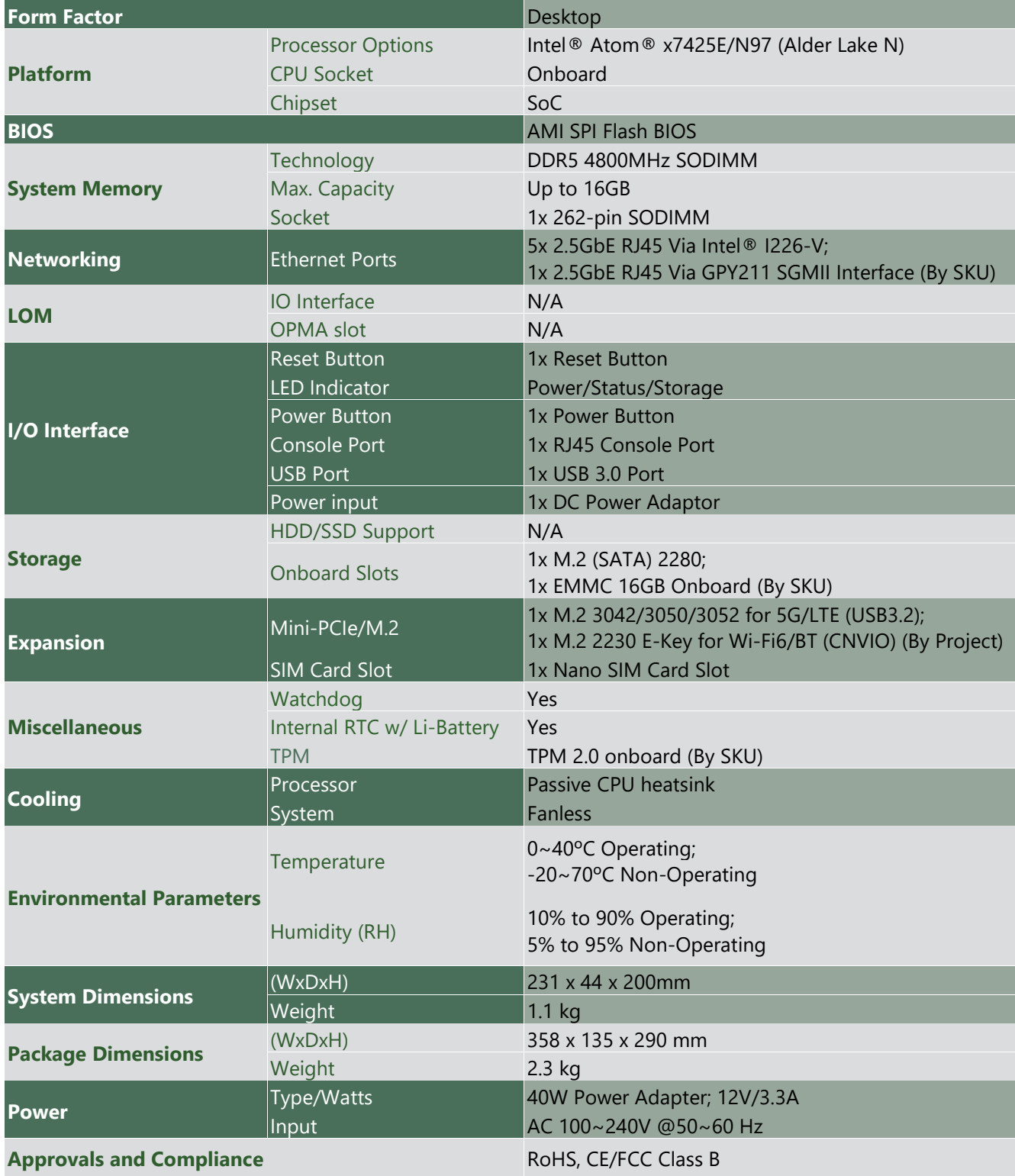

# <span id="page-11-0"></span>Front Panel

#### **NCA-1250A**

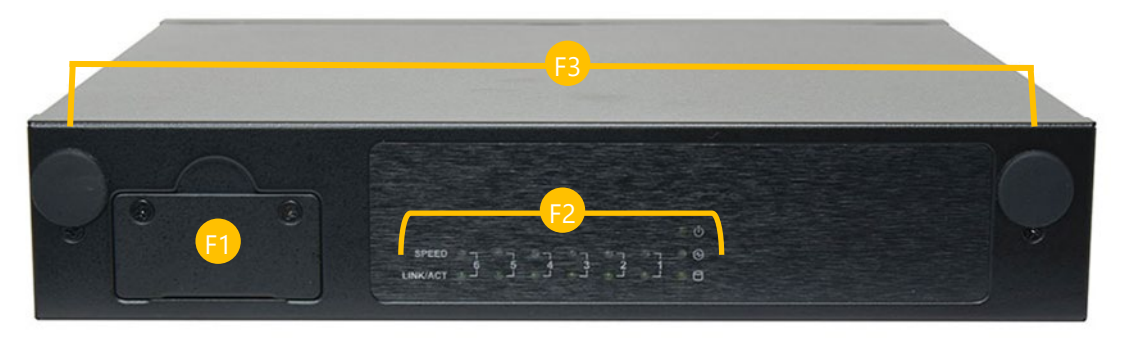

#### **NCA-1250B**

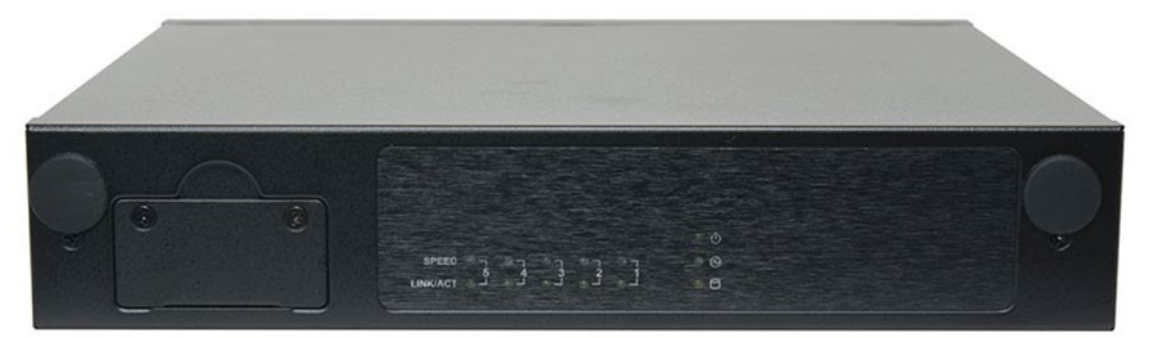

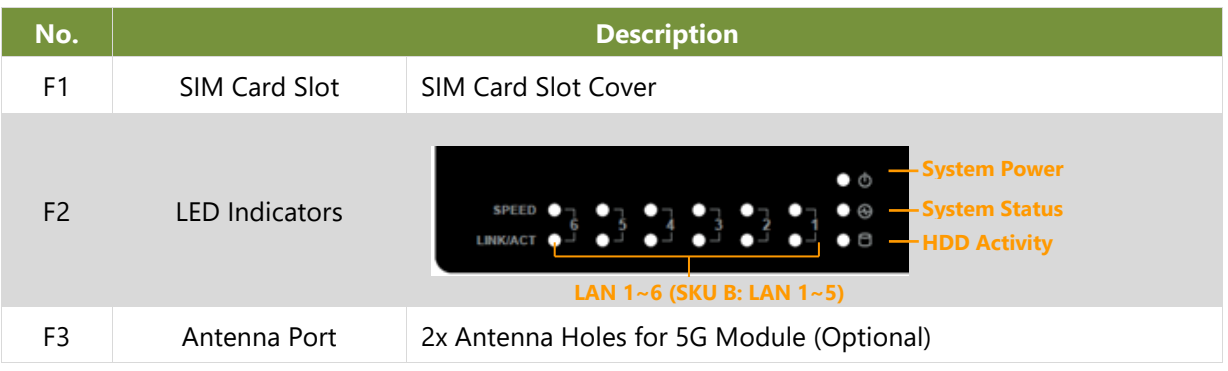

# <span id="page-12-0"></span>Rear Panel

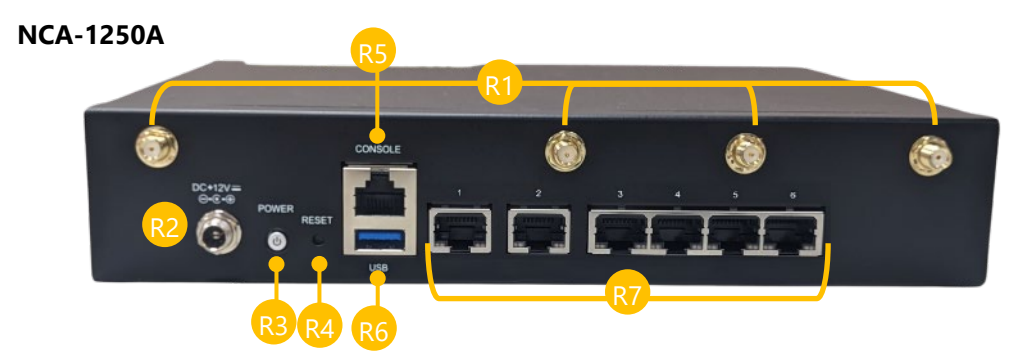

#### **NCA-1250B**

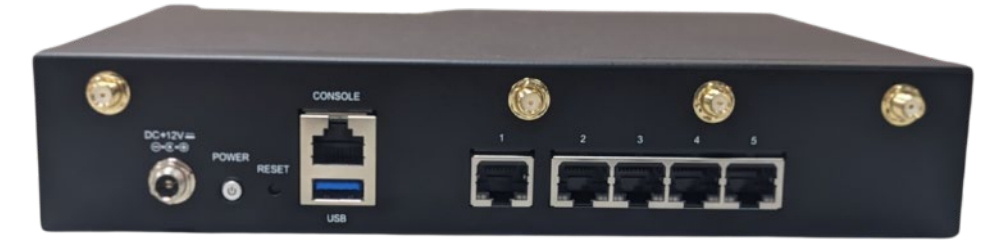

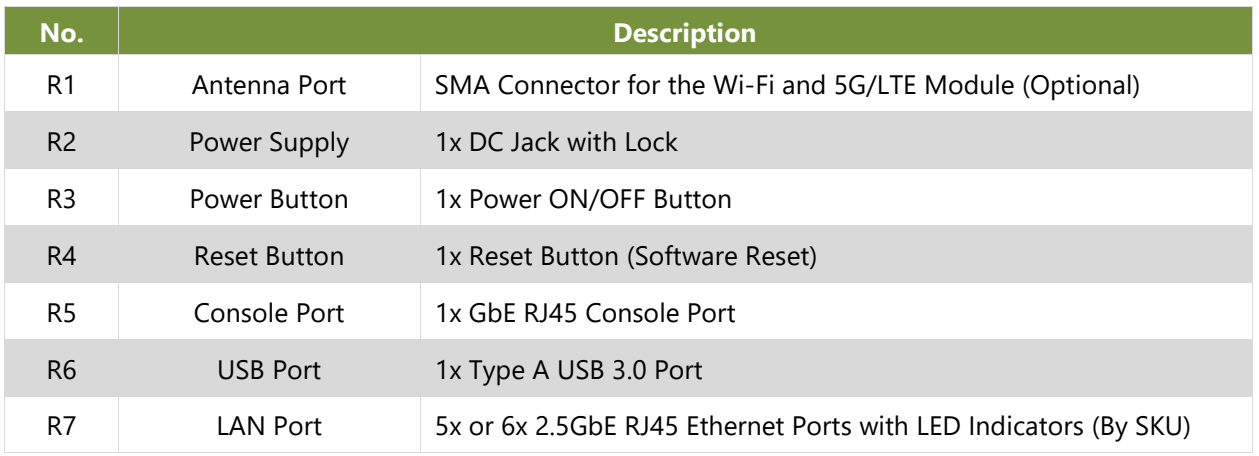

# <span id="page-13-0"></span>**CHAPTER 2: MOTHERBOARD INFORMATION**

# <span id="page-13-1"></span>Block Diagram

The block diagram indicates how data flows among components on the motherboard. Please refer to the following figure for your motherboard's layout design.

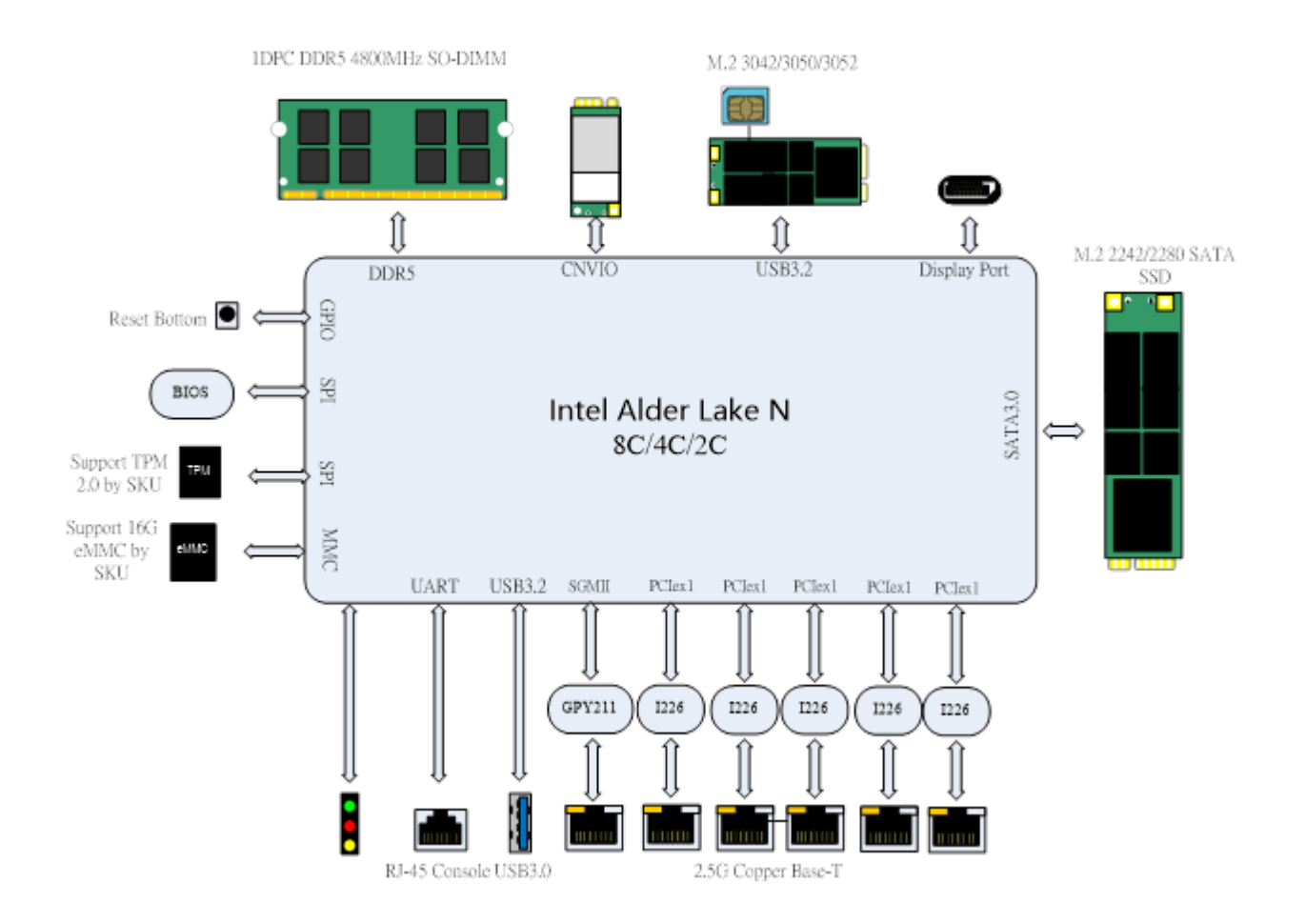

# <span id="page-14-0"></span>Motherboard Layout

The layout of the motherboard illustrates the positions of connectors and jumpers. Use the accompanying picture for guidance on pin assignments and internal connections.

#### **Top Side of Motherboard**

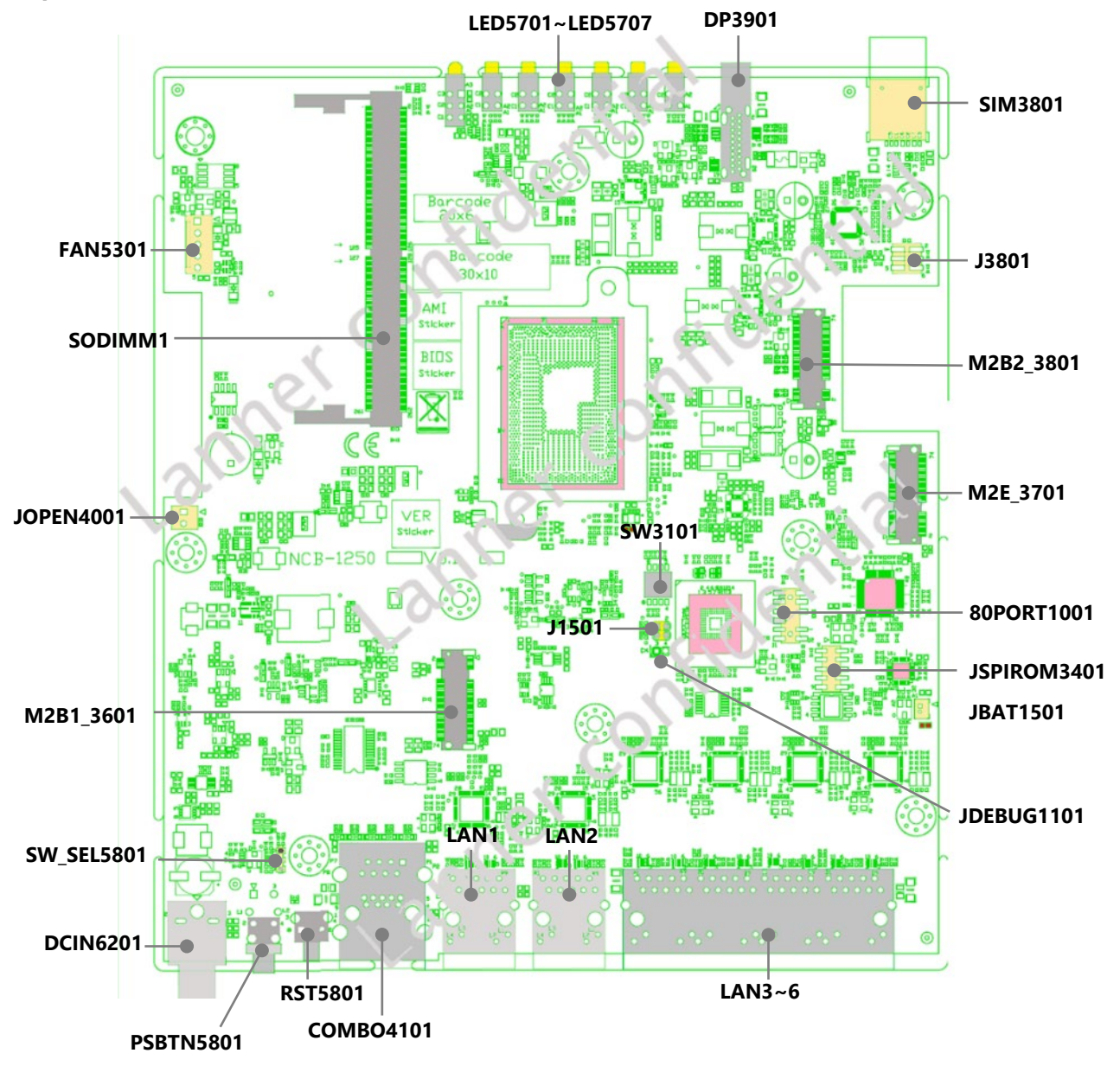

#### **Bottom Side of Motherboard**

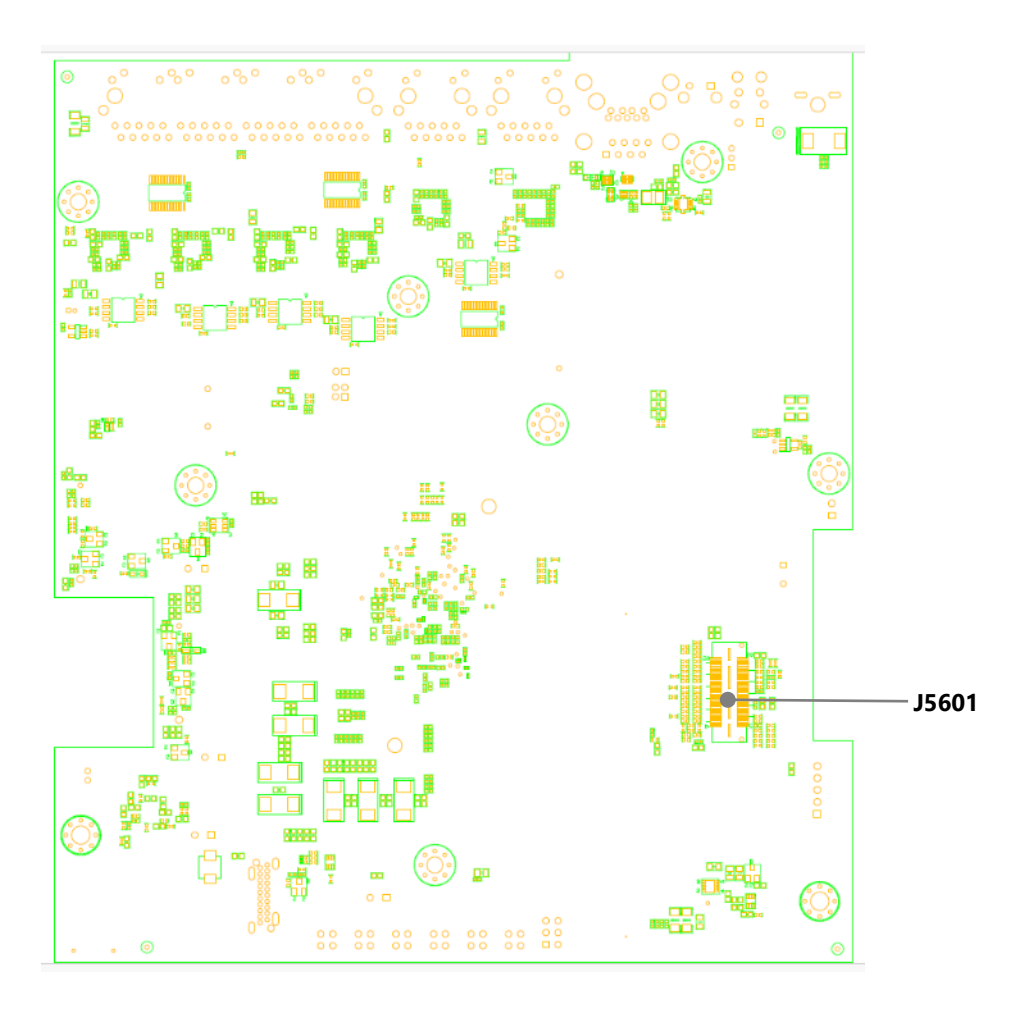

# <span id="page-16-0"></span>Jumper Setting and Pin Assignment

#### **J3801: 5G Module Setting**

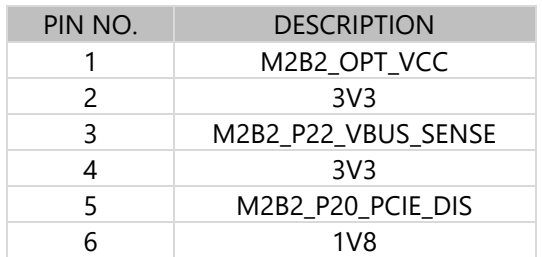

Matching Table of Jumper Settings and Modules below,

V = install jumper

 $X = NC$ 

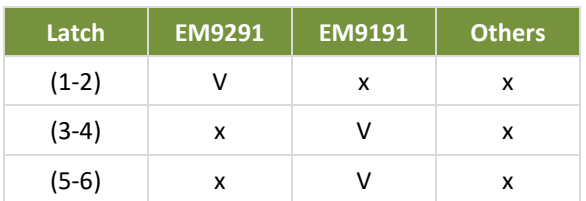

#### **SW3101: Debug Setting**

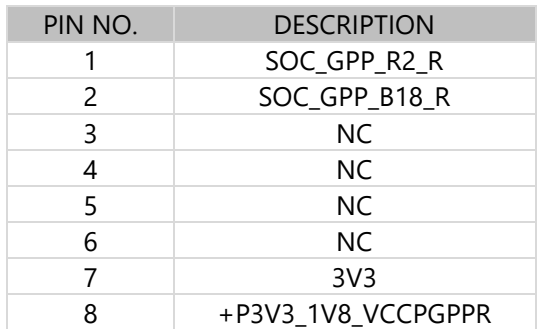

Latch 1 (pin 1-8): ON for debug use; OFF for normal operating(default).

Latch 2 (pin 2-7): ON for debug use; OFF for normal operating(default).

Latch 3 (pin 3-6): no function, set switch to OFF as default.

Latch 4 (pin 4-5): no function, set switch to OFF as default

#### **80PORT1001: 80 Port**

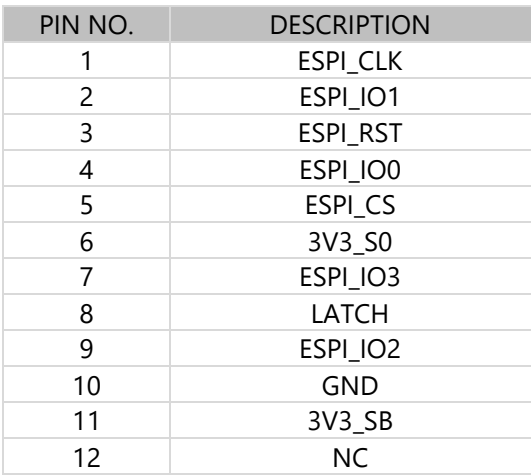

#### **JSPIROM3401**

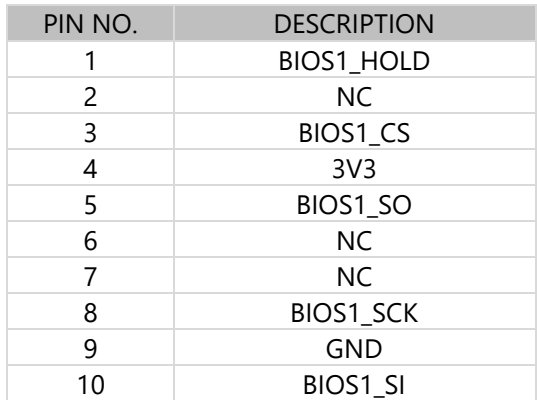

#### **JBAT1501**

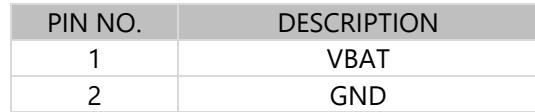

#### **J1501: CMOS Setting**

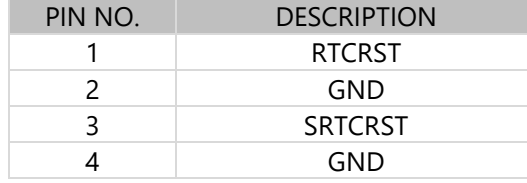

(1-2): Short for clear CMOS, NC for normal operating.

(3-4): Short for clear CMOS, NC for normal operating.

#### **JDEBUG1101**

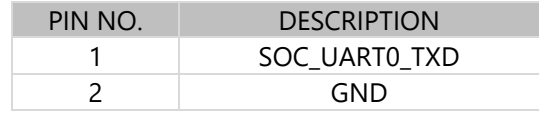

#### **FAN5301**

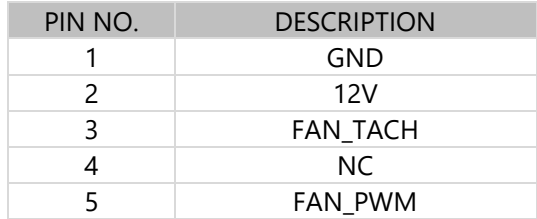

#### **JOPEN4001**

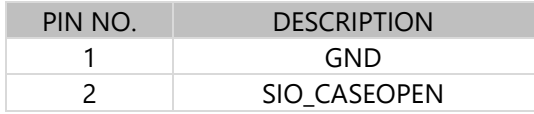

#### **JSW\_SEL5801**

(1-2): SW Reset, Default Setting.

#### (2-3): HW Reset.

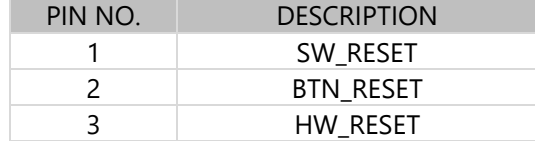

#### **DCIN6201**

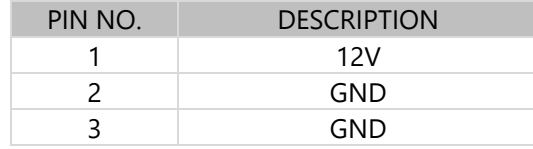

#### **M2B2\_3801**

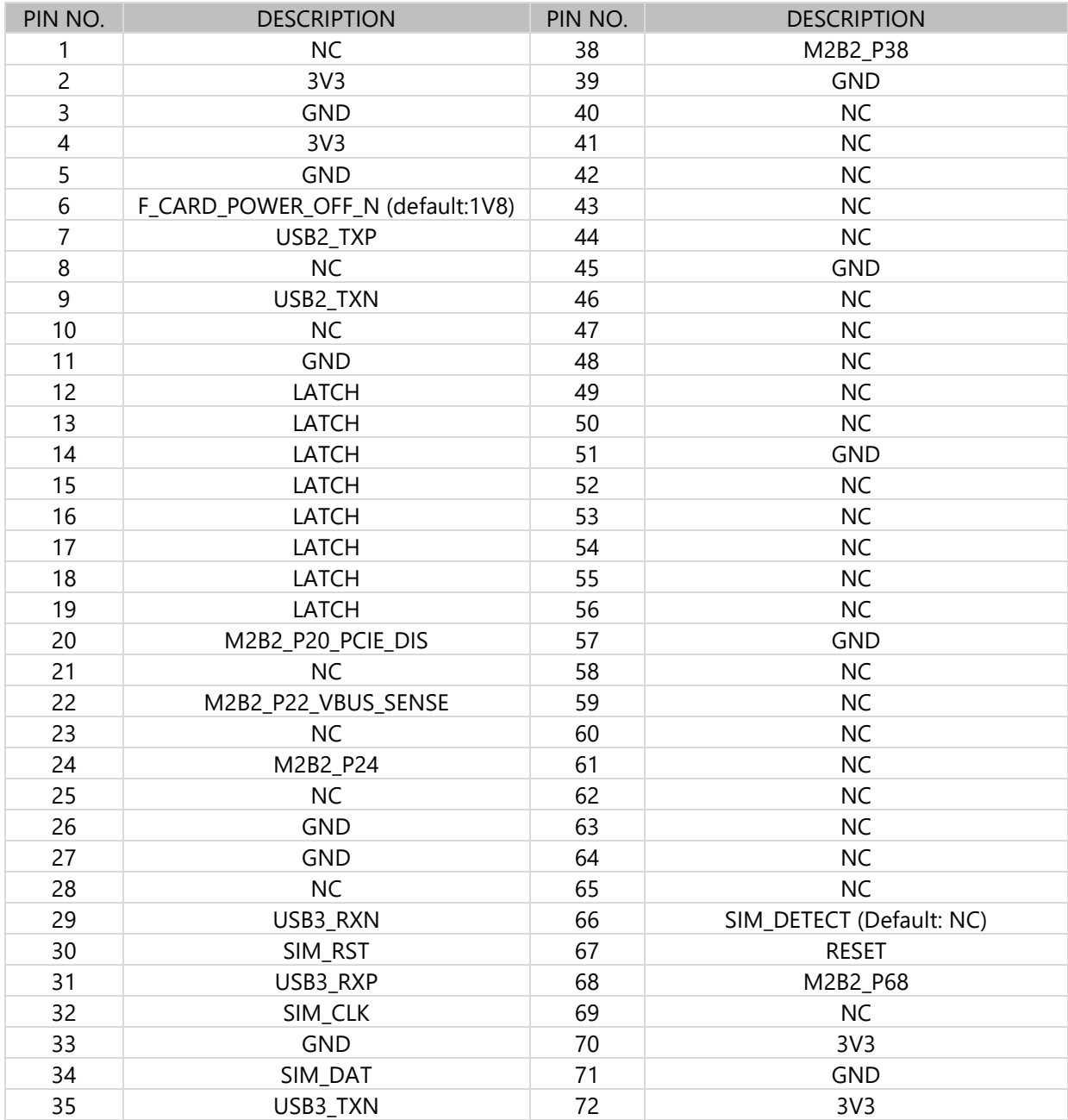

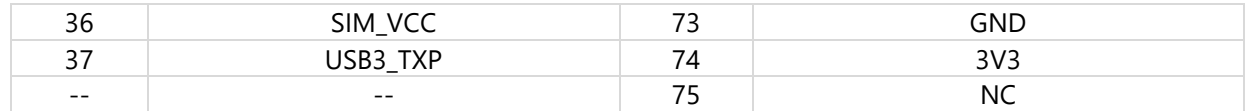

#### **M2E\_3701**

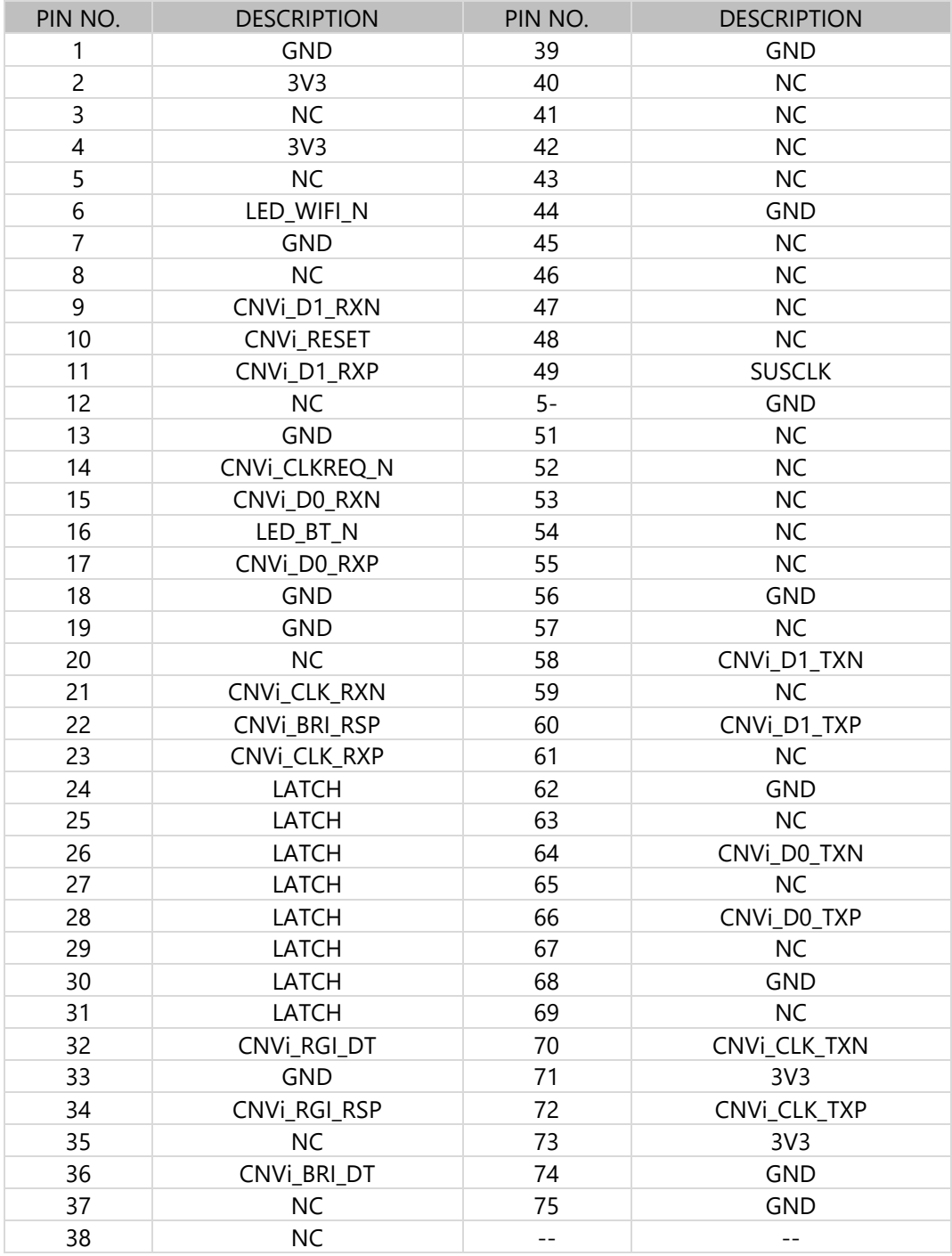

#### **M2B1\_3601**

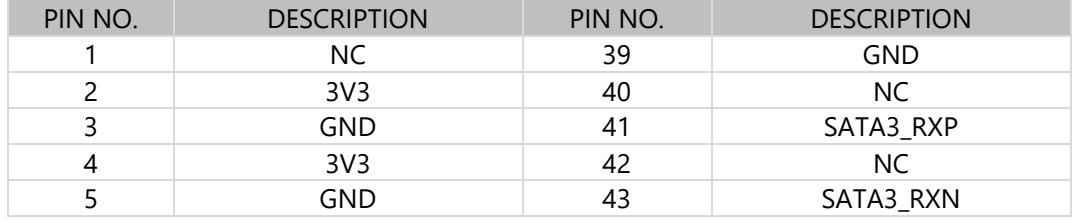

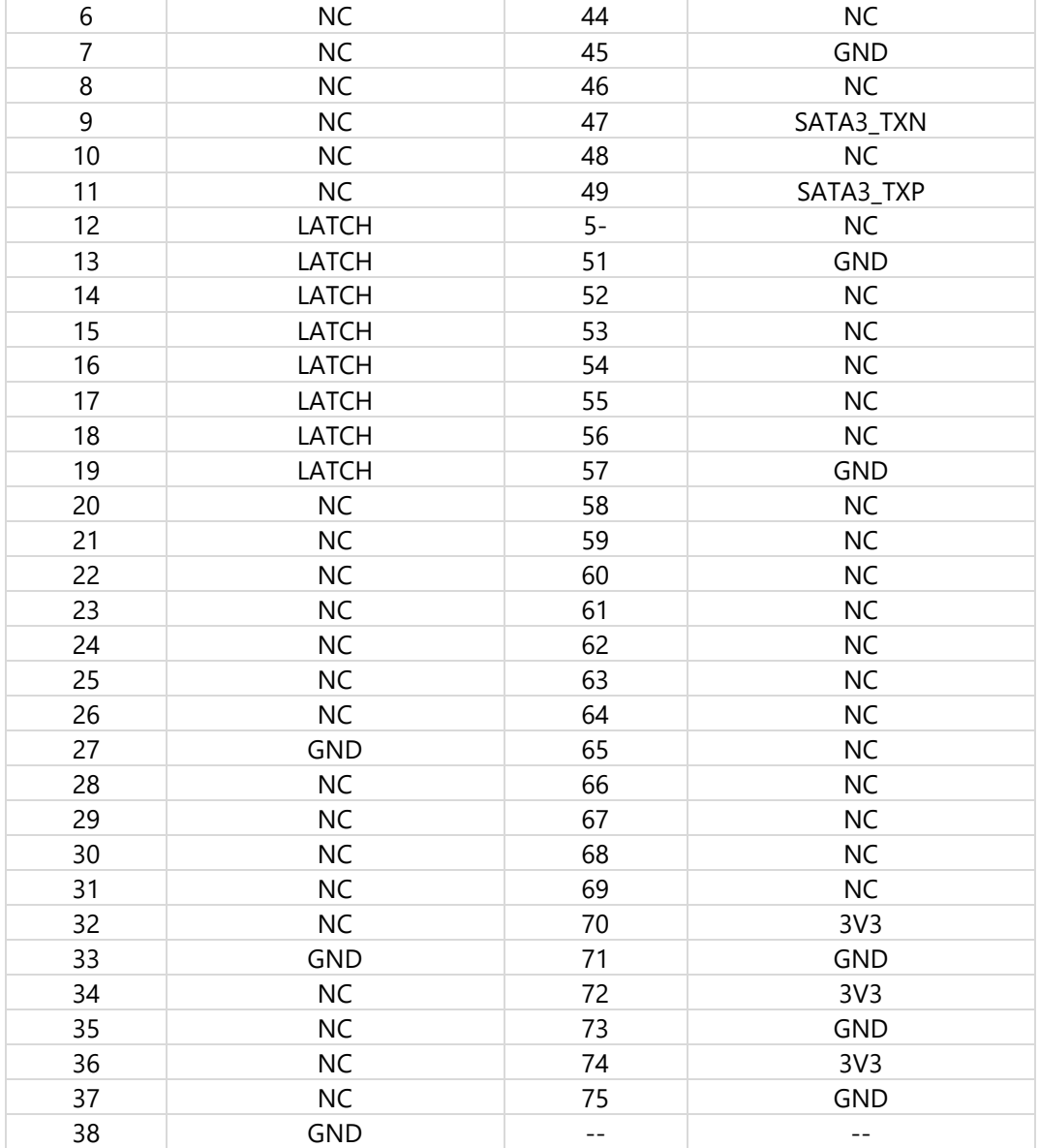

# <span id="page-21-0"></span>**CHAPTER 3 HARDWARE INSTALLATION**

For your safety and to prevent electric shock or damage to the system, ensure all power connections are disconnected to completely power off the device. Additionally, wear ESD protection gloves while performing the procedures outlined in this chapter.

# <span id="page-21-1"></span>Opening the Chassis

- 1. Power off the system and remove all power connections.
- 2. Locate and remove the six (6) screws on the right, left, and bottom side.

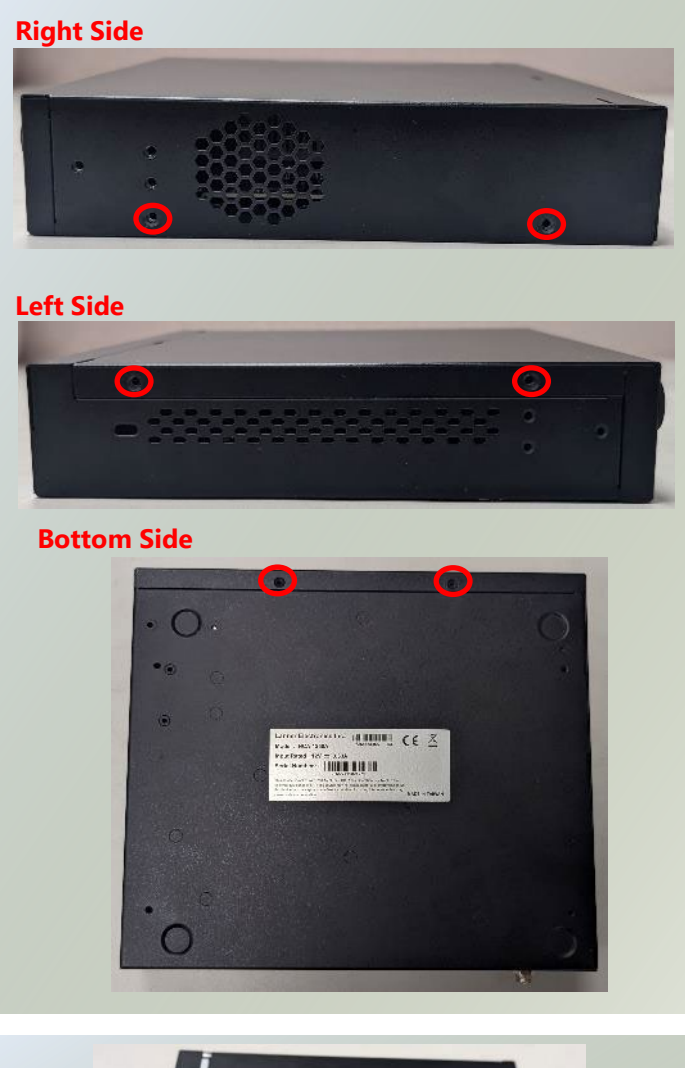

3. Gently slide the chassis cover away from the system and lift the cover to remove.

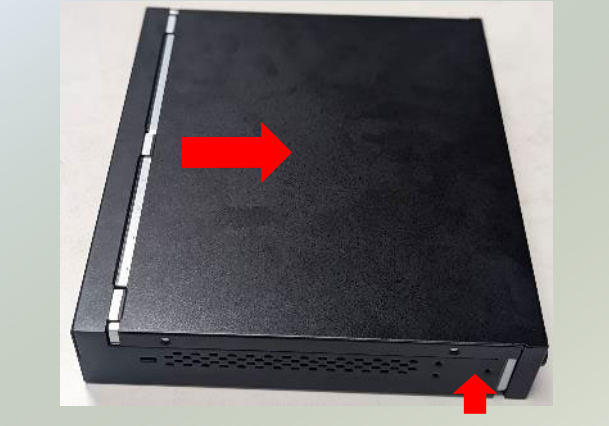

# <span id="page-22-0"></span>Installing System Memory

The motherboard supports one DDR5 SODIMM with speeds of up to 4800MHz. Please follow the steps for installation

- 1. Power off the system and open the bottom chassis cover.
- 2. Locate the system memory slot.

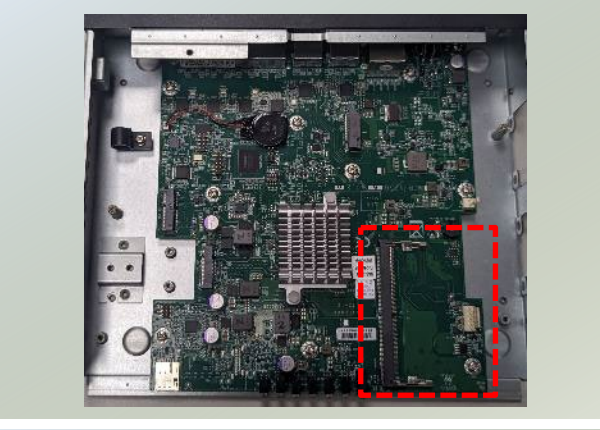

3. Align the notch of module with the socket key in the slot. Insert the pins at 30 degrees into the socket key until it is fully seated.

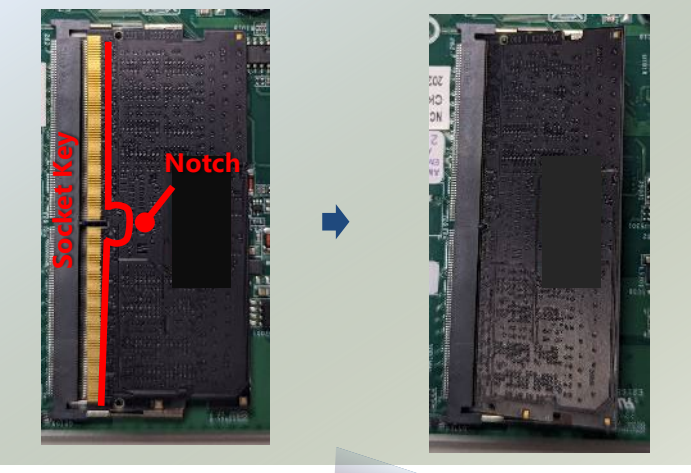

4. Push down on the module until the slot latch catches and clicks into place.

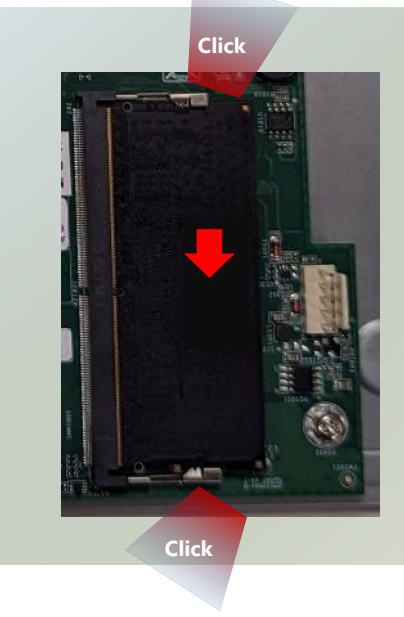

# <span id="page-23-0"></span>InstallingM.2 Storage (Optional)

The motherboard supports one M.2 storage slot for additional SATA storage. Please follow the steps for installation.

- 1. Power off the system and open the bottom chassis cover.
- 2. Locate the M.2 slot on the motherboard.

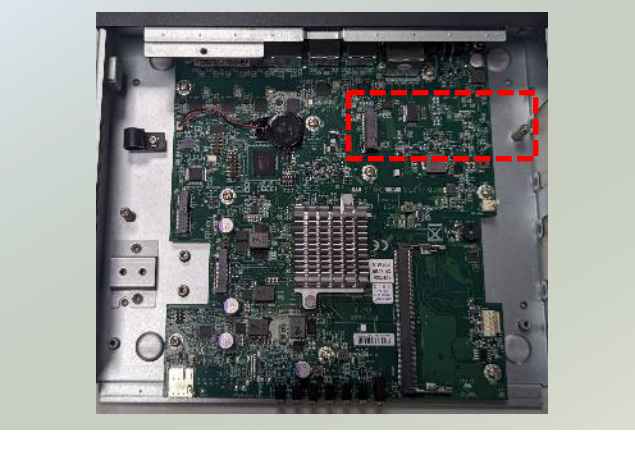

- 3. Align the notch of the M.2 storage module with the socket key in the pin slot.
- 4. Insert the M.2 storage module card pins at 30 degrees into the socket until it is fully seated.

5. Push down on the module card and secure it with a screw.

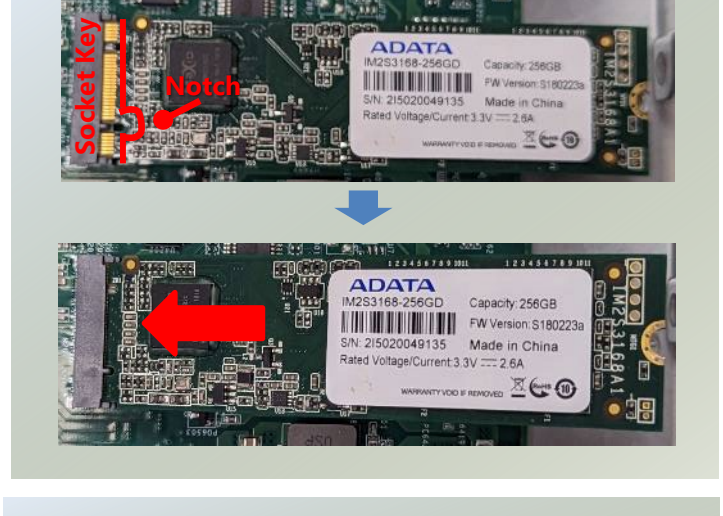

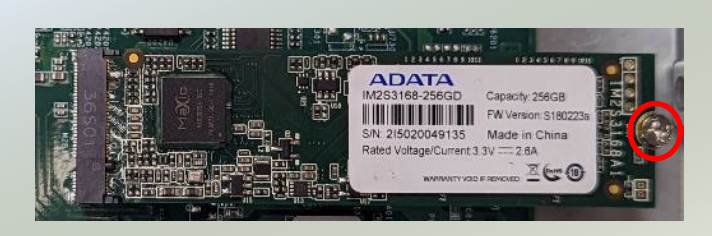

# <span id="page-24-0"></span>InstallingWi-Fi Module Card (Optional)

The system provides one M.2 2230 E-Key slot for Wi-Fi module. The Wi-Fi module will require two (2) antennas. Follow the steps for installation.

- 1. The Wi-Fi Module Kit includes:
- ► 1x Wi-Fi Module Card
- ► 2x SMA Female Cable Sets
- ► 2x Wi-Fi Antennas

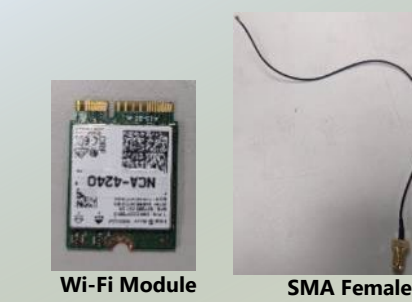

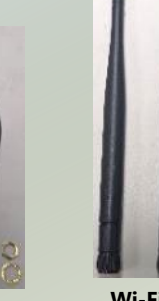

**Bulkhead Set**

**Wi-Fi Antennas**

- 2. Power off the system and open the bottom chassis cover.
- 3. Locate the M.2 slot on the motherboard.

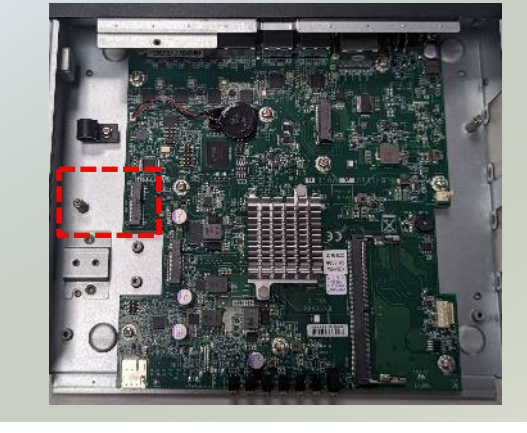

**Notch**

**Socket Key**

- 4. Align the notch of the Wi-Fi module card with the socket key in the pin slot.
- 5. Angle the Wi-Fi module card pins at 30 degrees and insert them into the socket until the card is fully seated.

6. Push down on the module card and secure with a screw.

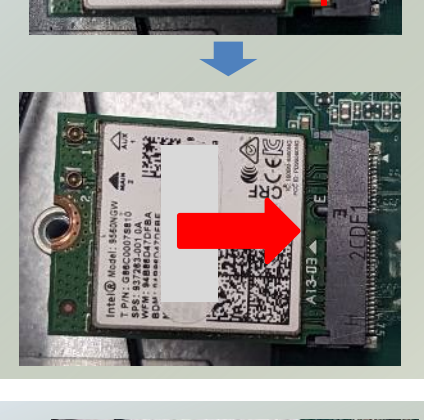

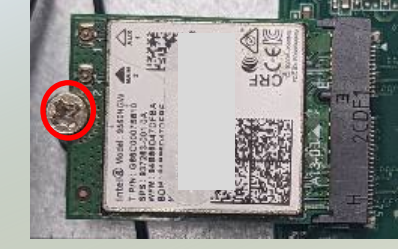

#### **Installing Wi-Fi Antennas**

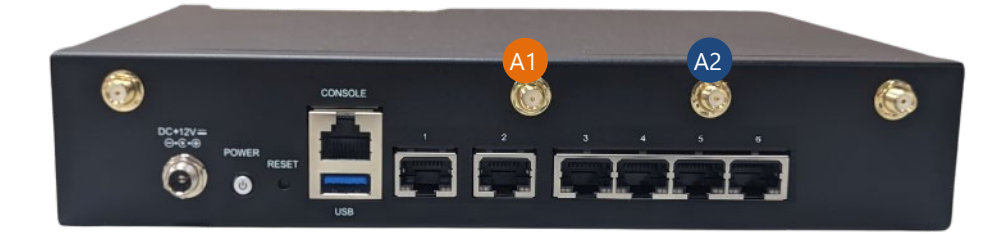

1. Locate the two (2) antenna hole placements (A1, A2). Locate the two (2) IPEX connectors on the Wi-Fi module card.

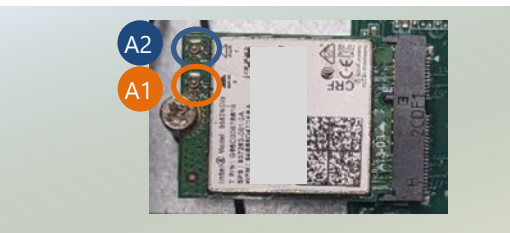

- 2. From inside the chassis, insert the SMA Female Bulkhead through the antenna hole on the rear panel.
- 3. From the outside of the system, affix the Washer and Nut, then securely tighten the Nut using an SMA Torque Wrench.

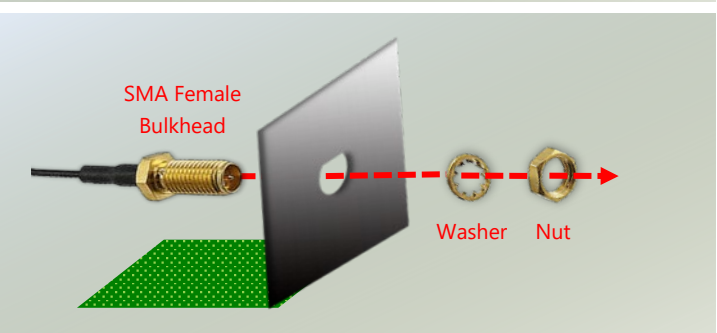

4. Connect the antenna cables to the IPEX connectors on the Wi-Fi module card.

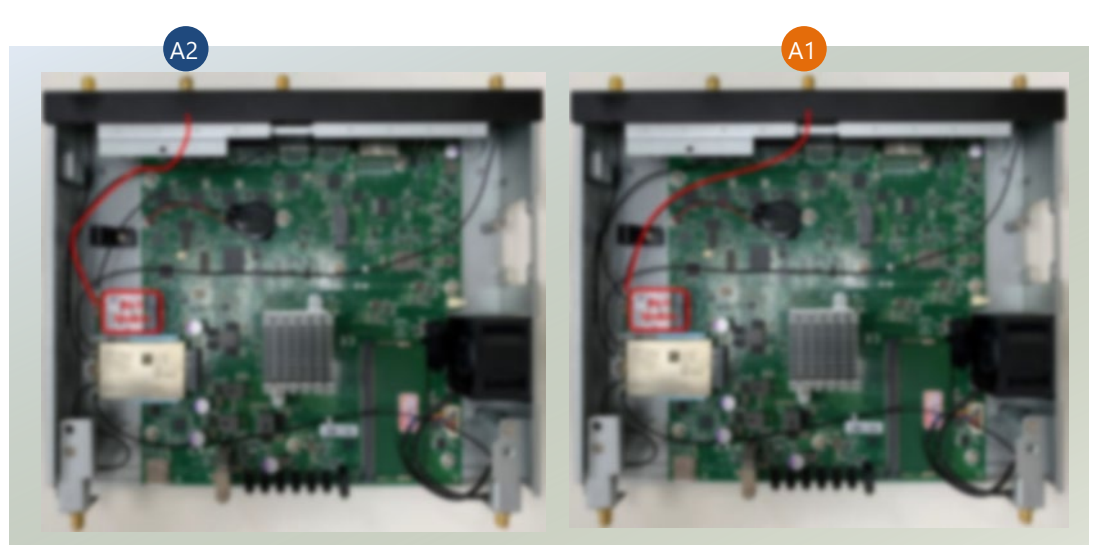

5. Lastly, fasten the antennas onto the bulkhead located on the system's exterior.

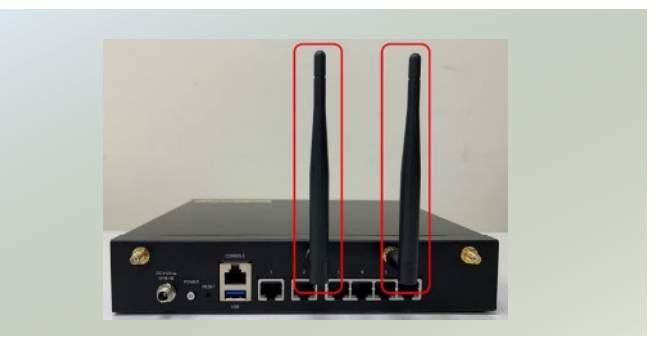

# <span id="page-26-0"></span>Installing LTE Module Card (Optional)

The motherboard provides one M.2 3042/3050/3052 slot for LTE/5G expansion. LTE module requires two (2) antennas, and 5G module requires four (4) antennas. Therefore, only one LTE module or one 5G module can be installed. Please follow the procedures for LTE module card expansion installation.

- 1. The LTE Module Kit includes:
- ► 1x LTE Module Card
- ▶ 2x SMA Male Cable Sets
- ► 2x LTE Antennas
- $\blacktriangleright$  1x Standoff Set
- ▶ 1x Thermal pad

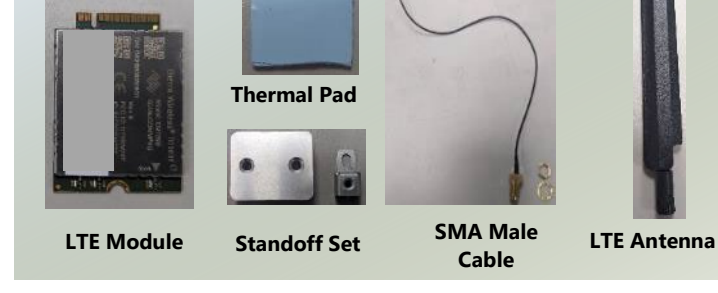

- 2. Power off the system and open the bottom chassis cover.
- 3. Locate the M.2 slot on the motherboard. Position the Standoff set and secure with a screw.

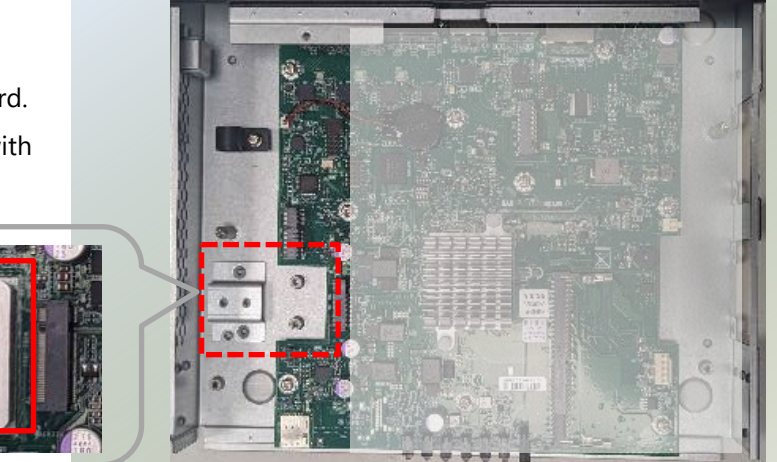

4. Next, thermal pad placement. Place the thermal pad on the bottom of the LTE module card.

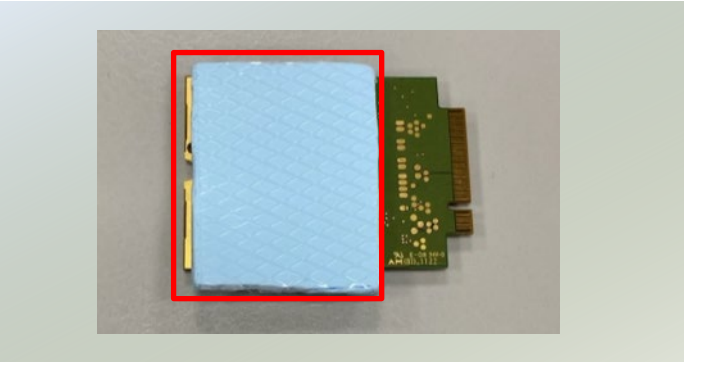

- 4. Align the notch of the LTE module card with the socket key in the pin slot.
- 5. Position the LTE module card pins at a 30 degree angle and insert them into the socket until the card is completely seated.

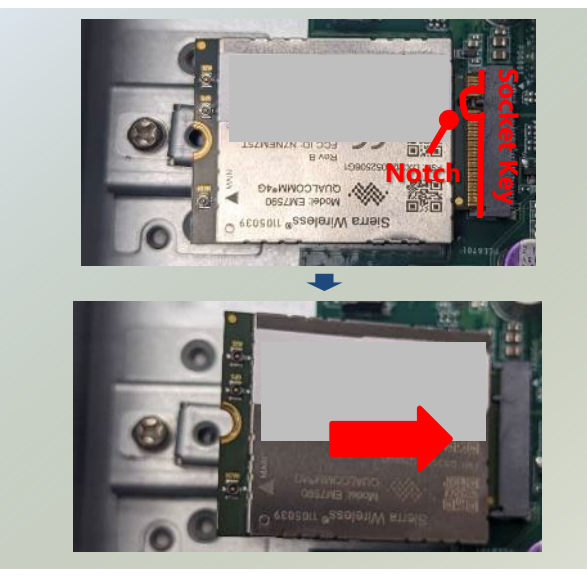

6. Push down on the module card and secure it with a screw.

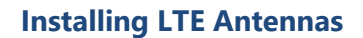

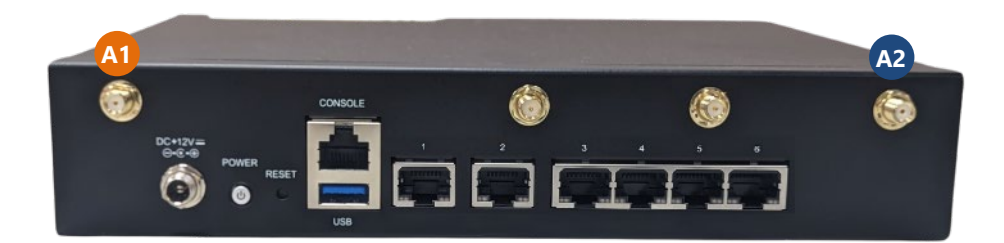

- 1. Locate the two (2) antenna hole placements (A1, A2). Locate the two (2) IPEX connectors on the LTE module card.
- 2. From inside the chassis, insert the SMA Male Bulkhead through the antenna hole on the panel.
- 3. On the outside of the system, attach the Washer and Nut, and tighten the Nut using an SMA Torque Wrench.

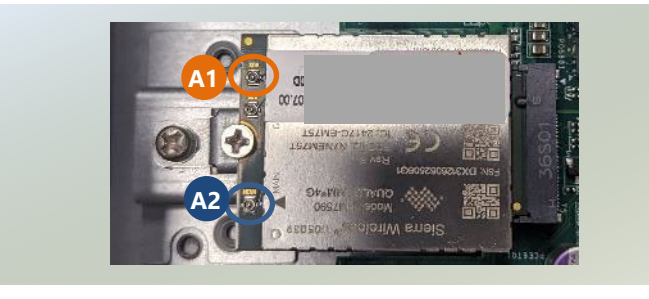

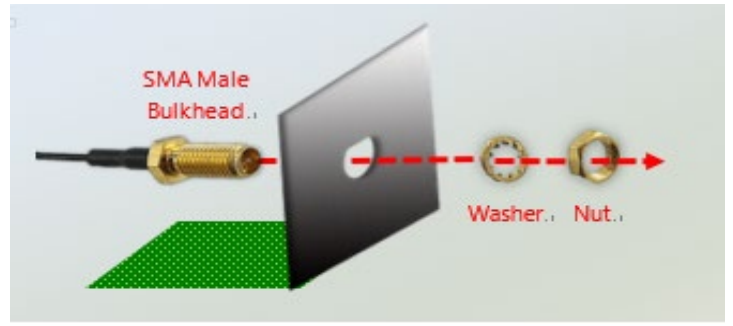

4. Connect the antenna cables to the IPEX connectors on the LTE module card.

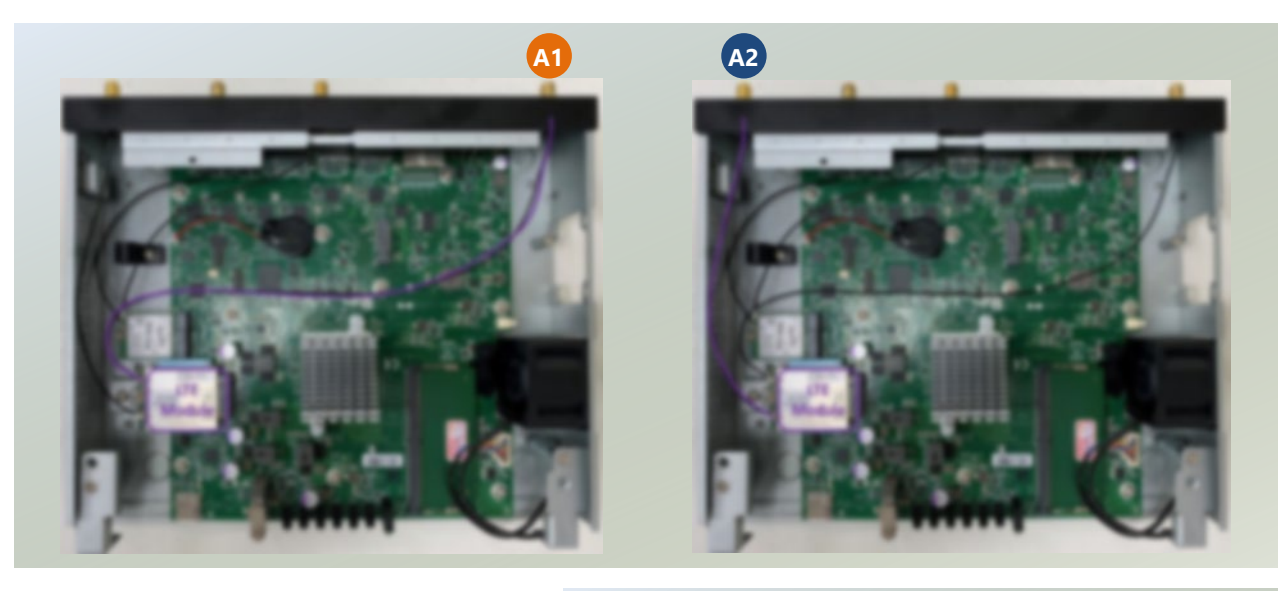

5. Lastly, fasten the antennas onto the bulkhead located on the system's exterior.

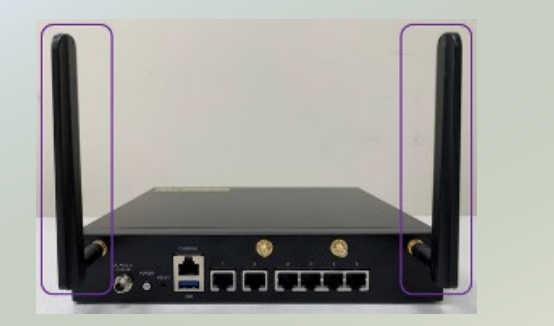

# <span id="page-29-0"></span>Installing 5G Module Card (Optional)

The motherboard provides one M.2 slot for 5G/LTE expansion. LTE module requires two (2) antennas, and 5G module requires four (4) antennas. Therefore, only one LTE module or one 5G module can be installed. Please follow the procedures for 5G module card expansion installation.

- 1. The 5G Module Kit includes:
- ► 1x 5G Module Card
- ► 4x SMA Male Cable Sets
- ► 2x Antenna Extension Set
- $\blacktriangleright$  4x 5G Antennas
- ► 1x Standoff Set
- 1x Thermal Pad
- **5G Module Standoff Set 5G Antenna**

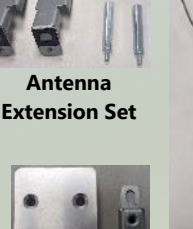

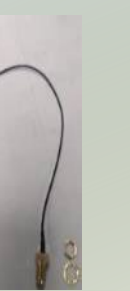

**Cable**

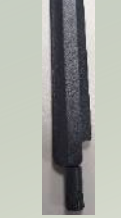

**SMA Male**

- 2. Power off the system and open the bottom chassis cover.
- 3. Locate the M.2 slot on the motherboard. Place the Standoff in position and secure
	- with a screw.

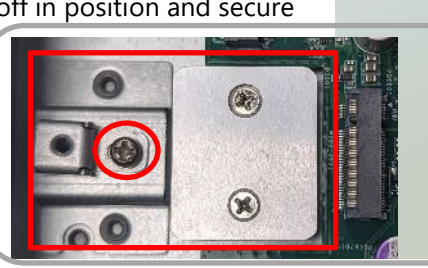

4. Next, thermal pad placement. Place the thermal pad over the standoff.

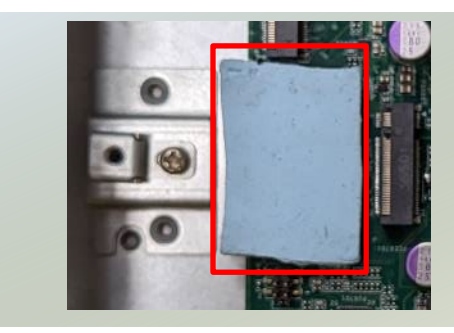

- 5. Align the notch of the5G module card with the socket key in the pin slot.
- 6. Position the 5G module card pins at a 30 degree angle and insert them into the socket until the card is completely seated.

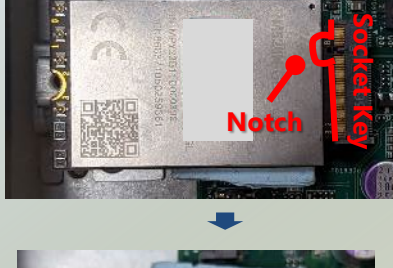

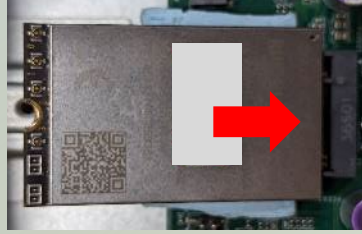

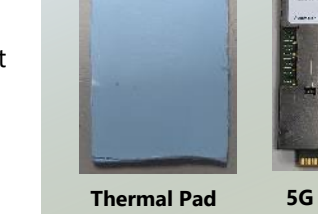

5. Push down on the module card and secure it with a screw.

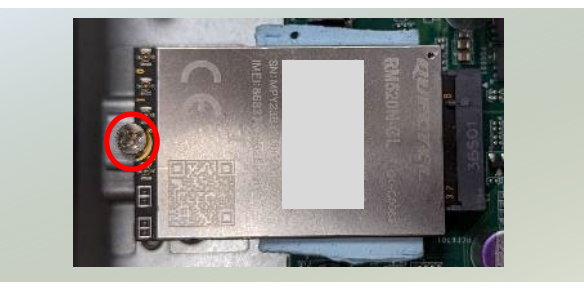

#### **Installing 5G Antennas**

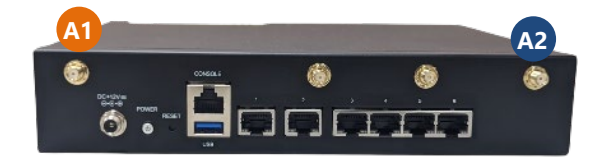

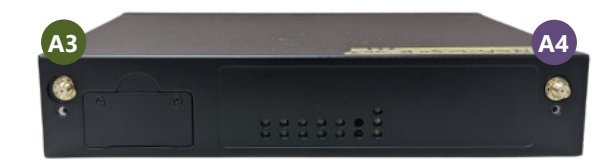

1. First, antenna extension setup. Locate the metal pillars placement on the motherboard. Then screw in the two metal pillars.

#### **Antenna Extension Set**

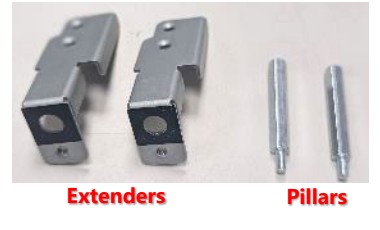

2. Then place the Extenders on top of the pillars, and secure with screws.

3. Then insert the SMA Male Bulkhead through Extender Antenna Hole. From the outside of the system, affix the Washer and Nut, then securely tighten the Nut using an SMA Torque Wrench.

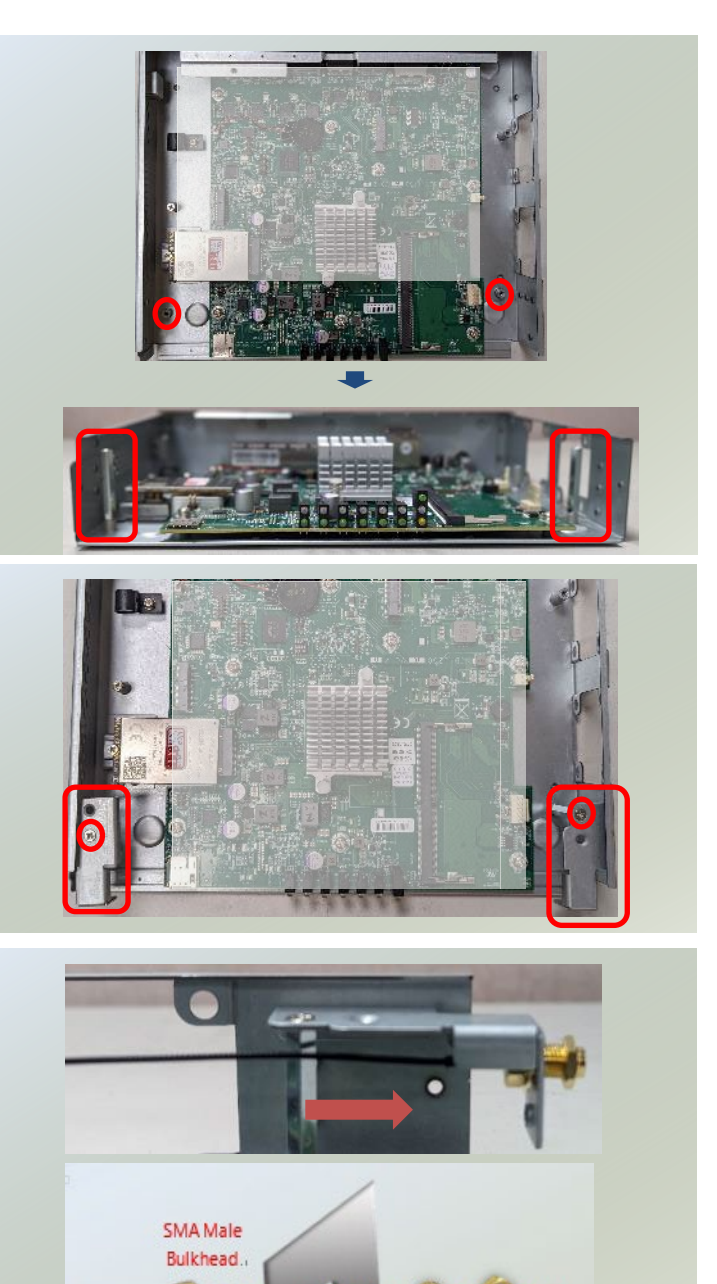

Washer. Nut.

4. Locate the four (4) IPEX connectors on the 5G module card.

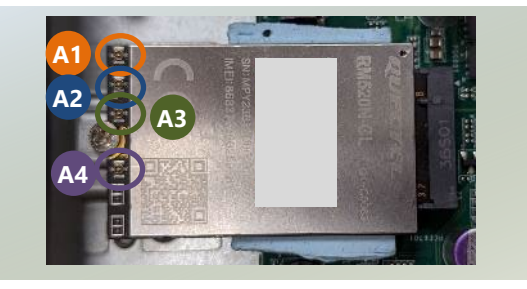

5. Connect the antenna cables to the IPEX connectors on the 5G module card.

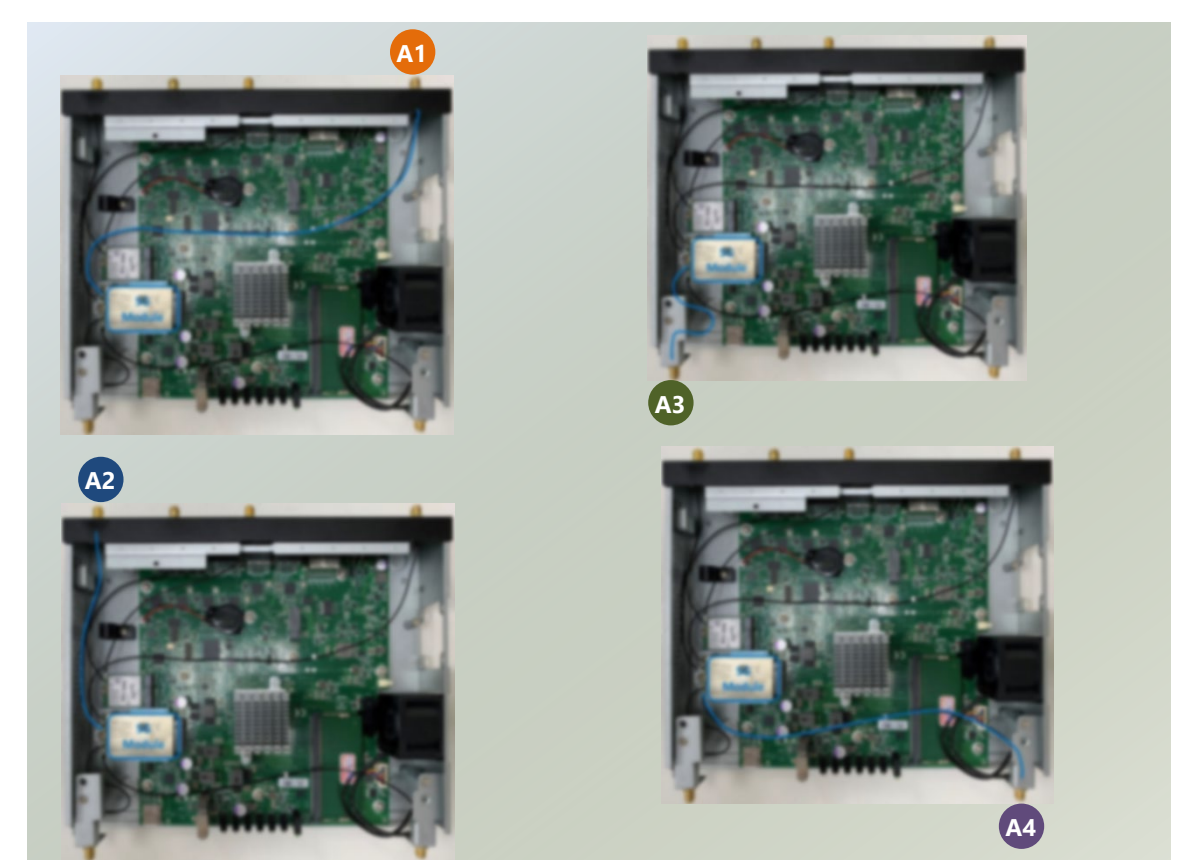

6. Lastly, fasten the antennas onto the bulkhead located on the system's exterior.

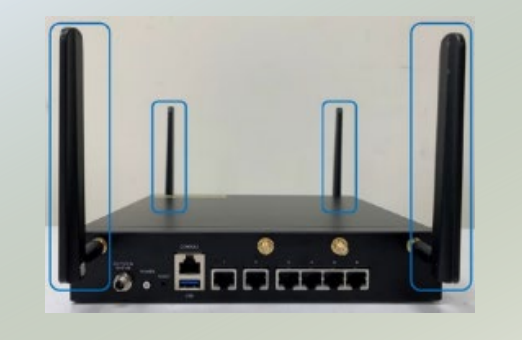

# <span id="page-32-0"></span>Installing SIM Card (Optional)

The SIM slot on the front panel supports an LTE/5G module (optional). The SIM socket support push-push mechanism, allowing inserting and ejecting the SIM card to be as easy as one push.

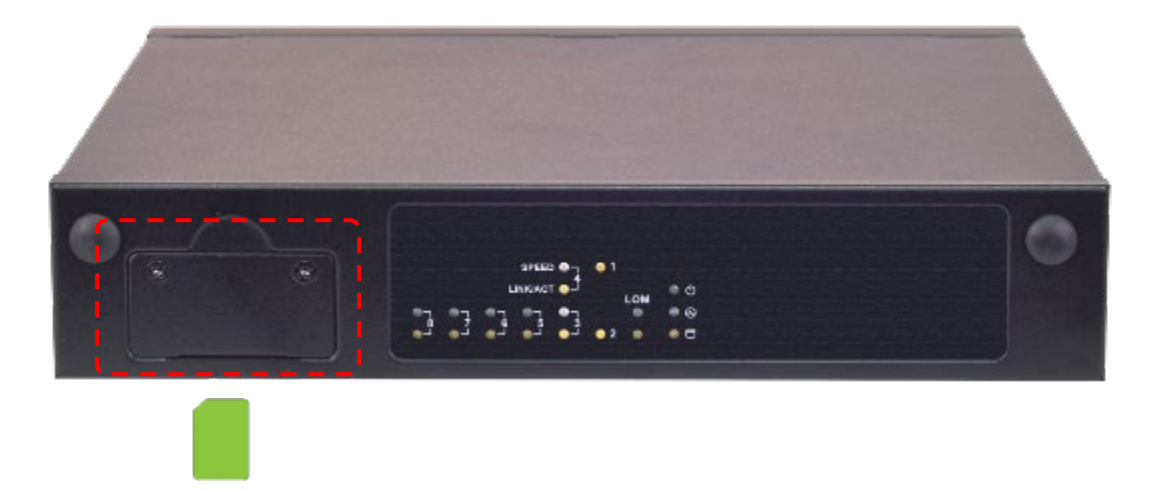

**1.** Locate the SIM card slot cover on the front panel. Loosen the two screws that secure the SIM slot cover and remove the slot cover. With the gold contacts on the SIM card facing downwards and the cut edge of the SIM card on the left side, push the SIM card all the way in until it clicks into place.

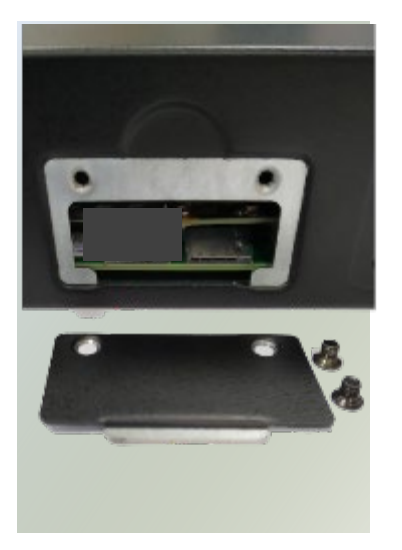

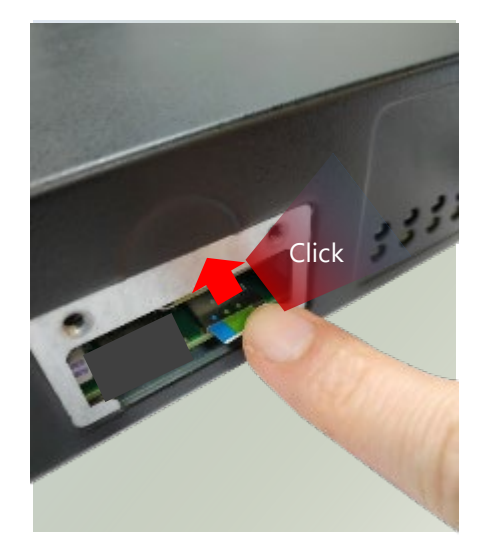

**2.** To remove the SIM card, use your fingertip to push it a little to have the card automatically ejected.

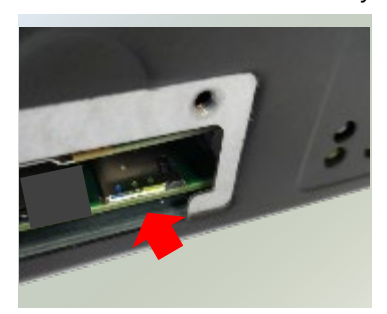

# <span id="page-33-0"></span>Rackmount the System (Optional)

With the rackmount kit, this system can be fixed onto rack posts. Please contact Lanner 's sales representative for purchasing this kit.

The Rackmount Kit includes:

- ► 2x Ear Bracket
- ► 1x Adapter Bracket
- ▶ 1x Adapter Clip
- ▶ 1x Screws Pack (For bracket and rack-mounting)

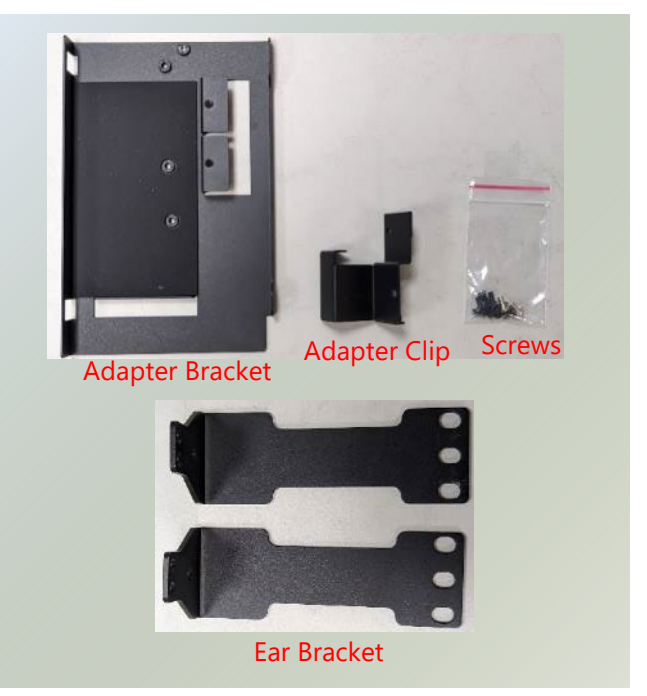

#### **Attaching the Assembly to the Chassis**

1. Align the ear bracket with the side panel's screw holes on one side of the system and secure it using three (3) screws.

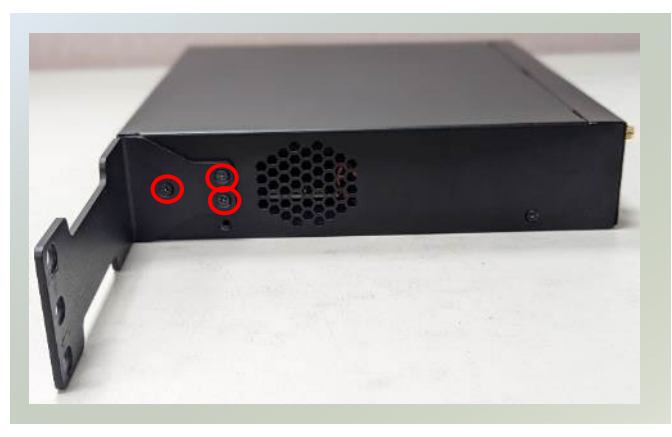

- 2. Secure the other ear bracket to the other side of the system.
- 3. Attach the adapter holder to the left side panel with two screws.

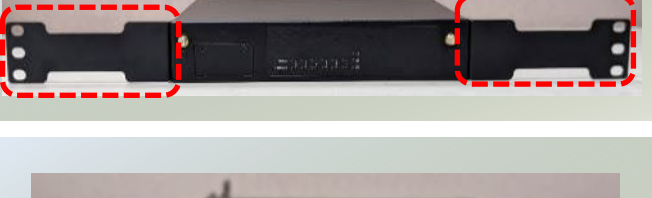

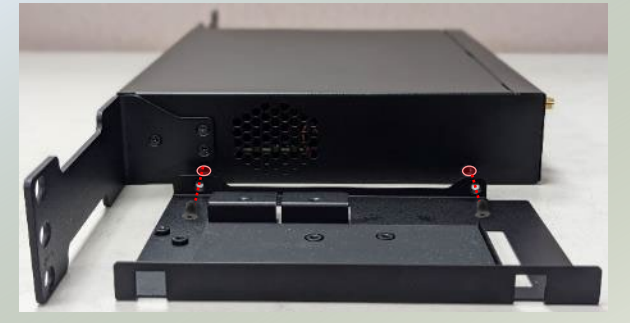

4. Designed for a 12V adapter, position the adapter onto the bracket. Then, attach the adapter clip, and fasten it using the two (2) provided screws.

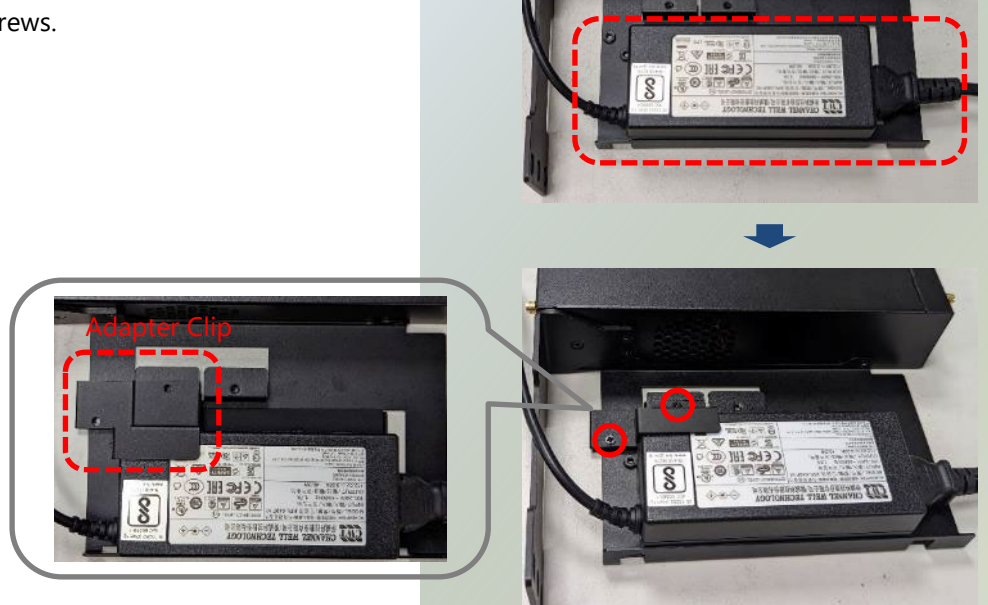

- 5. Arrange the adapter's cables within the adapter bracket.
- 6. Connect the power adapter's connector to the system's rear panel power supply jack.

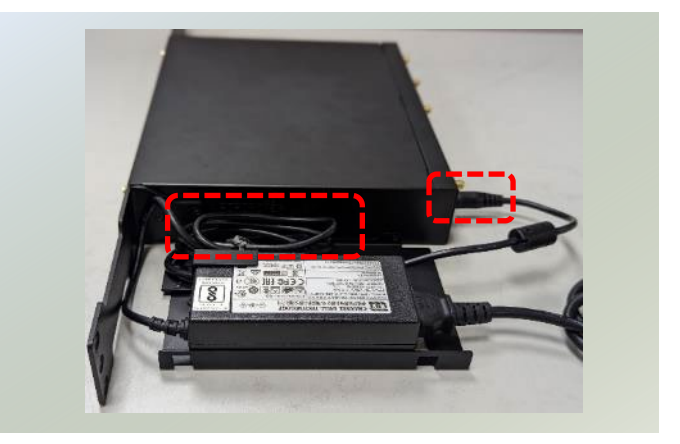

#### **Installing the System to the Rack**

**1.** Install a shelf in the rack to support the system (recommended). Hold the system with the front facing you, lift it gently and place it into the rack. Secure the brackets to the rack rails using rack-mounting screws.

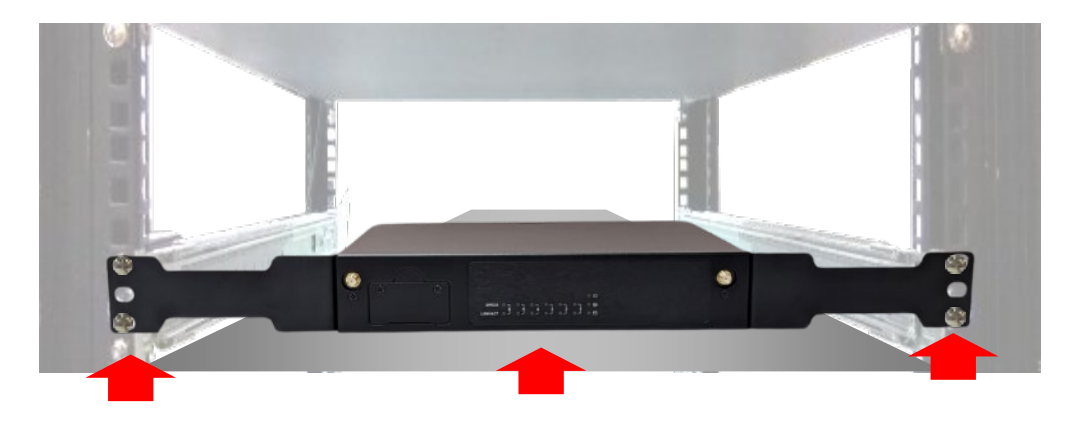

### <span id="page-35-0"></span>Wallmount the System (Optional)

With the Wall-mount Kit, this system can be fixed on the wall surface. Please contact Lanner's sales representative for purchasing this kit.

- 1. The Wallmount Kit includes:
- $\blacktriangleright$  1x pair of Wall Brackets
- ▶ 1x Screw Pack
- 2. Turn the system over, and attach the wall brackets to its underside, fastening them securely using the four provided screws.
- 3. Measure and mark the exact location on the wall for the system. Drill four (4) holes to align with the bracket's mounting holes.
- *Note: The demonstrated screw type can fit in general drywall or shelves. Please identify the wall type and select a suitable fixing approach to fix this system to the wall and consult qualified trained person if you are unsure.*
- 4. Insert the wall plugs into the drilled holes, then insert the long screws into the wall plugs.

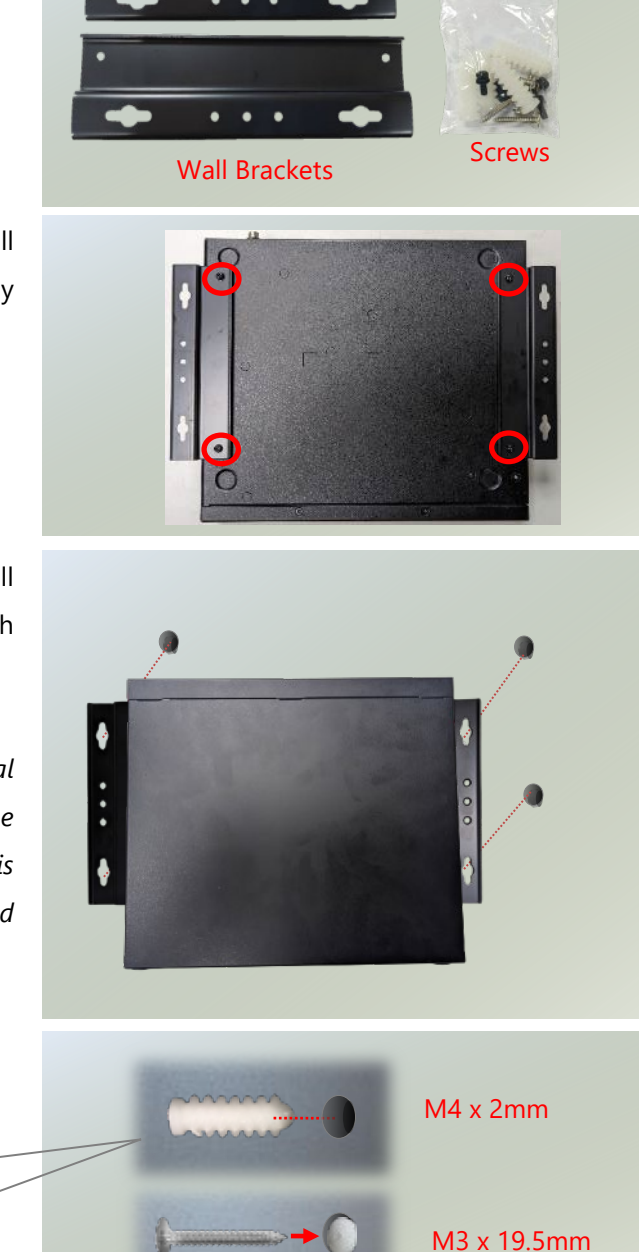
5. Position the system's wall brackets to line up with the four screws on the wall.

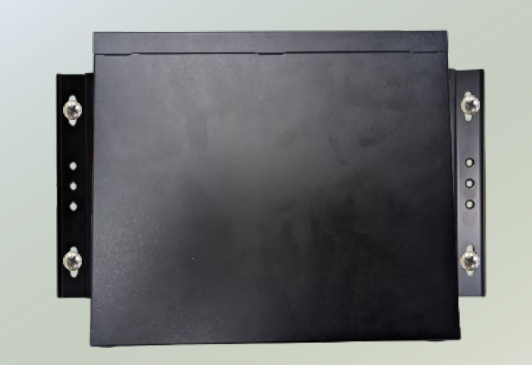

6. Attach the system by aligning its bracket holes with the wall screws, then press downward on the system to secure.

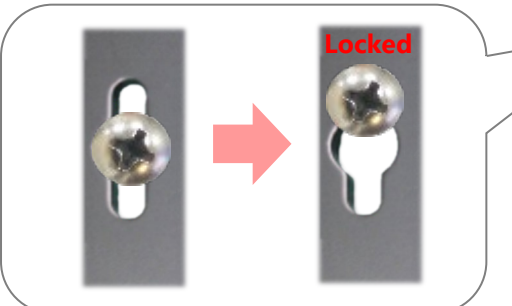

7. Ensure optimal airflow ventilation for the system by clearing obstructions around its intake and exhaust openings, and by organizing cables effectively to create sufficient space.

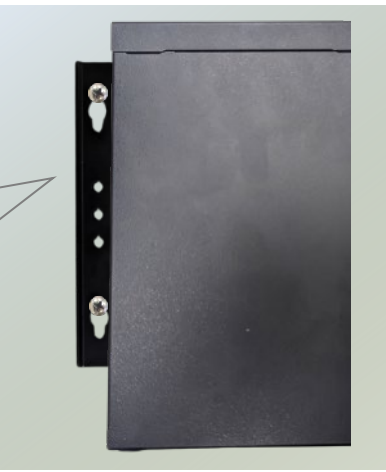

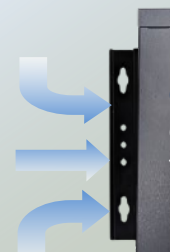

Chilled air enters the enclosure through the fan(s).

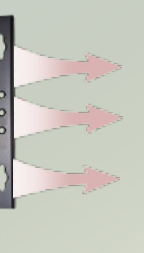

Hot air is exhausted out of the side panel.

# **CHAPTER 4 SOFTWARE SETUP**

## BIOS Setup

To enter the BIOS setup utility, simply follow the steps below:

- **1.** Boot up the system.
- **2.** The system has AMI BIOS built-in, with a SETUP utility that allows users to configure required settings or to activate certain system features. Pressing the **<Tab>** or **<Del>** key immediately allows you to enter the Setup utility.

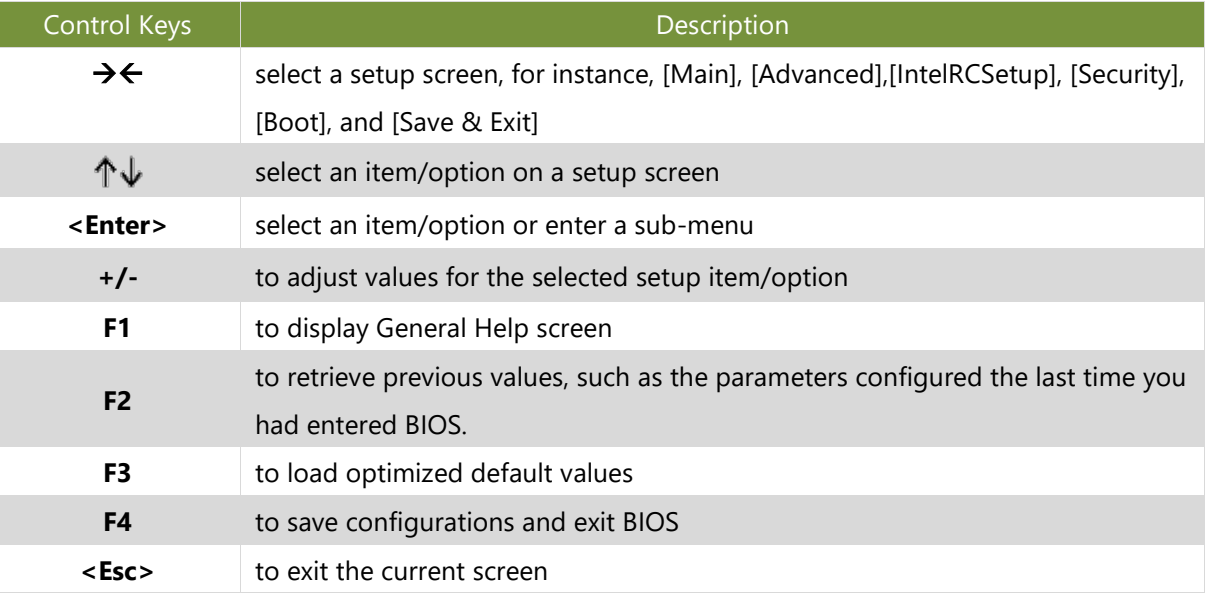

### Main Menu

Setup main page contains BIOS information and project version information.

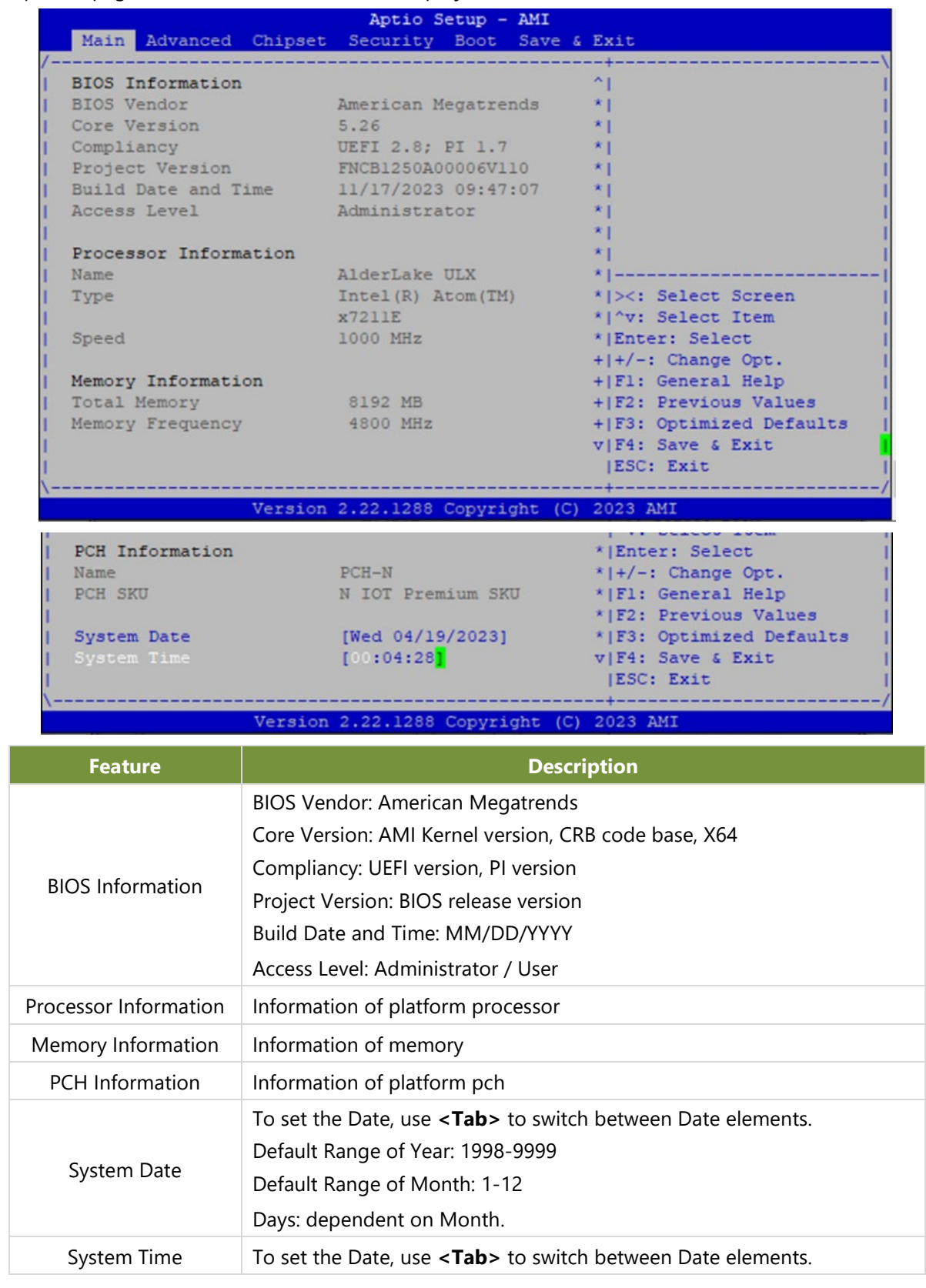

# Advanced Menu

Select the **Advanced** menu item from the BIOS setup screen to enter the "Advanced" setup screen. Users can select any of the items in the left frame of the screen.

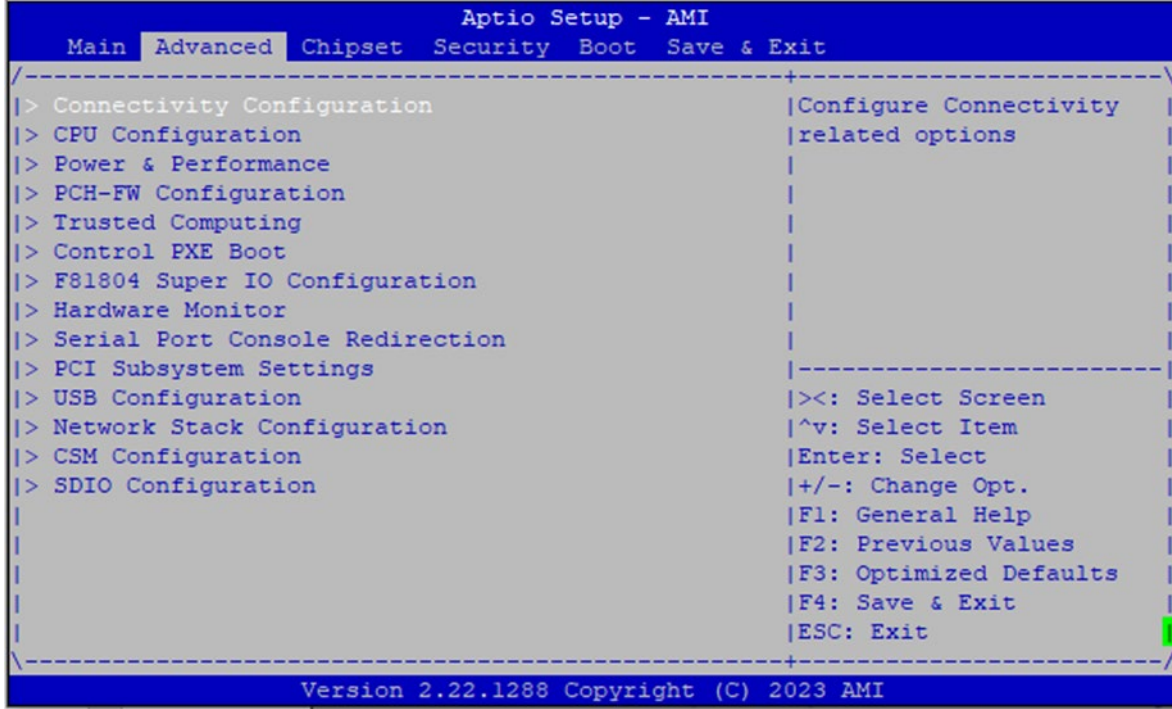

#### **Connectivity Configuration**

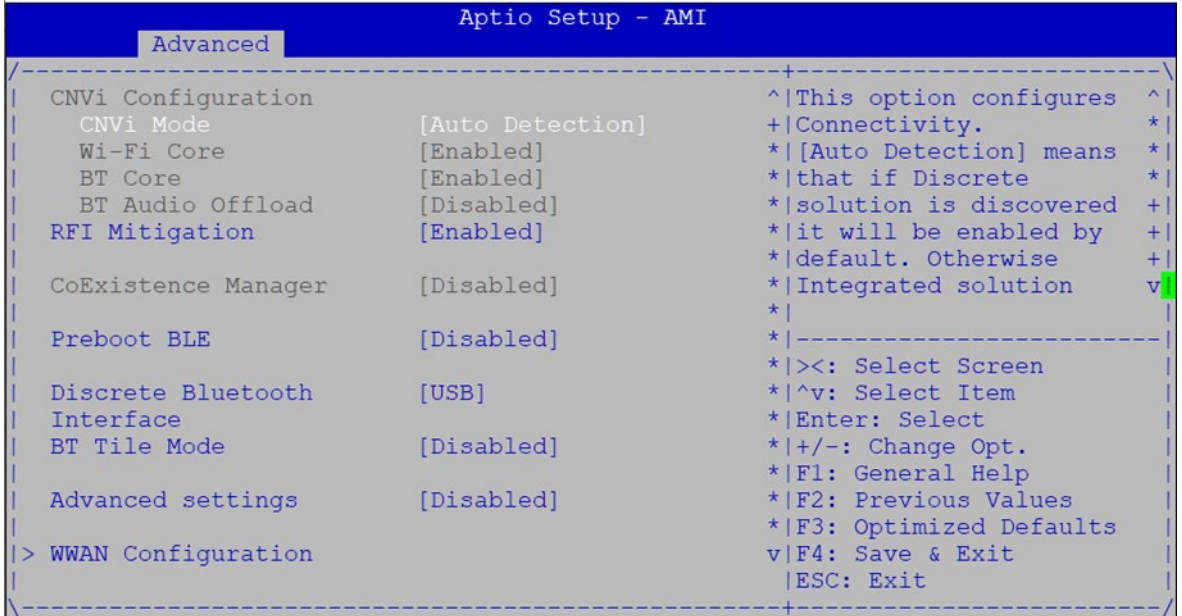

Version 2.22.1287 Copyright (C) 2023 AMI **Feature Description <b>Description** This option configures Connectivity. Disable **[Auto Detection]** means that if Discrete solution is discovered it will be Integrated enabled by default. Otherwise Integrated solution (CNVi) will be enabled; CNVi Mode Auto **[Disable Integrated]** disables Integrated Solution. Detection **NOTE:** When CNVi is present, the GPIO pins that are used for radio interface cannot be assigned to the other native function. Enabled Wi-Fi Core Disabled This is an option intended to Enable/Disable Wi-Fi Core in CNVi Enabled BT Core Disabled This is an option intended to Enable/Disable BT Core in CNVi This is an option to Enable/Disable BT Audio Offload which enables Disabled audio input from BT device in HFP format to the audio DSP and enables BT Audio Offload Enabled power efficient audio output to BT device via A2DP format. This feature only support with Intel(R) Wireless-AX 22560 This is an option intended to Enable/Disable DDR-RFIM feature for Enabled RFI Mitigation Connectivity This RFI mitigation feature may result in temporary Disabled slowdown of the DDR speed. Disabled Preboot BLE This will be used to enable Preboot Bluetooth function Enabled Discrete Disabled Bluetooth Serial IO UART0 needs to be enabled to select BT interfaceUSB Interface

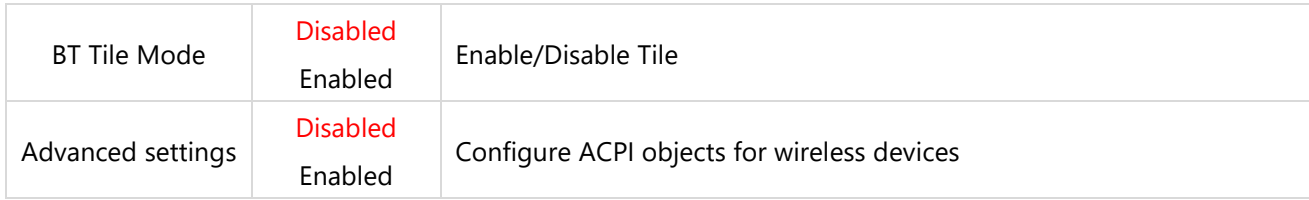

#### **WWAN Configuration**

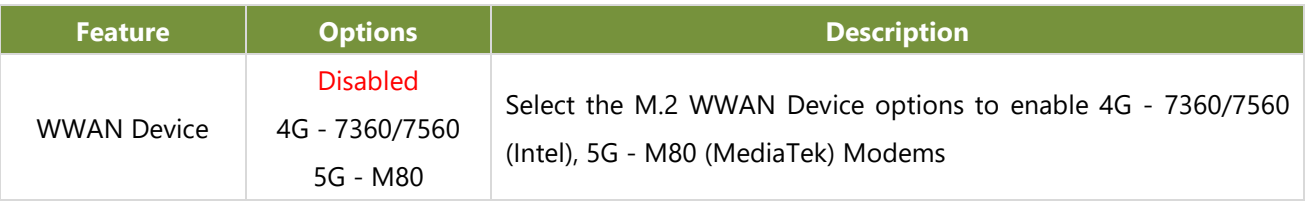

### **CPU Configuration**

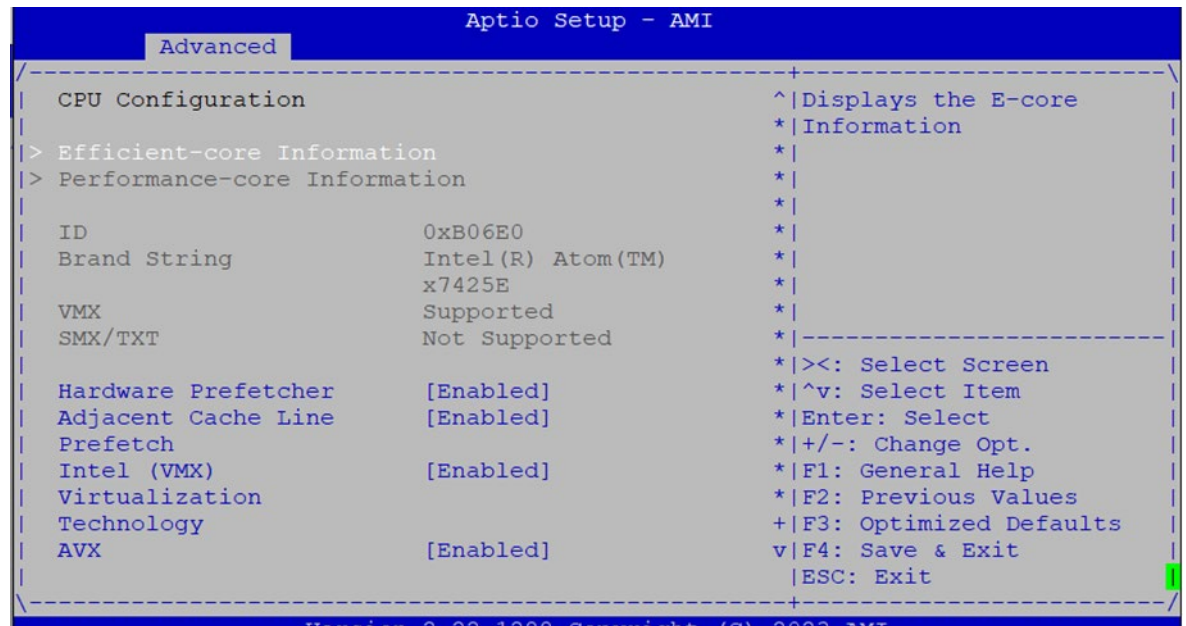

opyright (C) 3 AMI

[Enabled]

[Enabled]

AES MonitorMWait

\*|F3: Optimized Defaults<br>v|F4: Save & Exit<br>|ESC: Exit

 $+ - - - -$ 

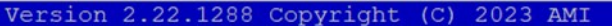

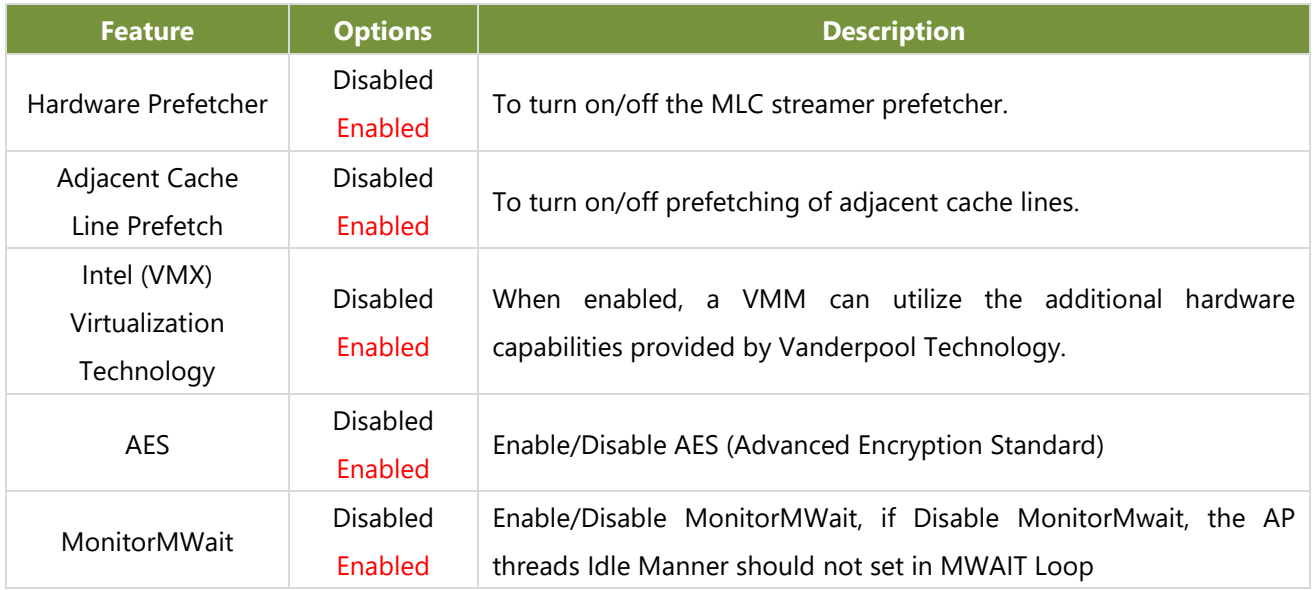

#### **Efficient-Core Information**

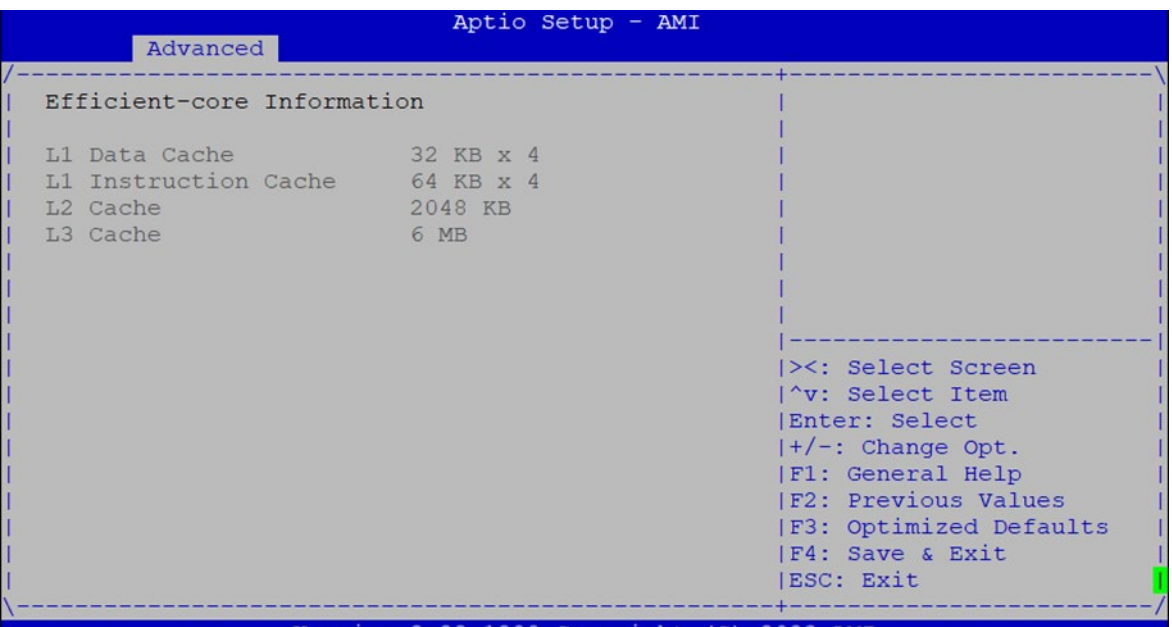

#### **Performance-Core Information**

NA

### **Power & Performance**

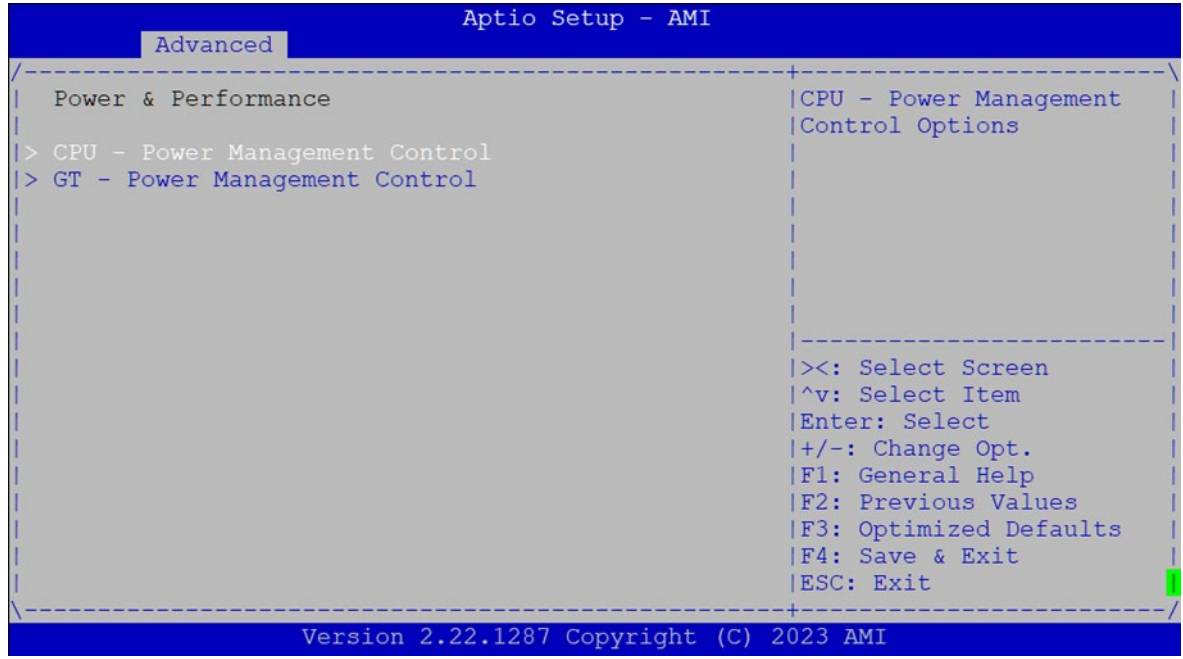

mode

#### **CPU – Power Management Control**

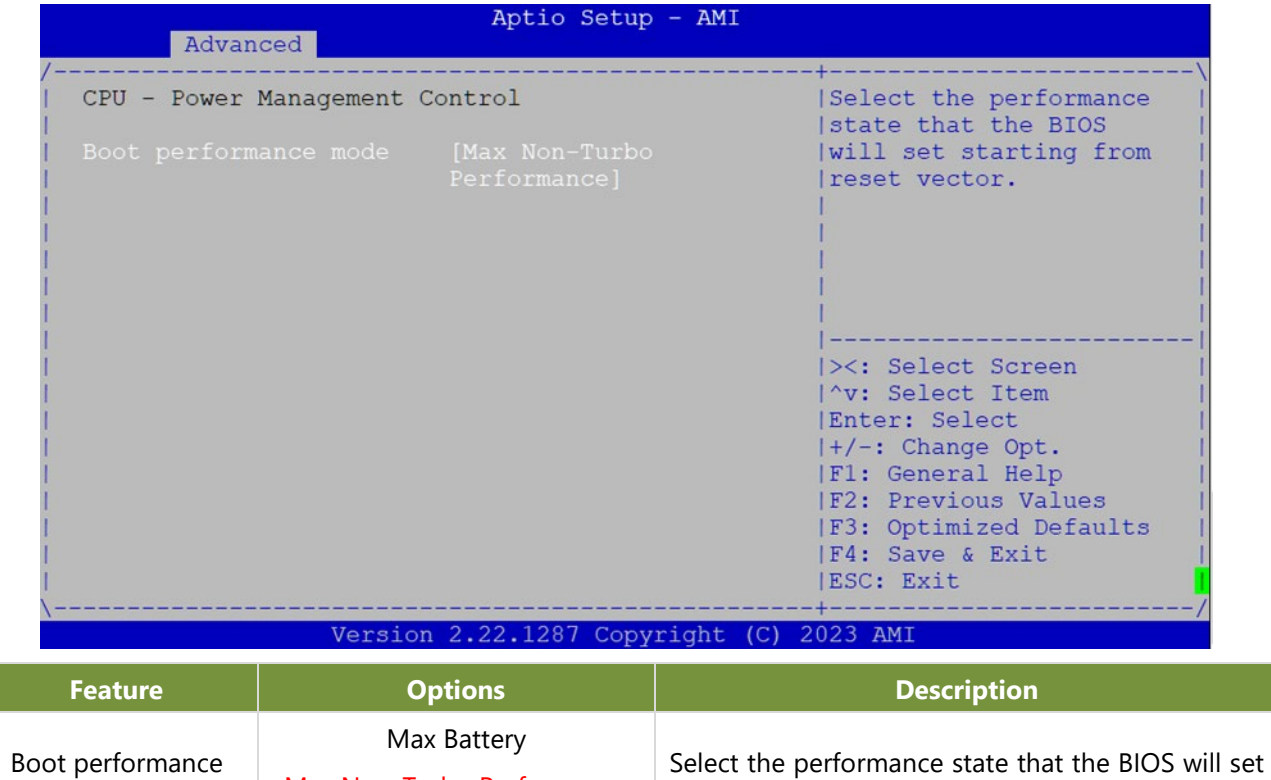

starting from reset vector.

Max Non-Turbo Performance Turbo Performance

#### **GT – Power Management Control**

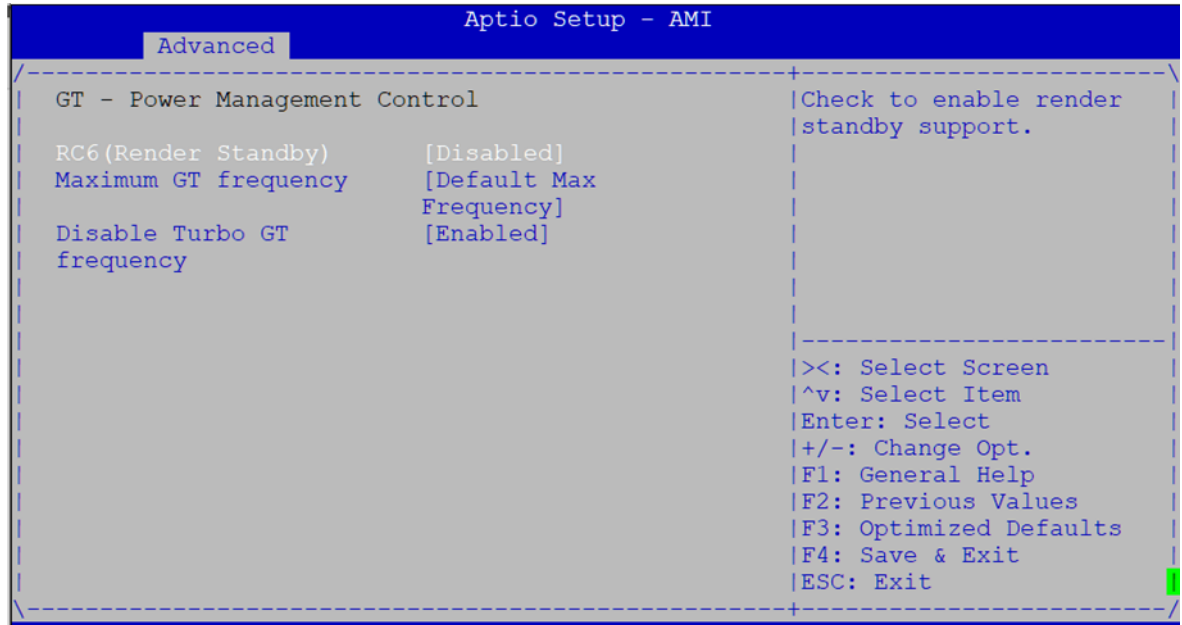

Version 2.22.1287 Copyright (C) 2023 AMI

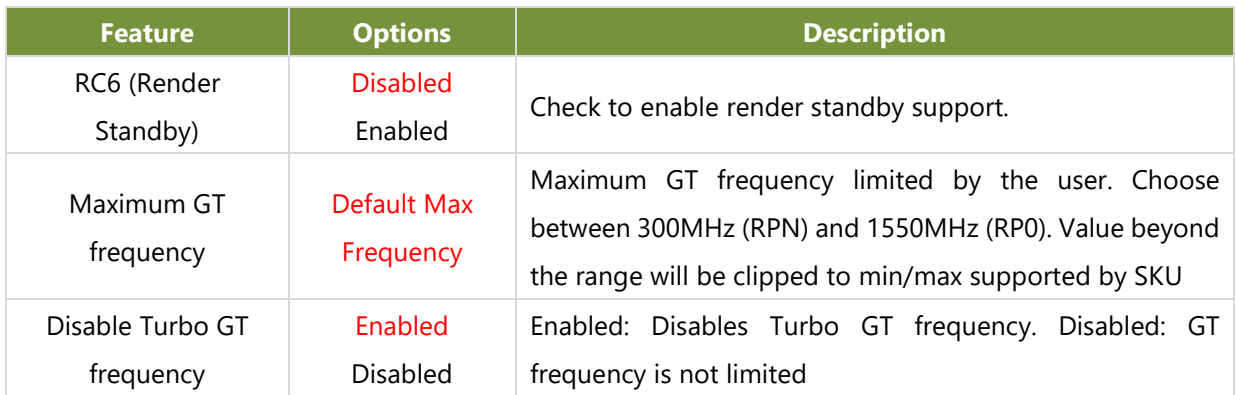

### **PCH-FW Configuration**

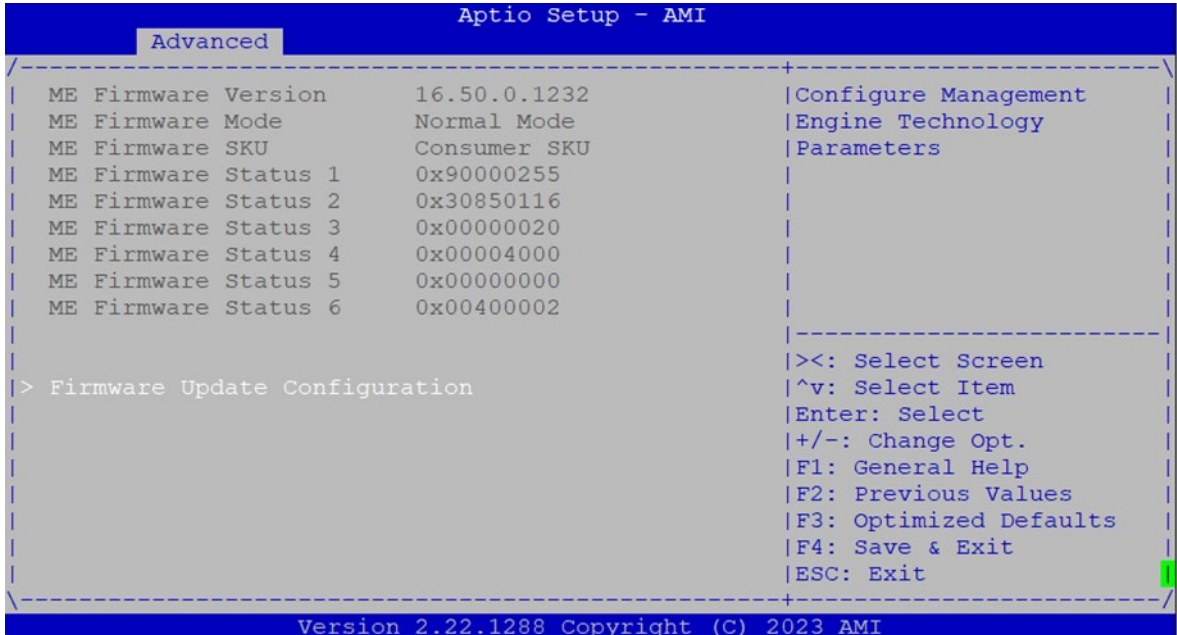

### **Firmware Update Configuration**

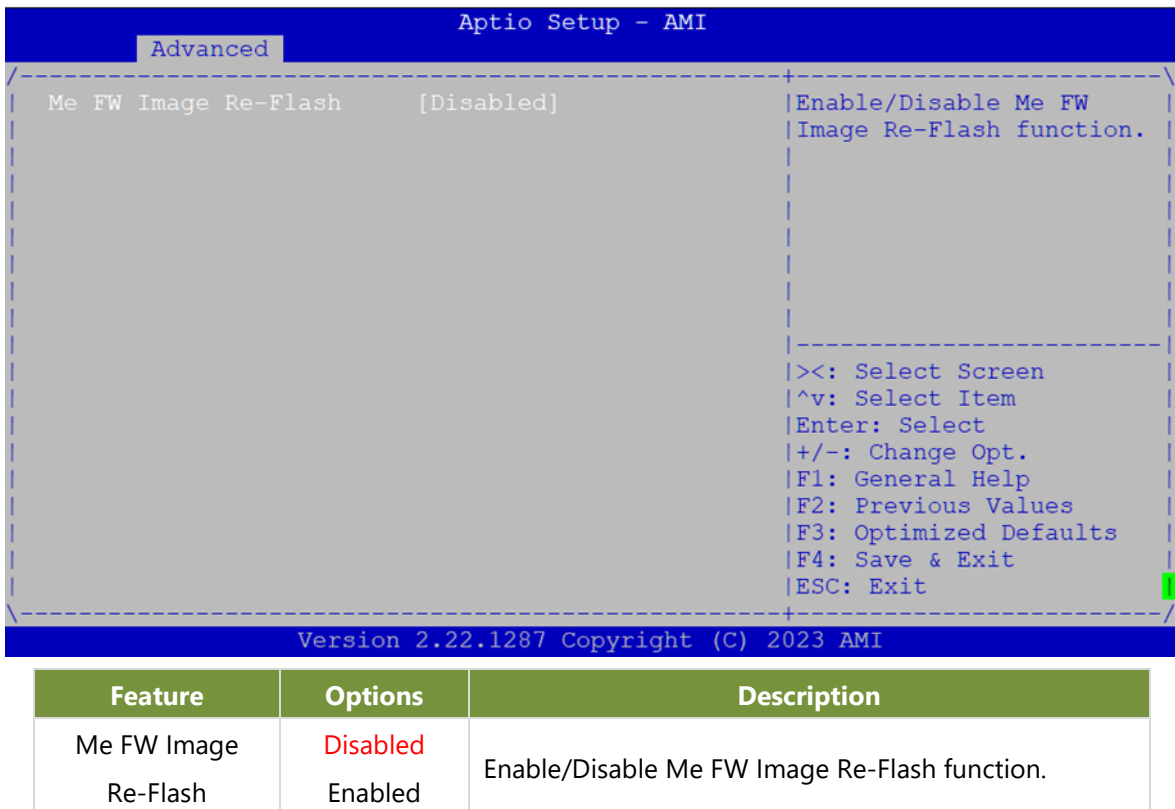

I

### **Trusted Computing**

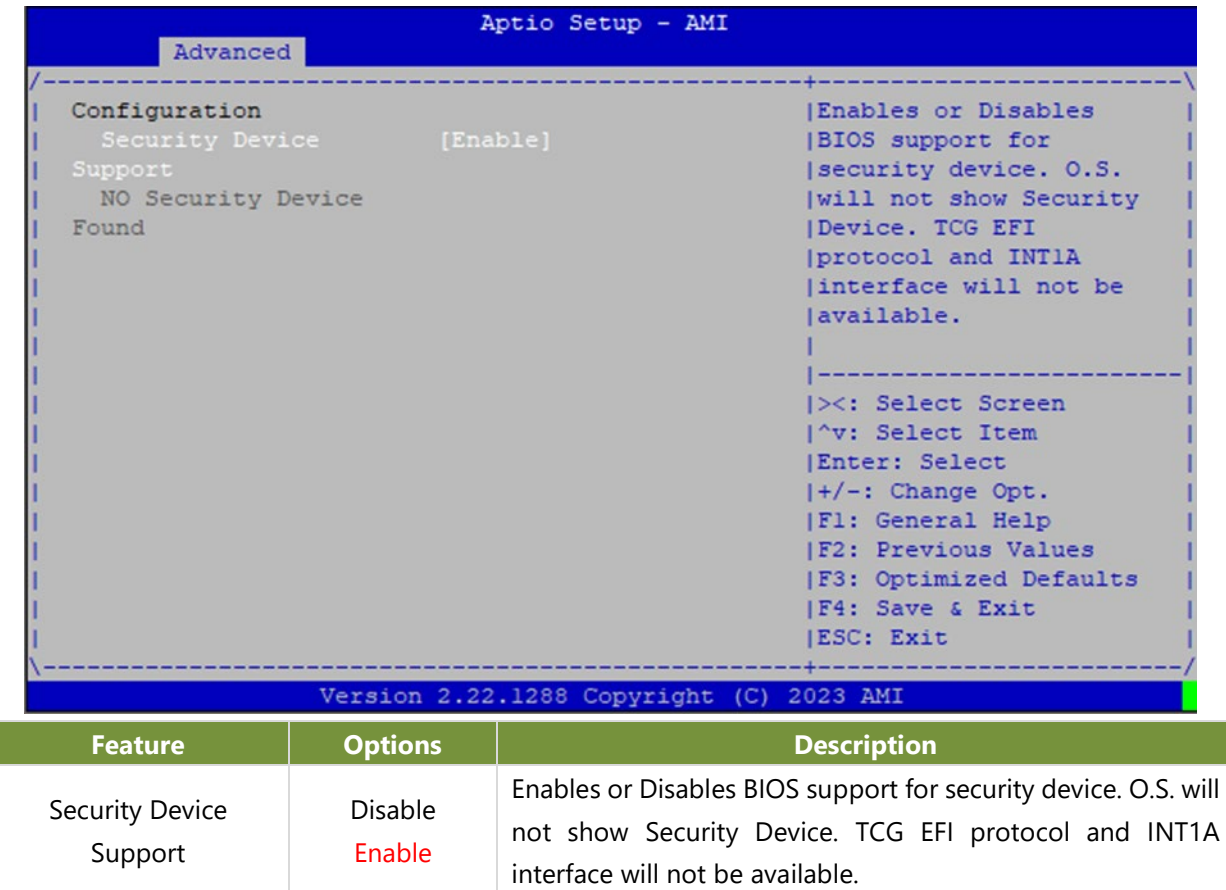

#### **Control PXE Boot**

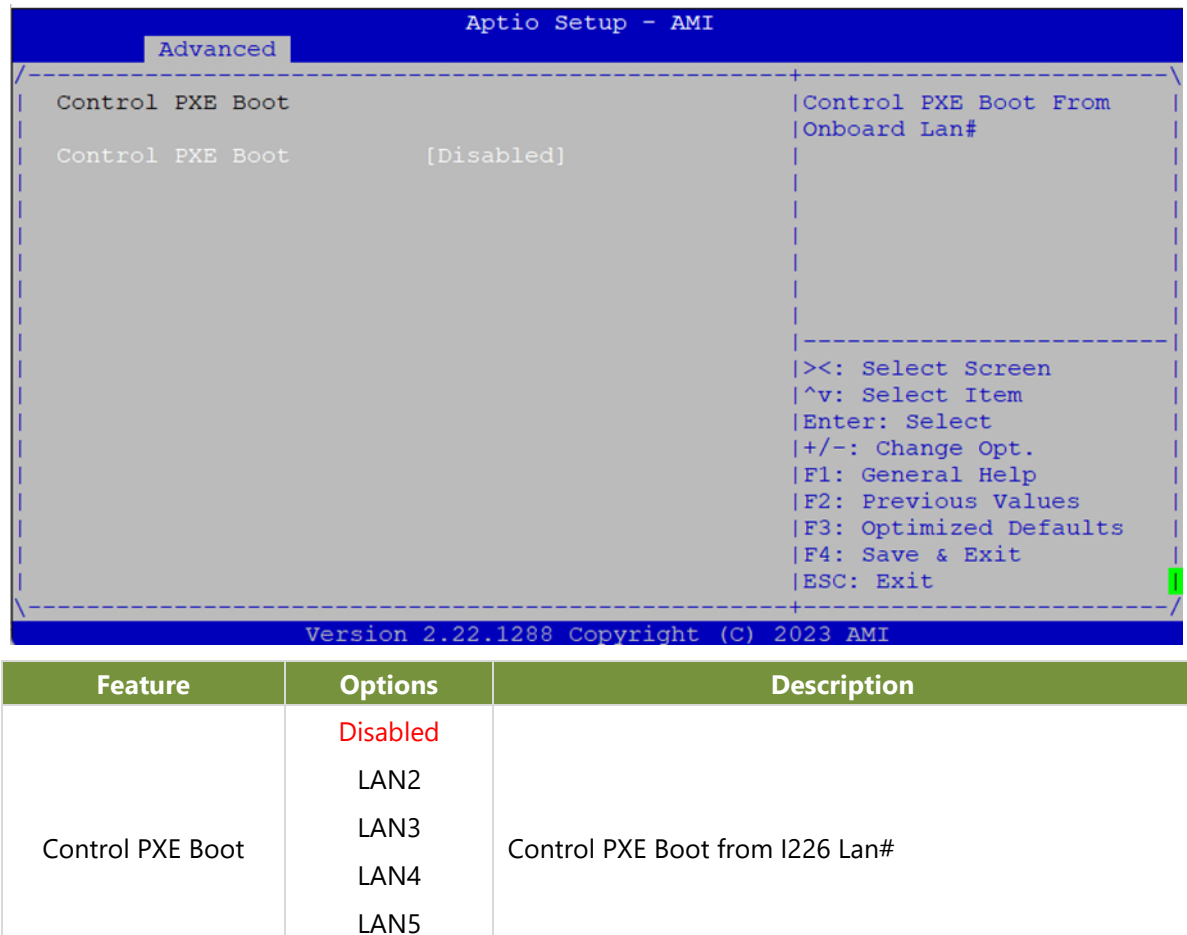

LAN6

### **F81804 Super IO Configuration**

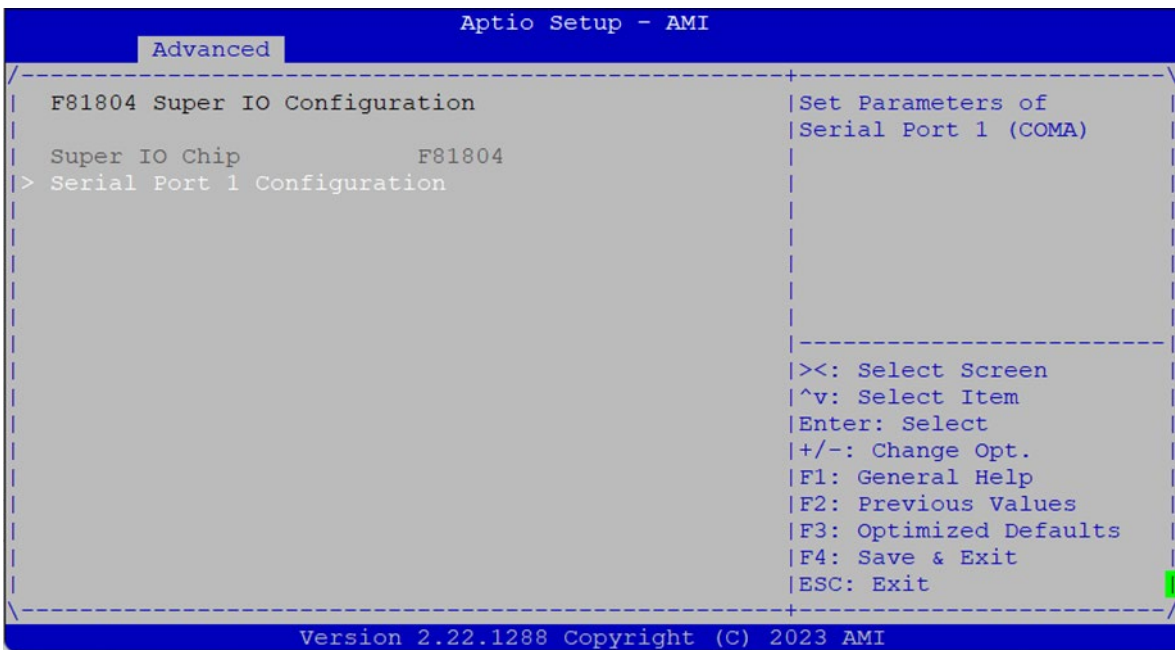

#### **Serial Port 1 Configuration**

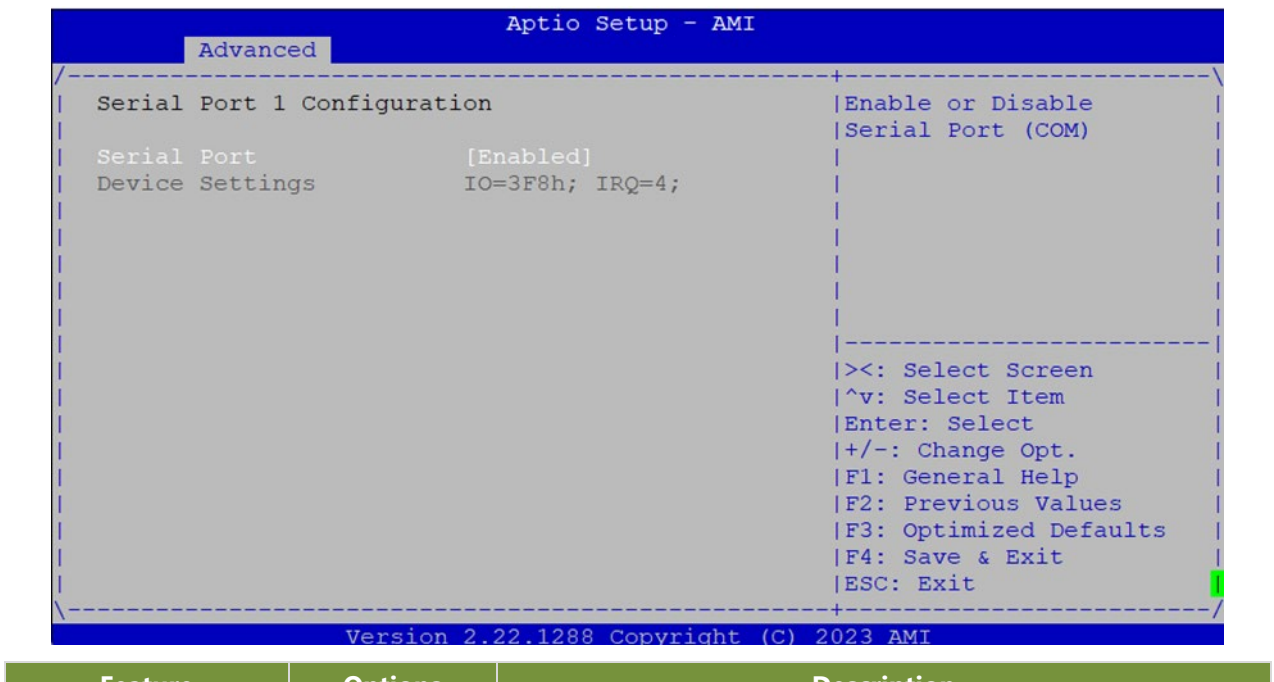

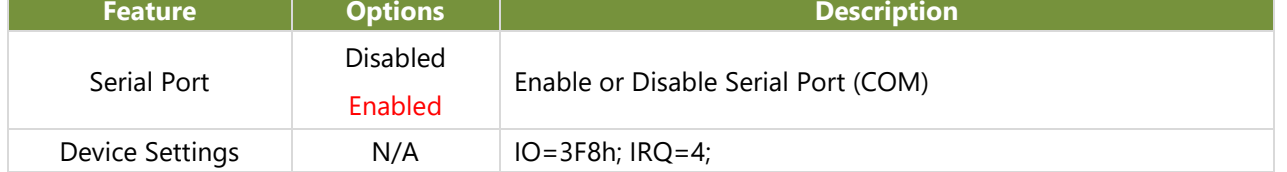

#### **Serial Port 2 Configuration**

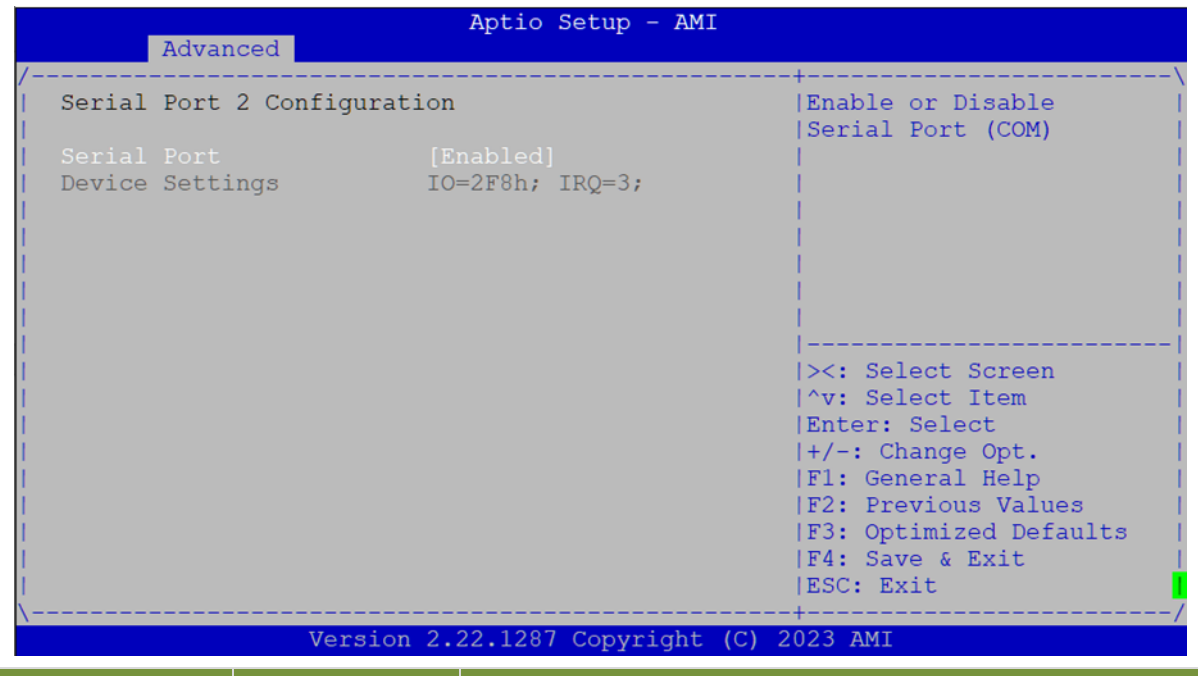

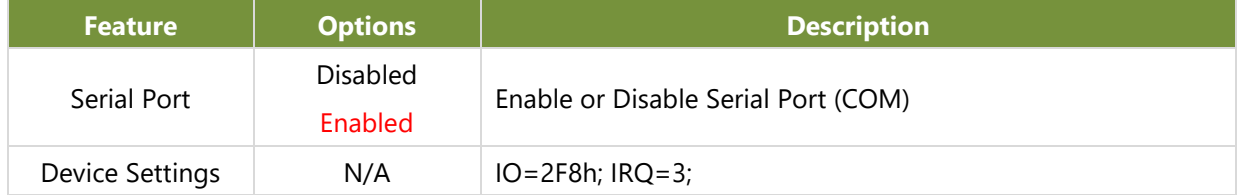

#### **Hardware Monitor**

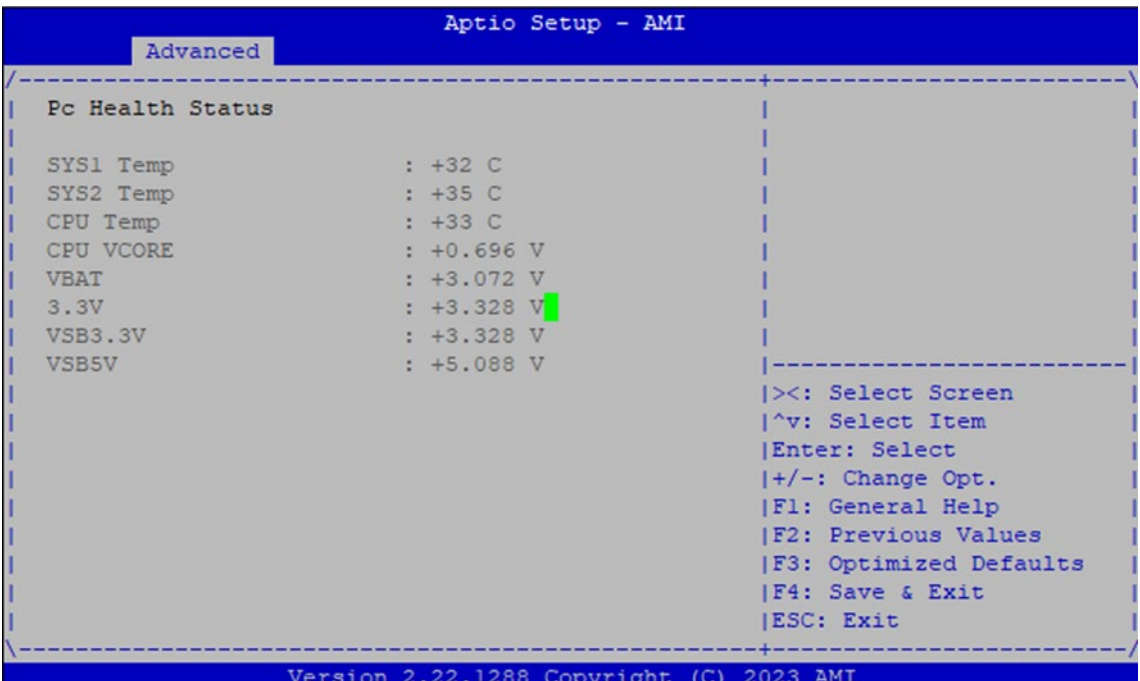

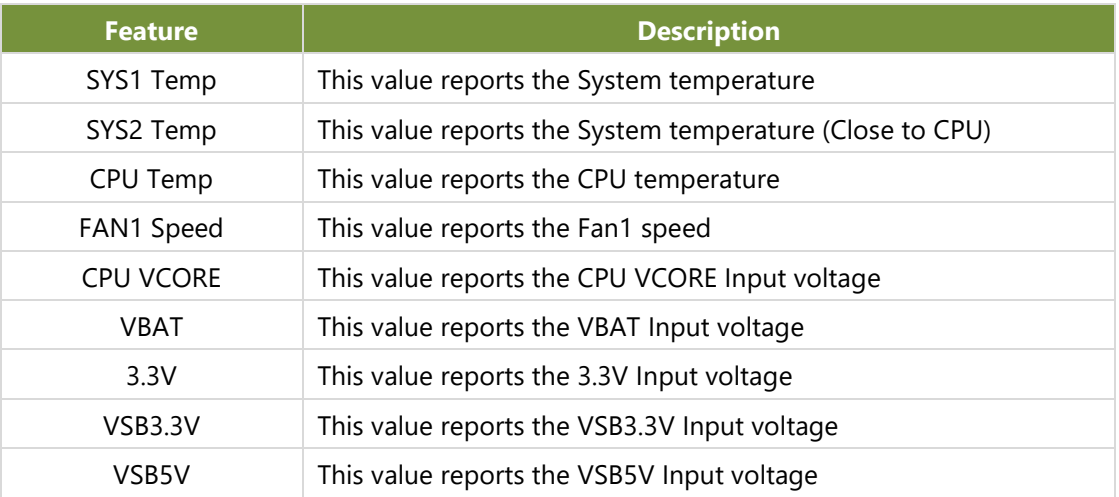

### **Serial Port Console Redirection**

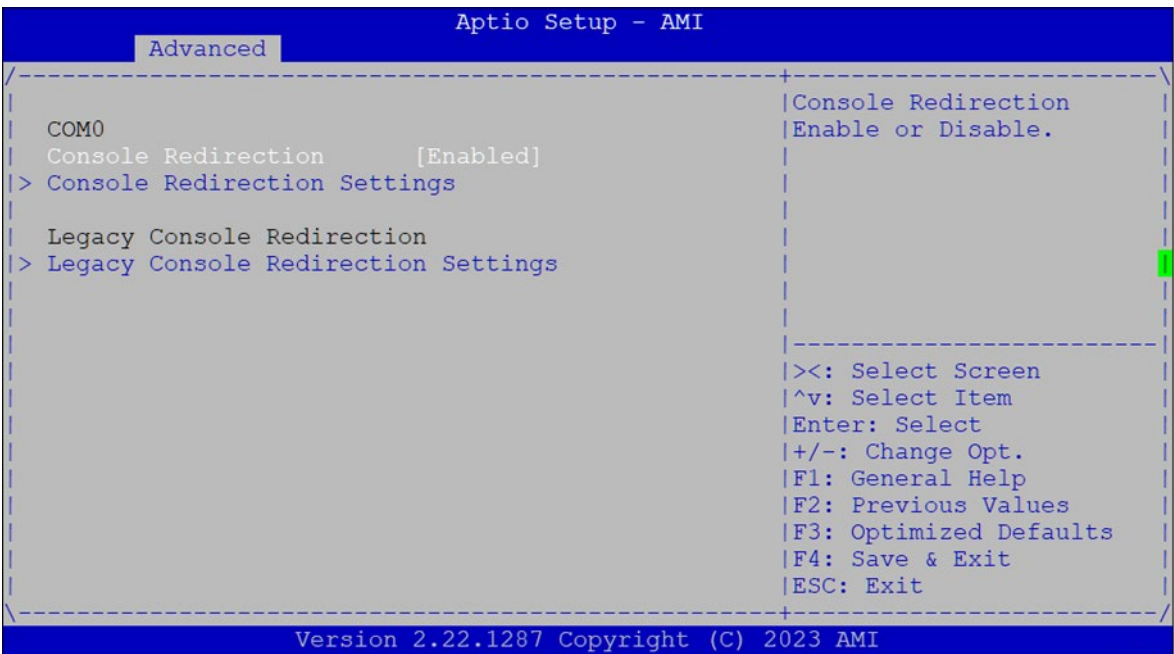

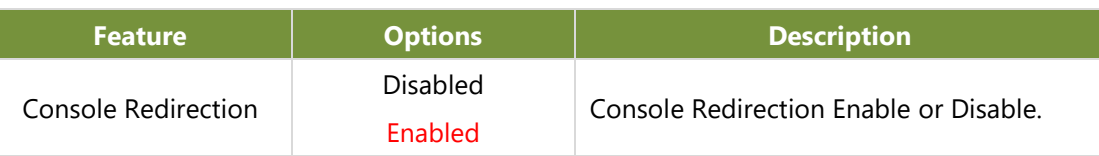

### **Console Redirection Settings**

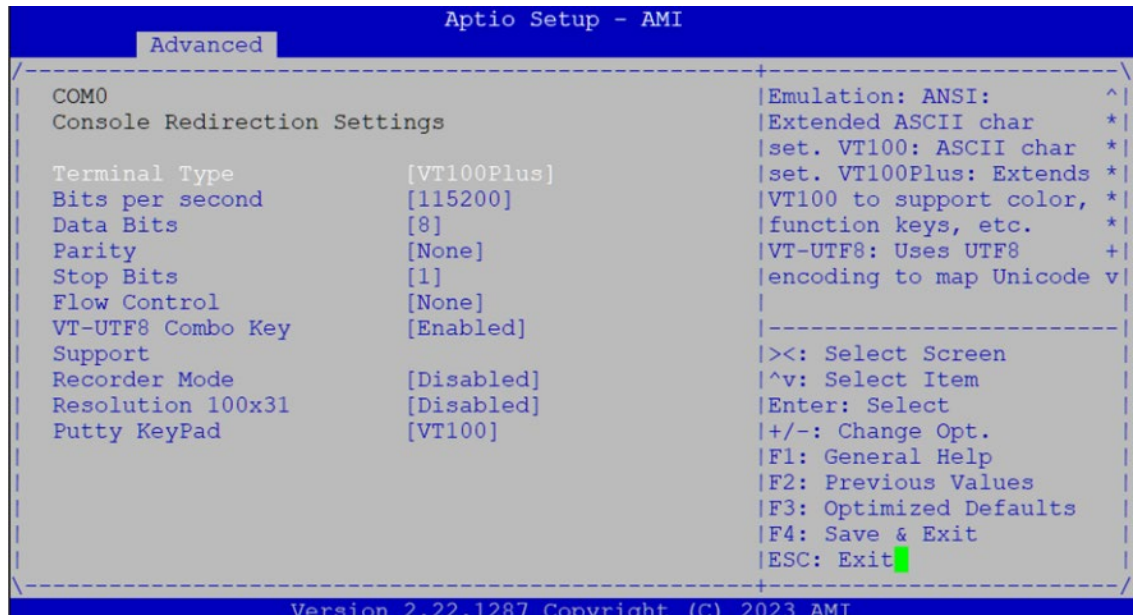

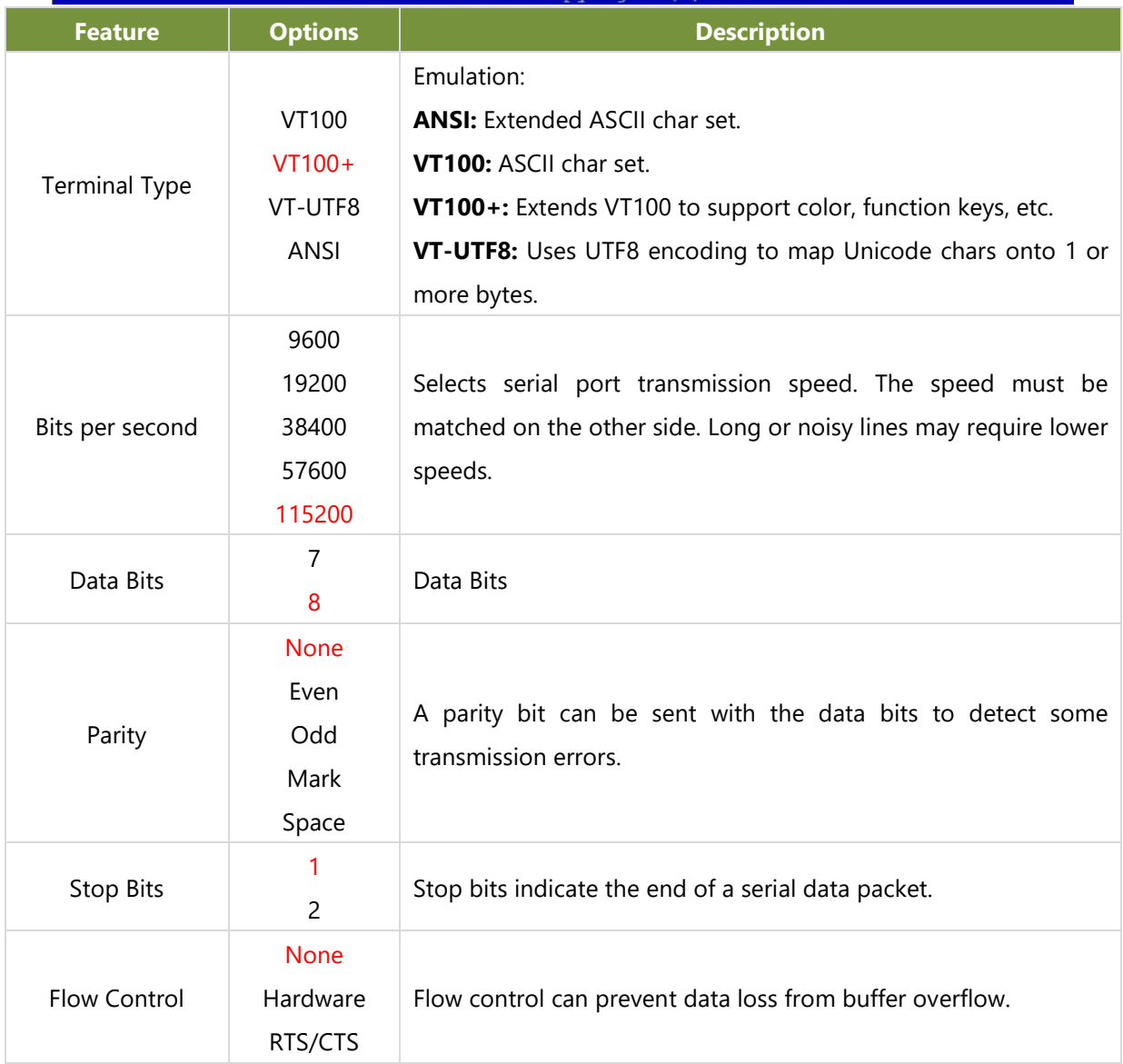

www.lannerinc.com

NCA-1250 User Manual

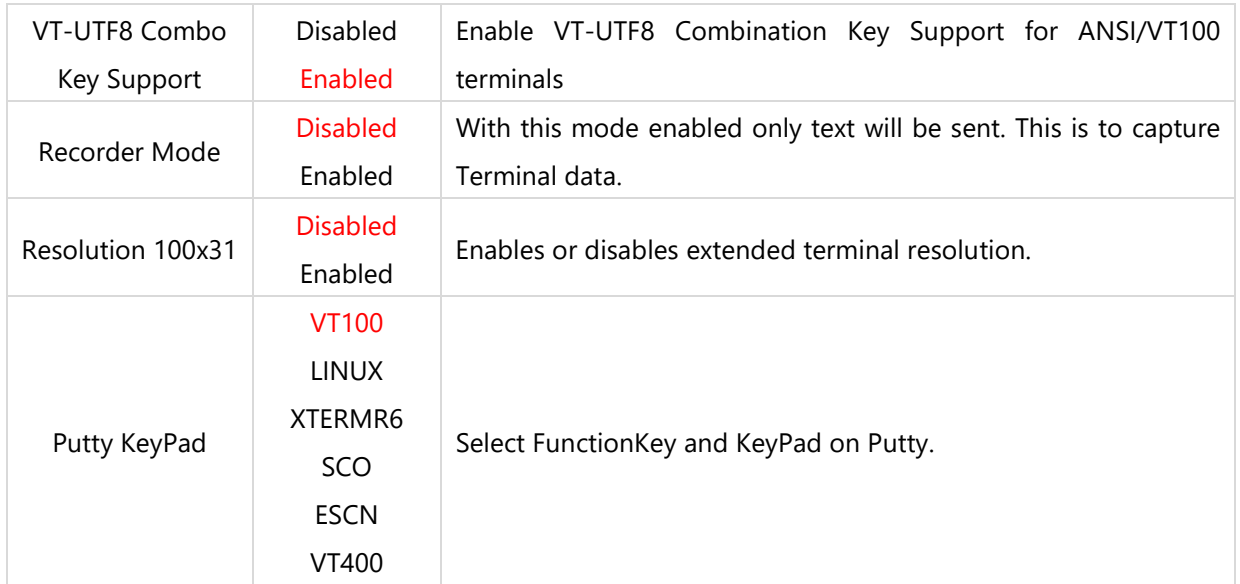

### **Legacy Console Redirection Settings**

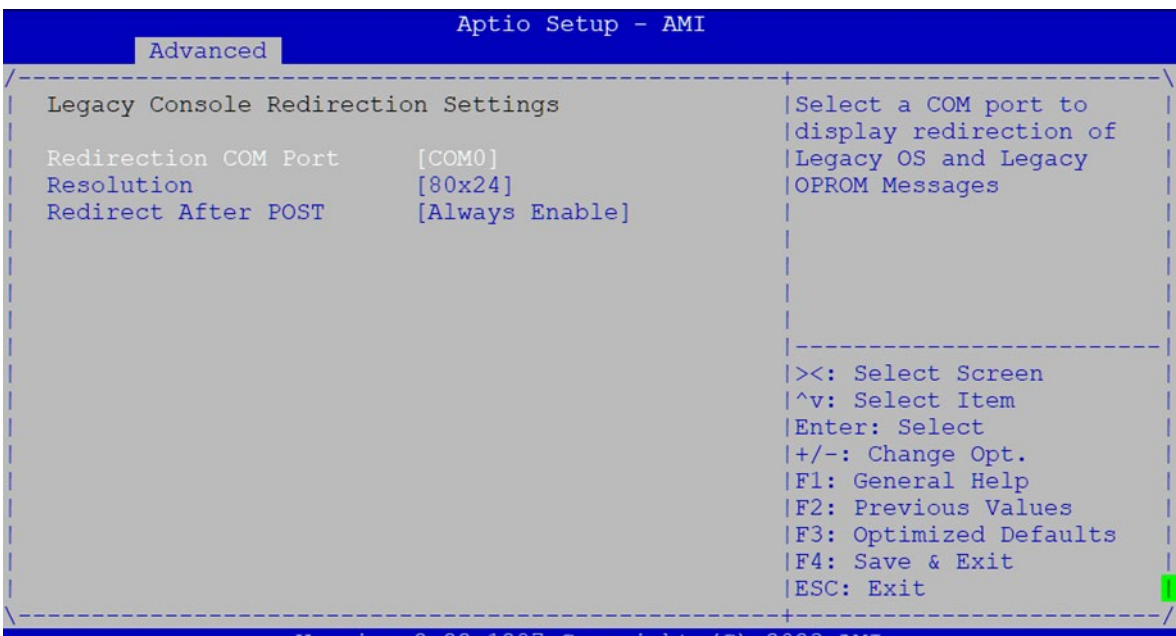

Version 2.22.1287 Copyright (C) 2023 AMI

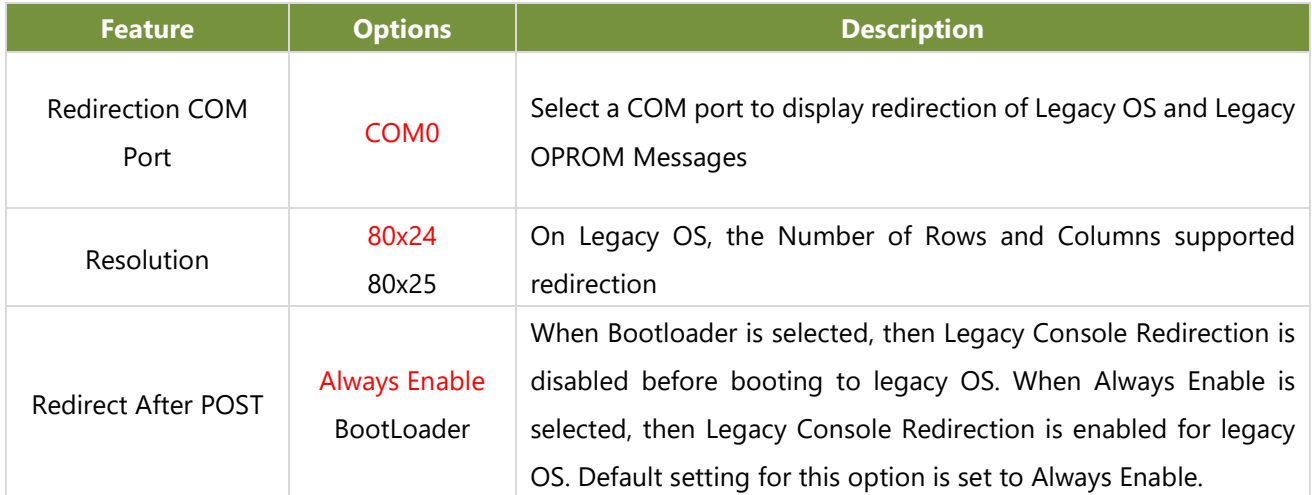

### **PCI Subsystem Settings**

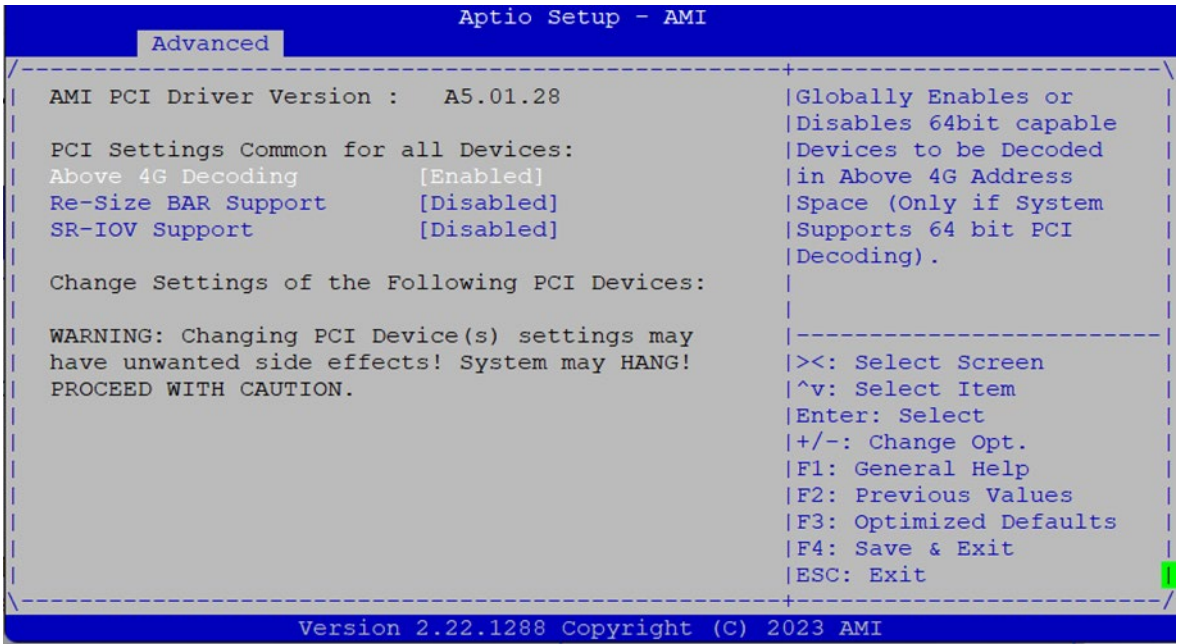

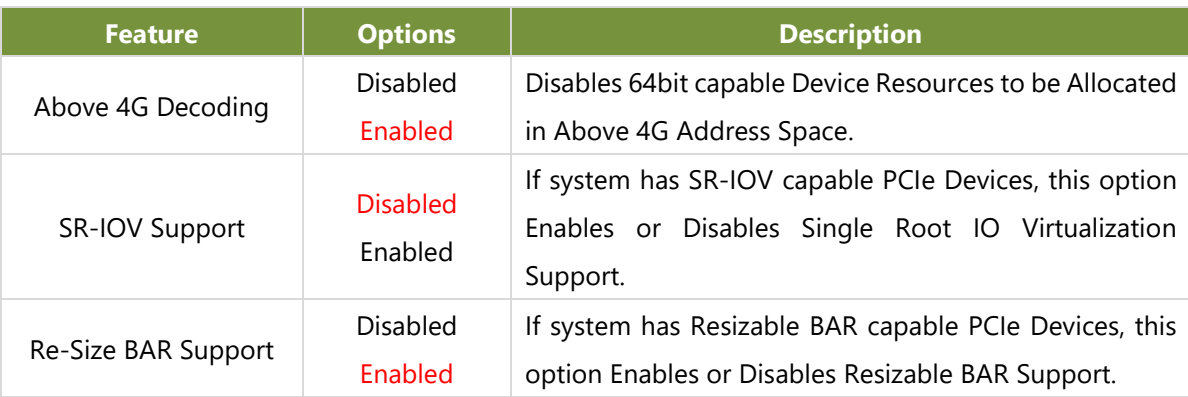

#### **USB Configuration**

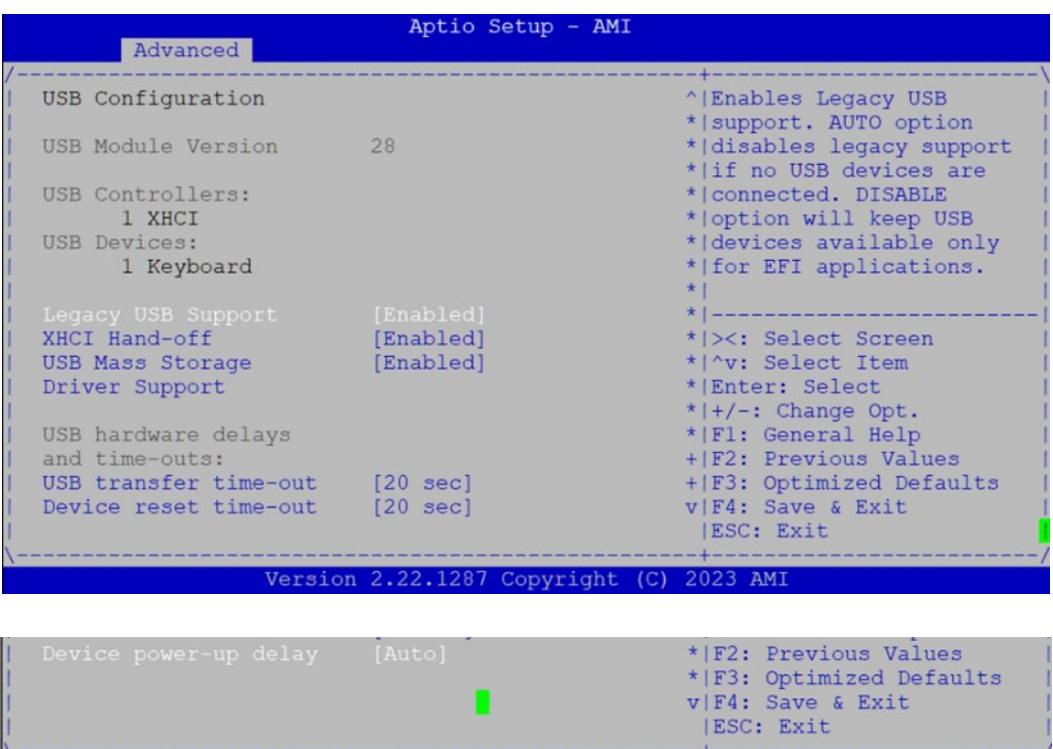

 $+ - - - -$ 

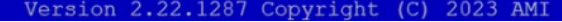

п

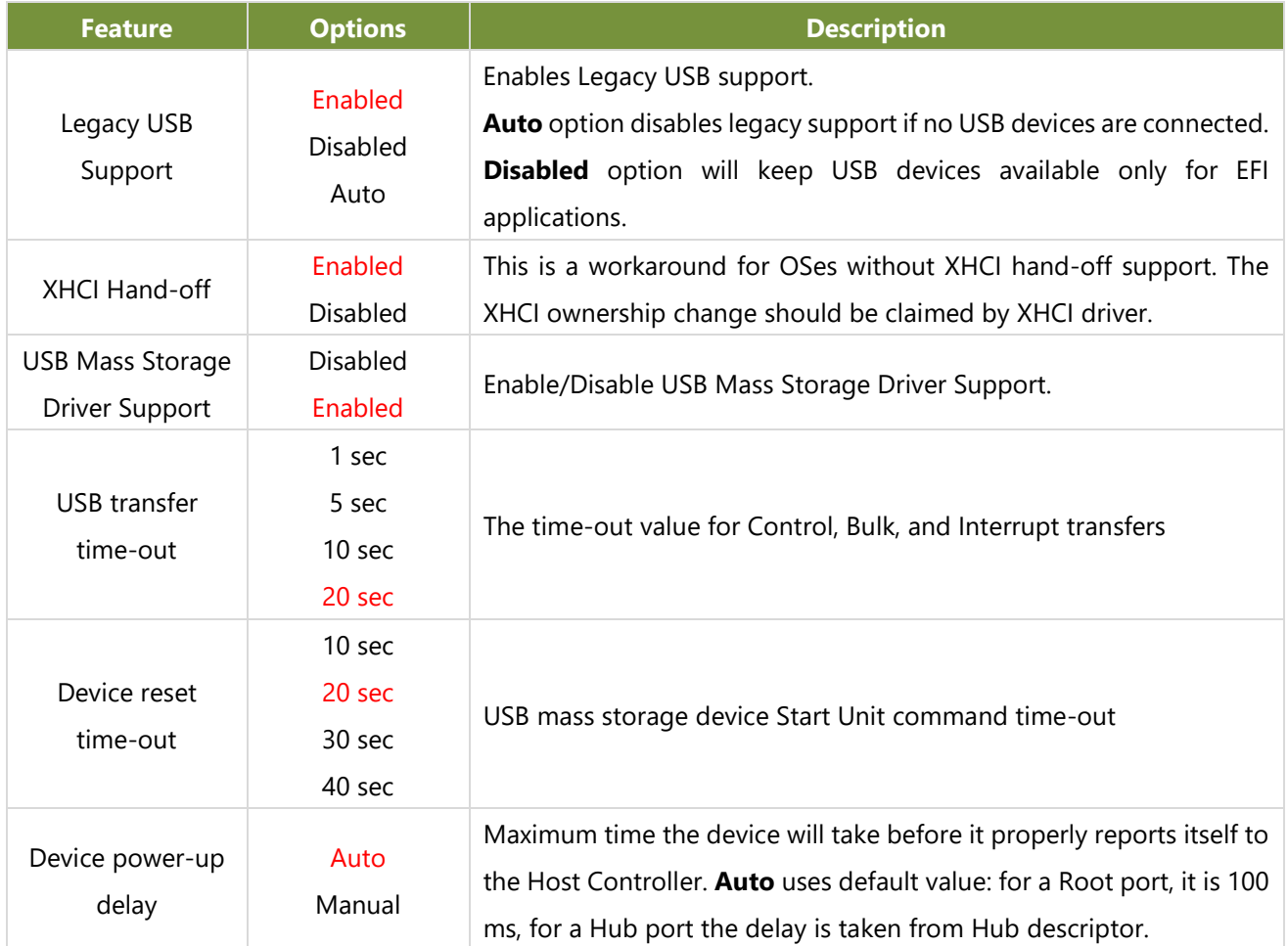

### **Network Stack Configuration**

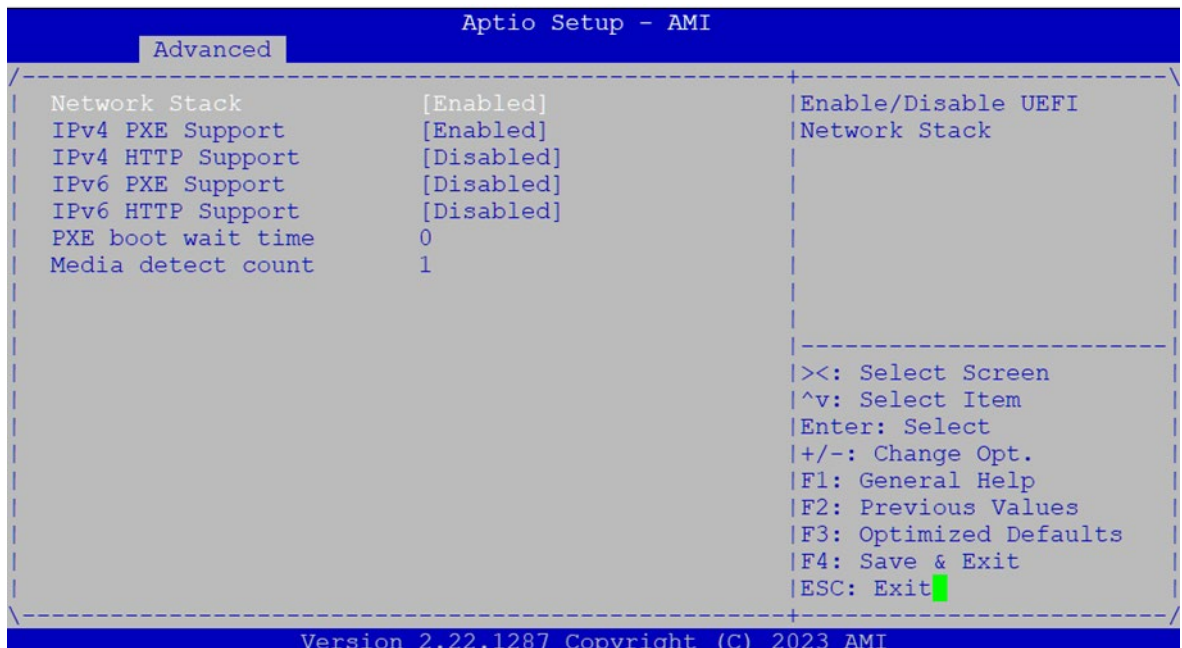

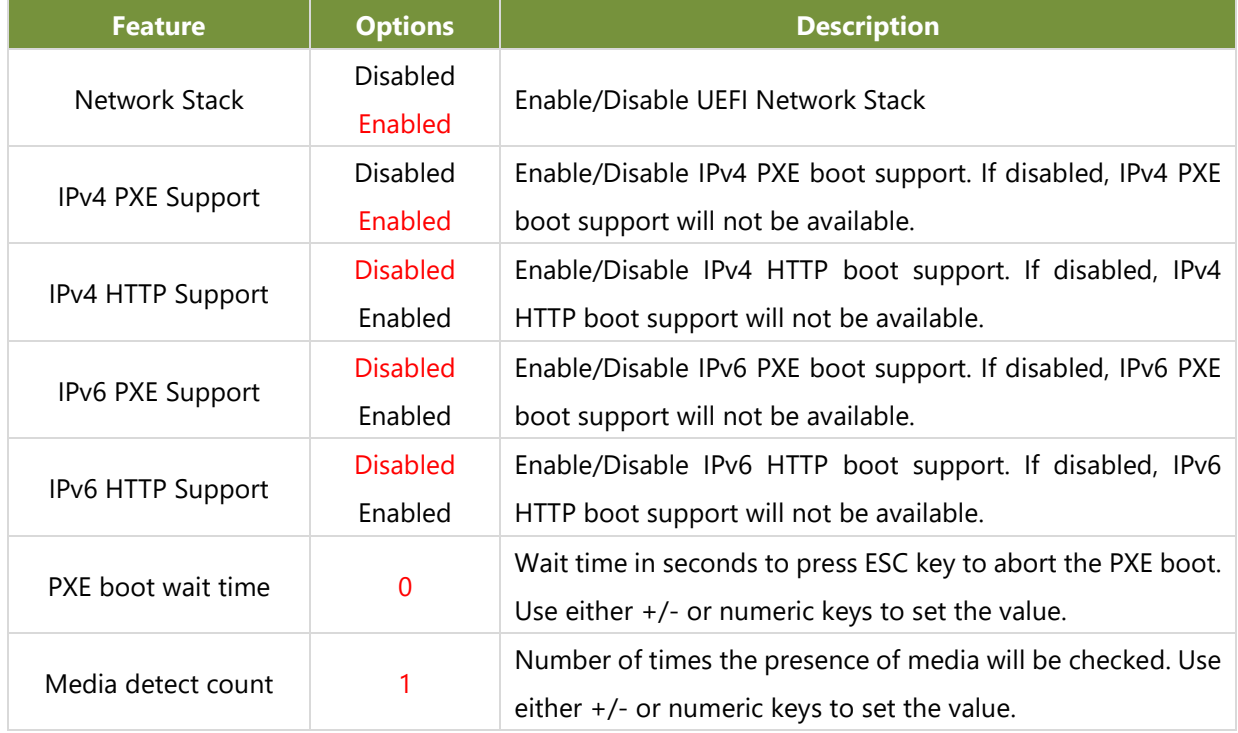

### **CSM Configuration**

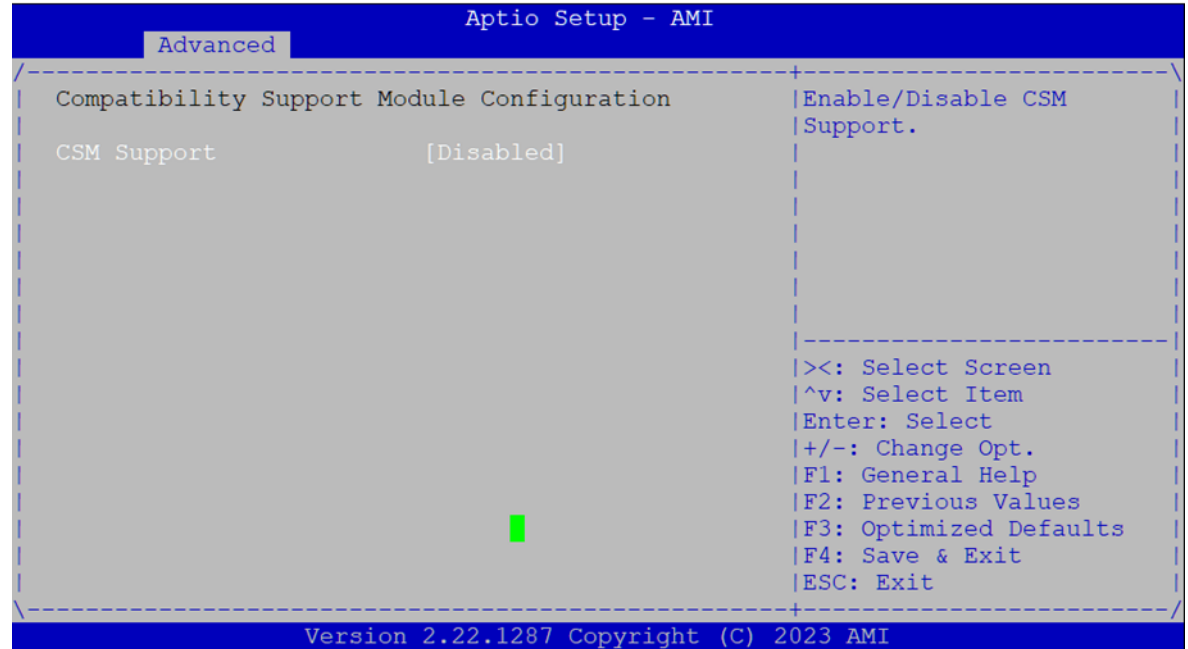

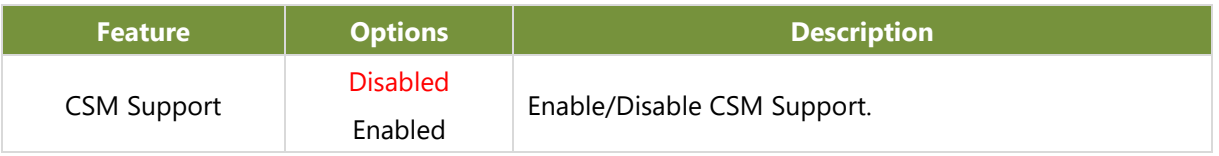

### **SDIO Configuration**

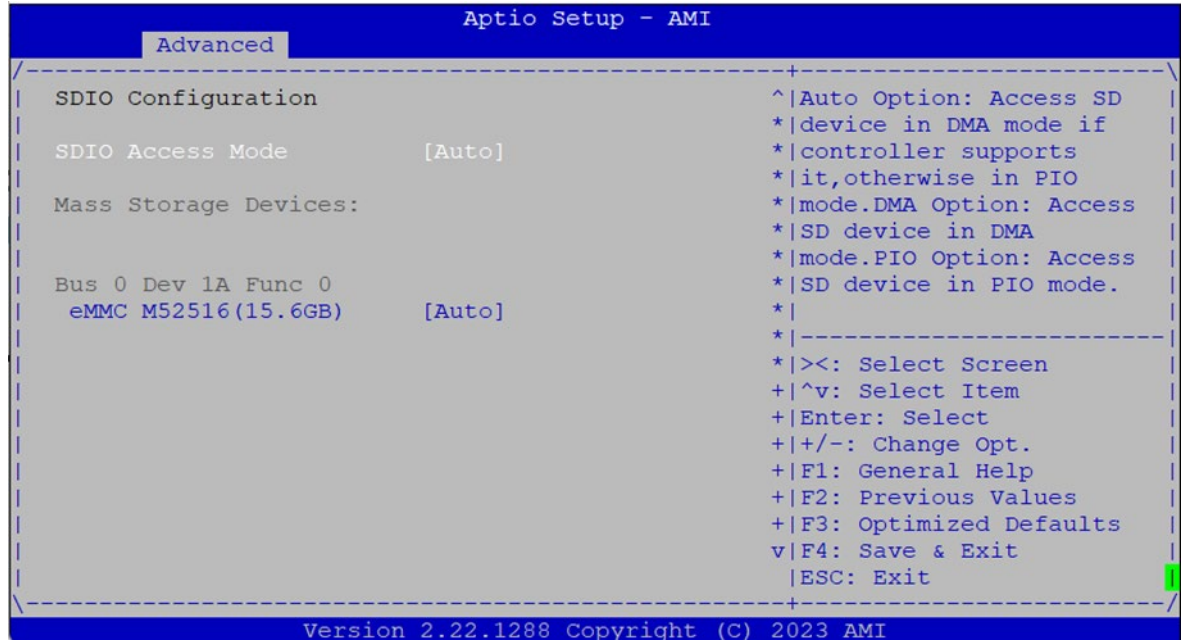

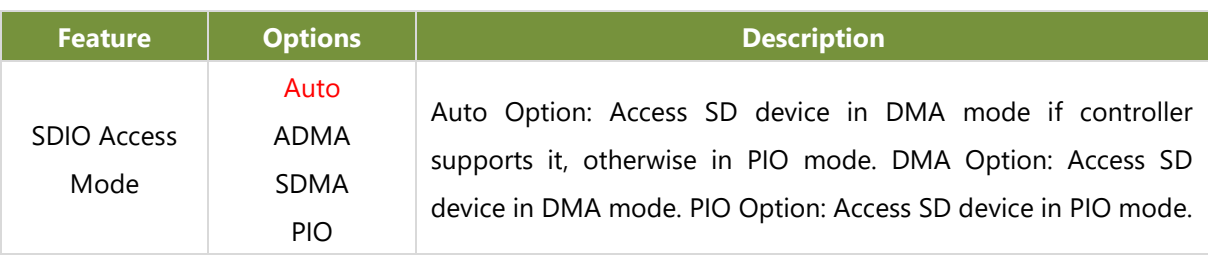

# Chipset Page

Select the "Chipset" item from the BIOS setup screen to enter the Chipset page. Users can select any of the items in the left frame of the screen.

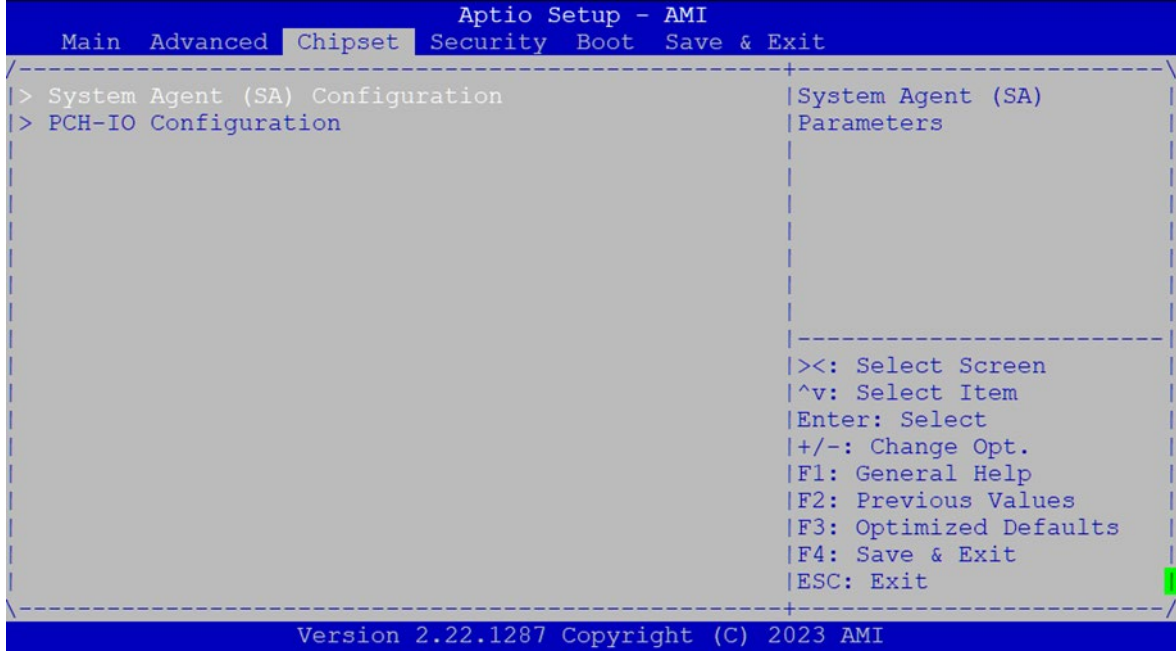

### **System Agent (SA) Configuration**

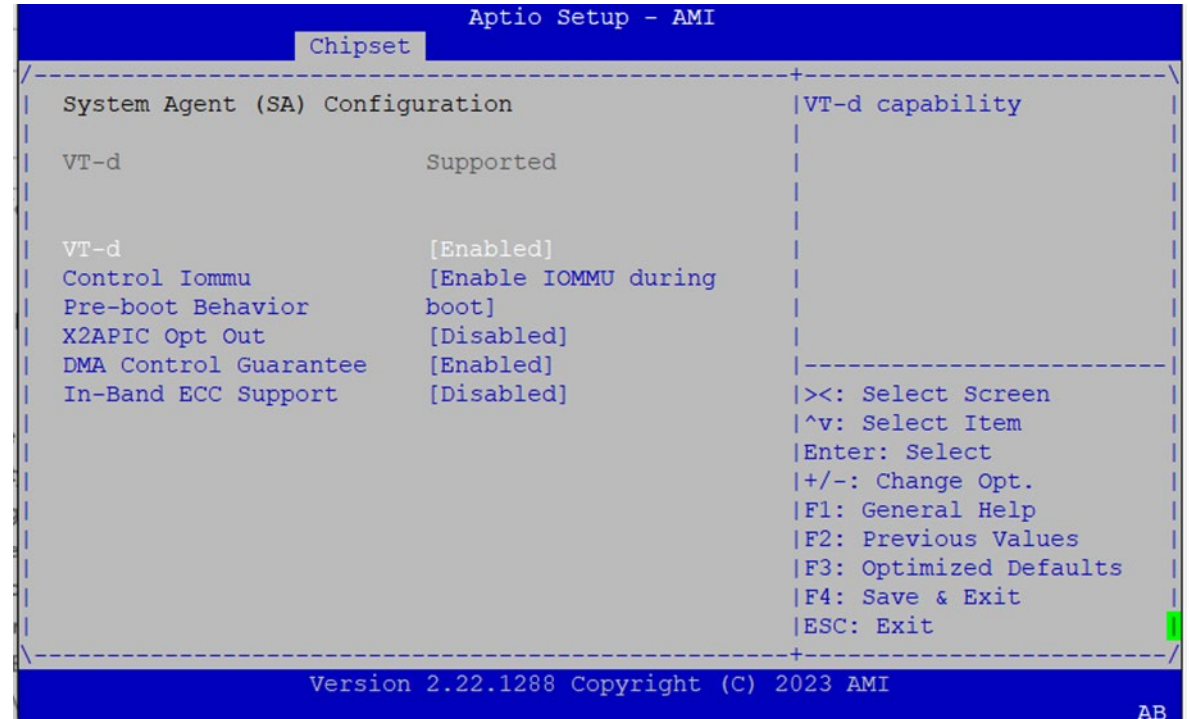

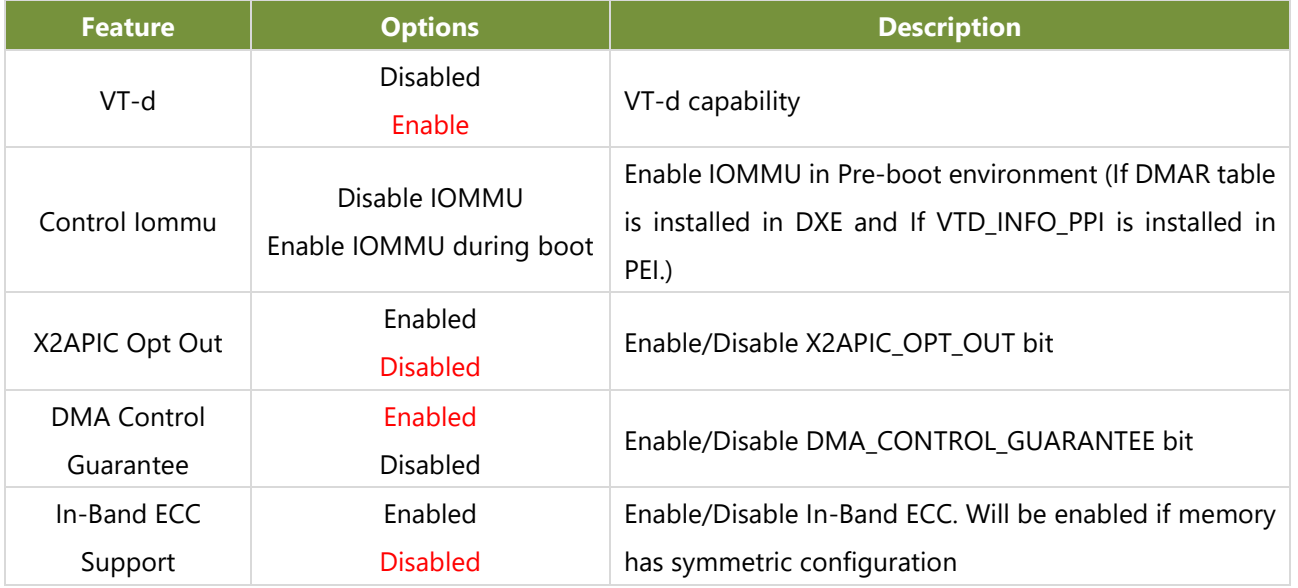

### **PCH-IO Configuration**

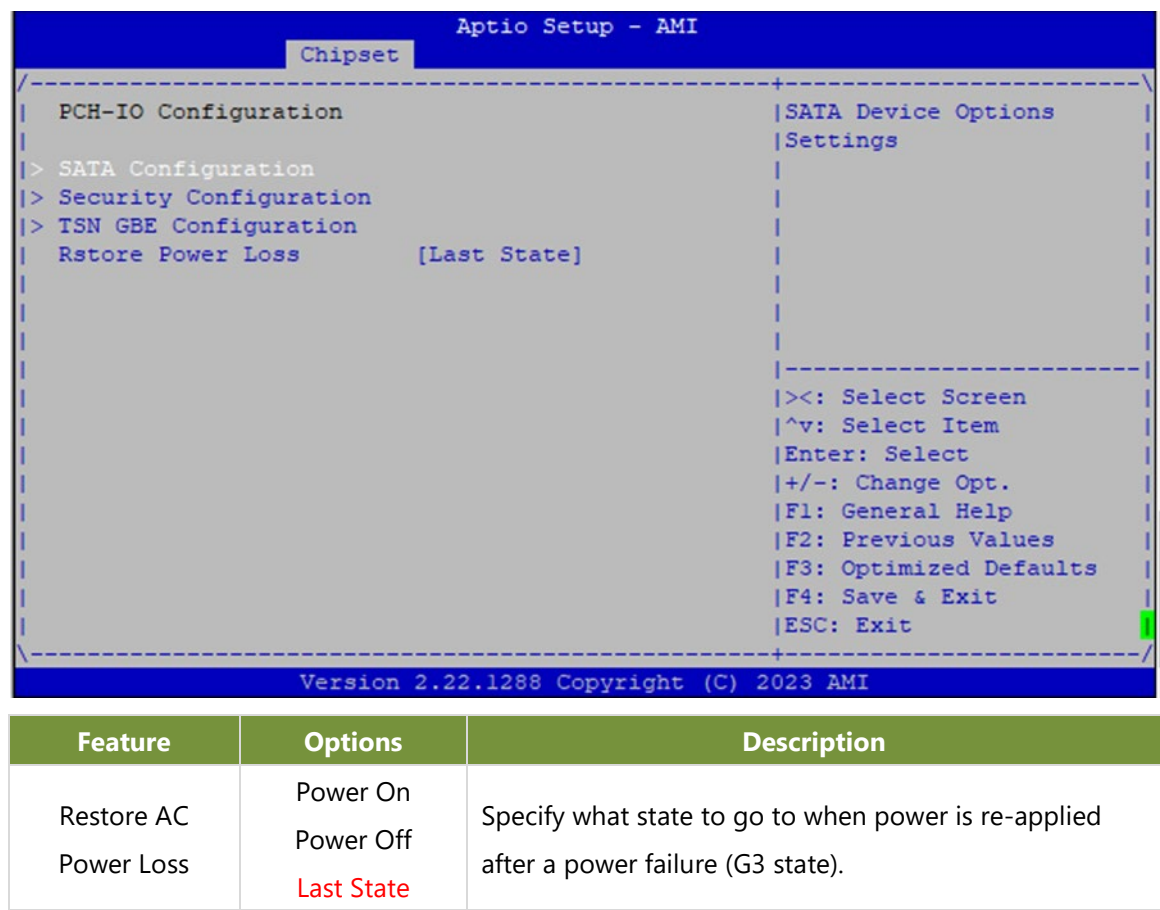

#### **SATA Configuration**

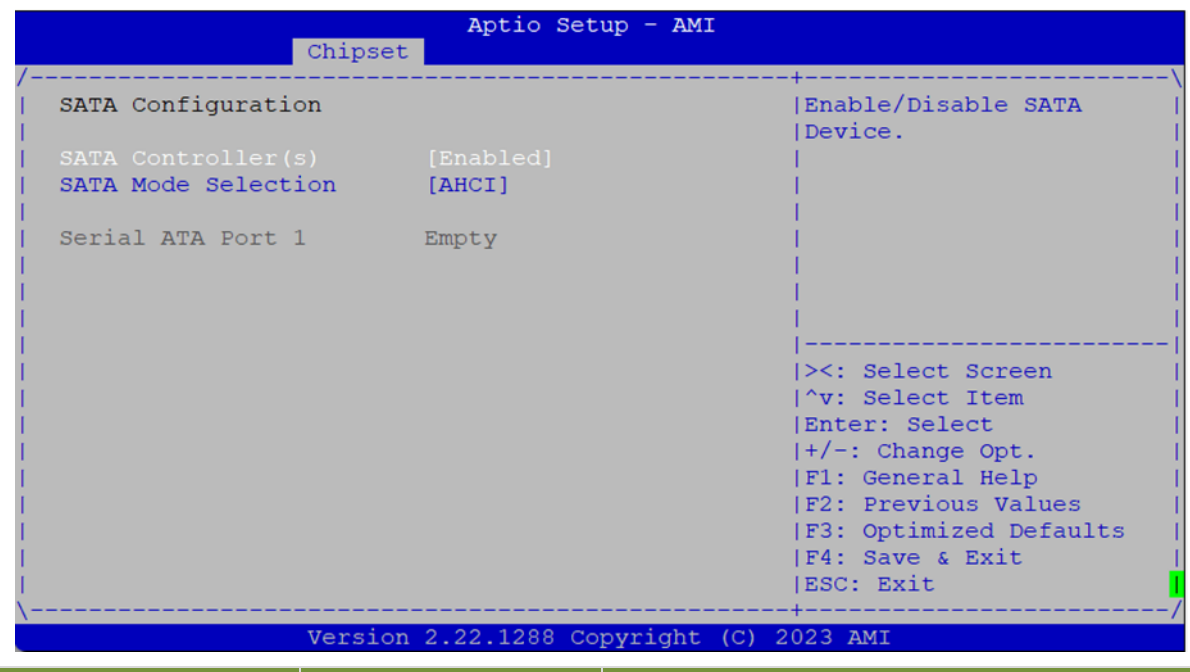

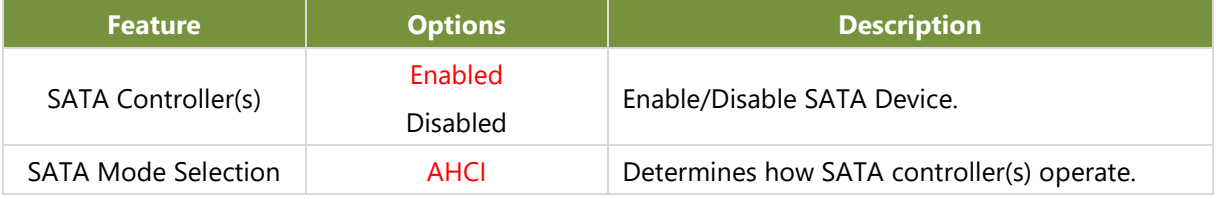

### **Security Configuration**

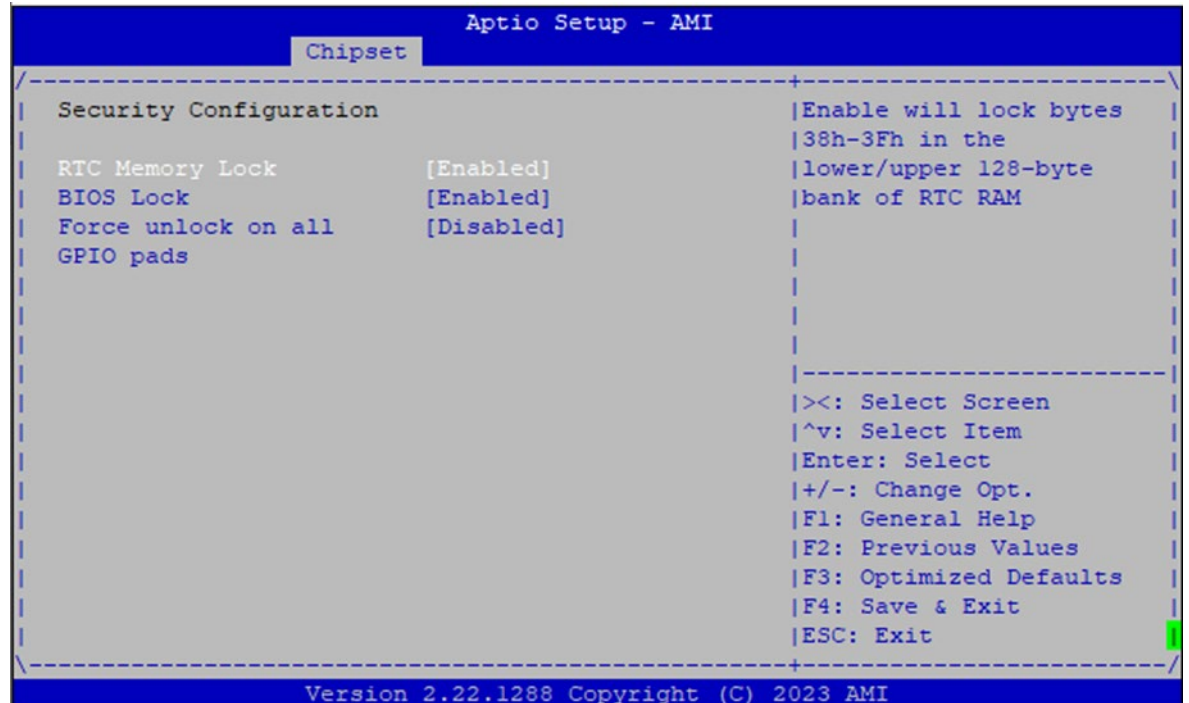

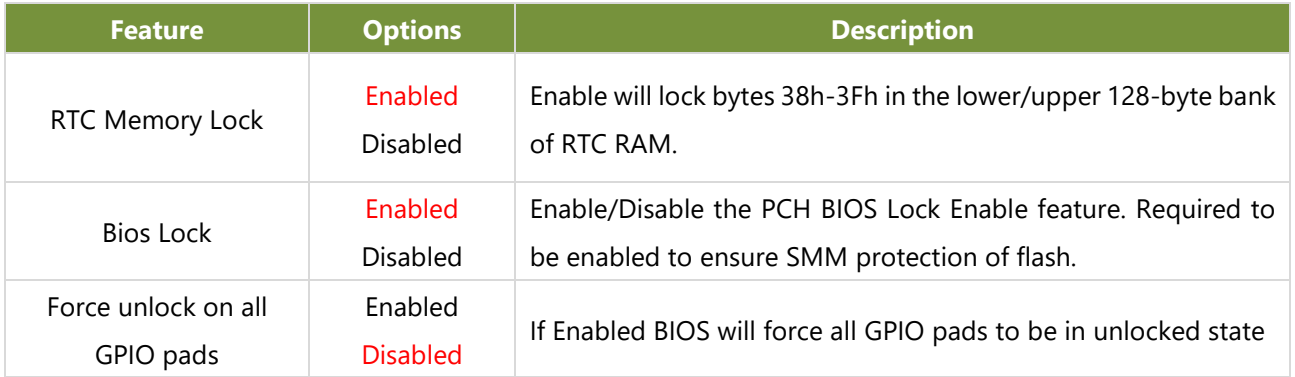

### **TSN GBE Configuration**

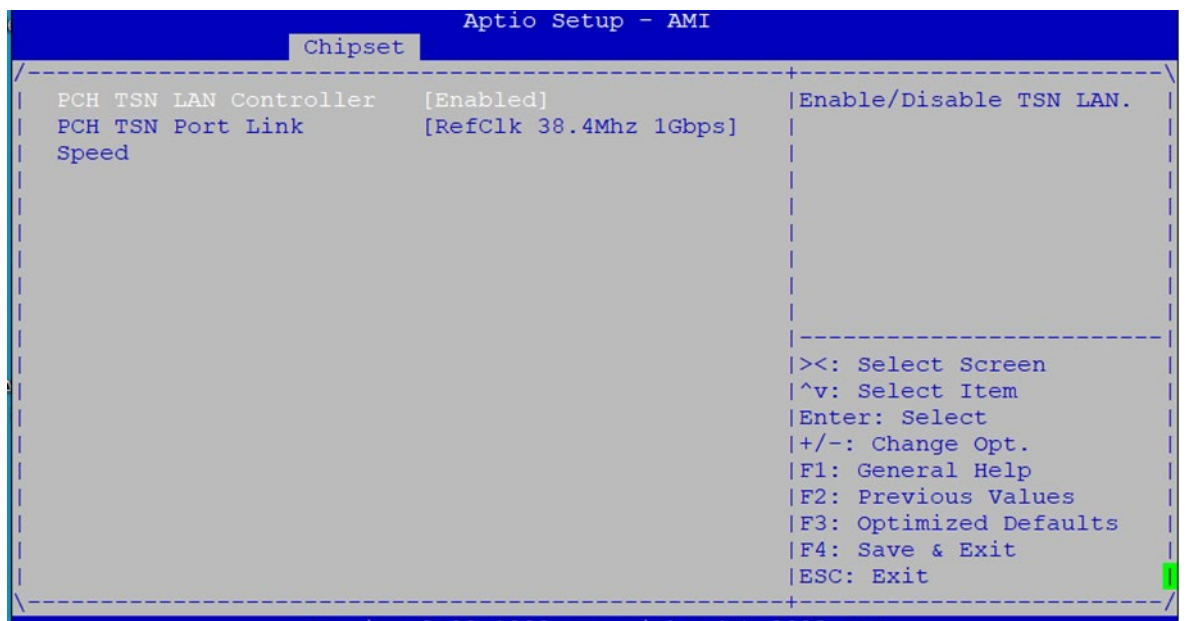

Version 2.22.1288 Copyright (C) 2023 AMI

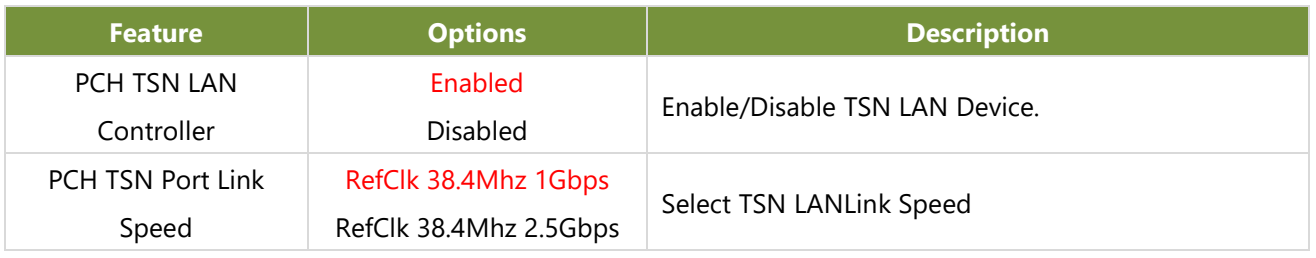

# Security page

Select the "Security" item from the BIOS setup screen to enter the Security page. Users can select any of the items in the left frame of the screen.

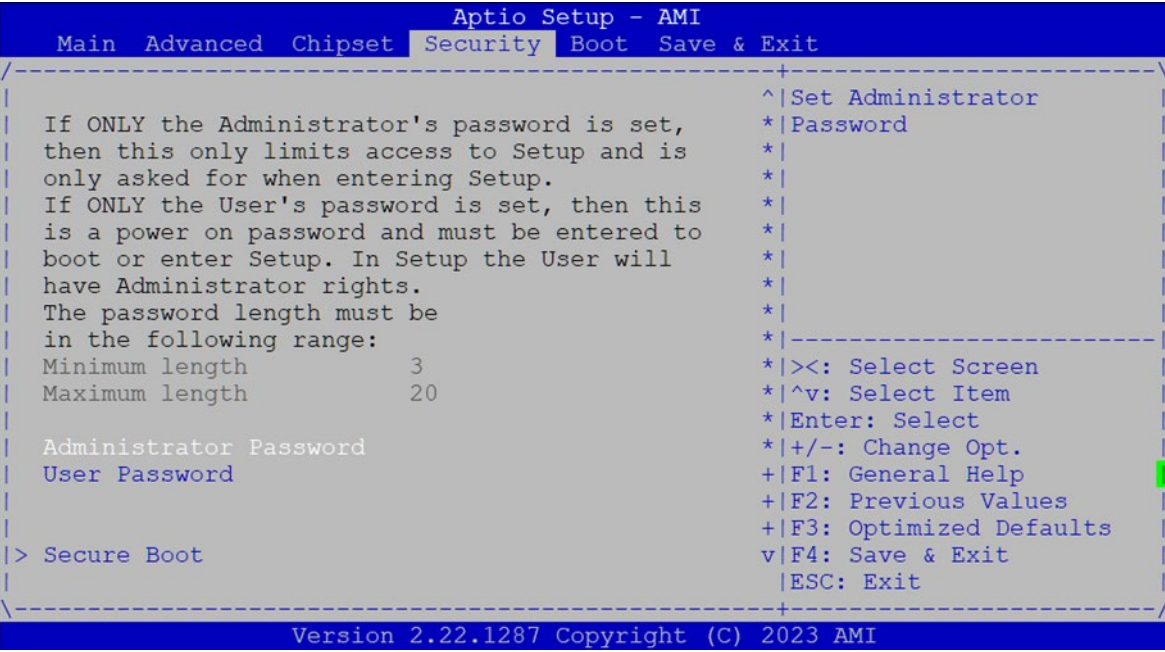

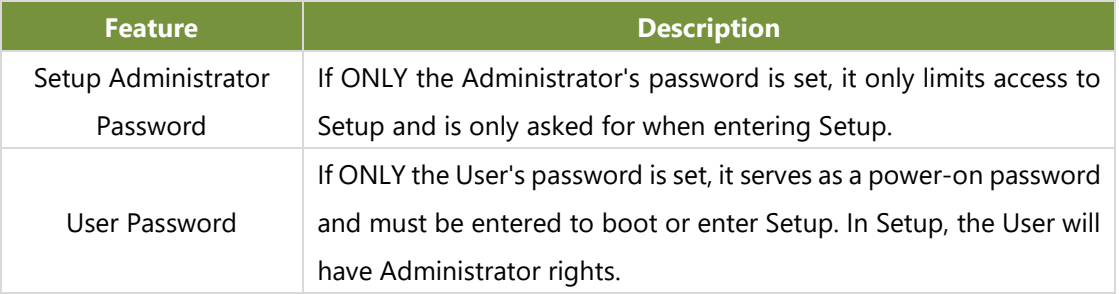
### **Secure Boot**

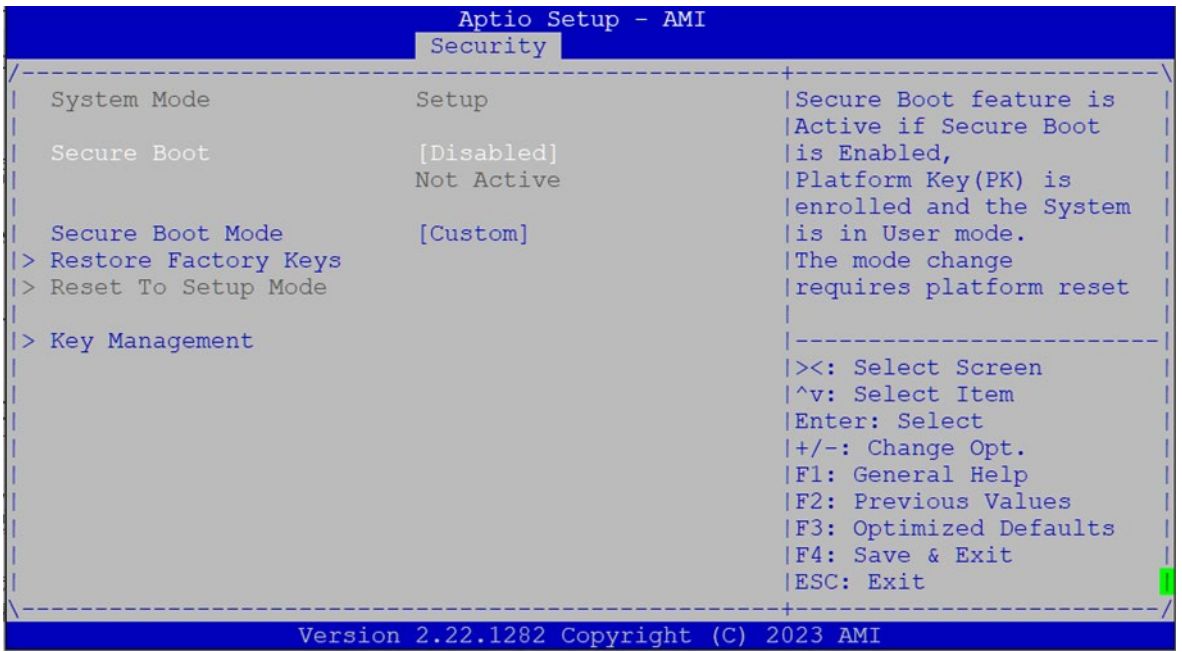

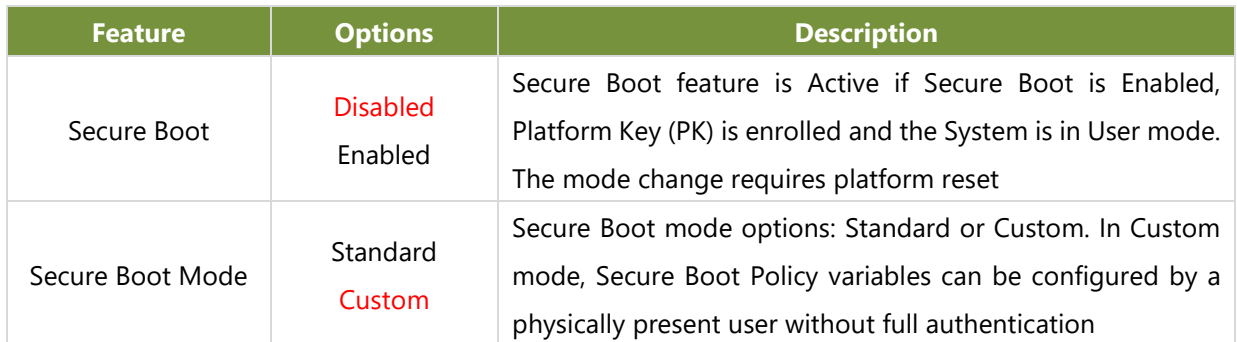

### **Key Management**

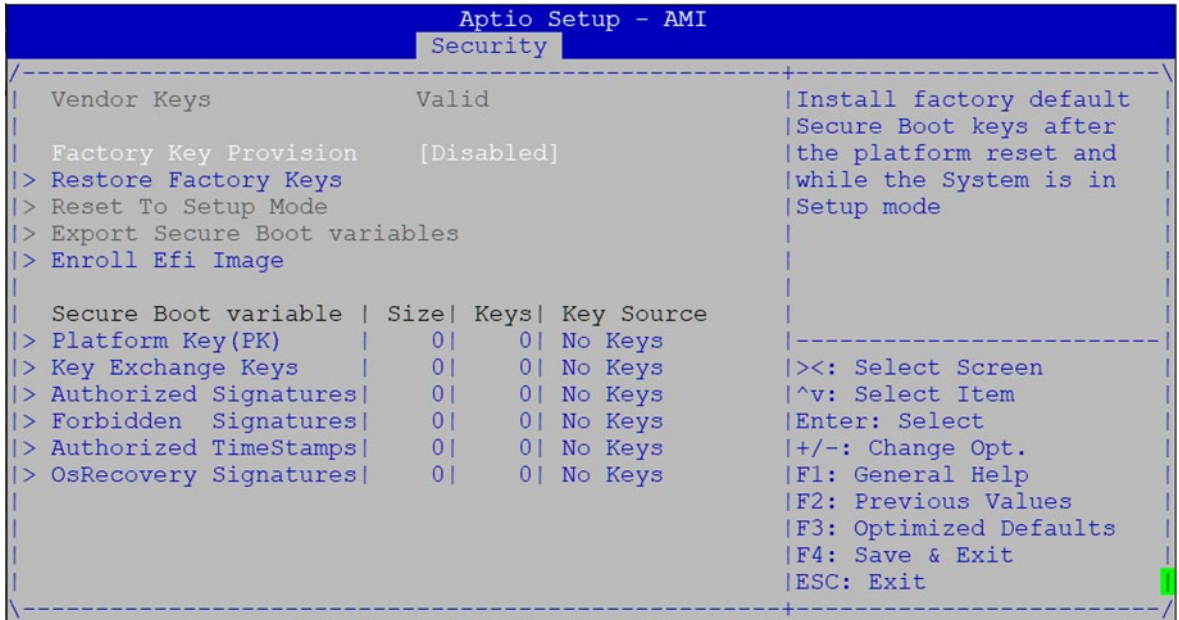

Version 2.22.1282 Copyright (C) 2023 AMI

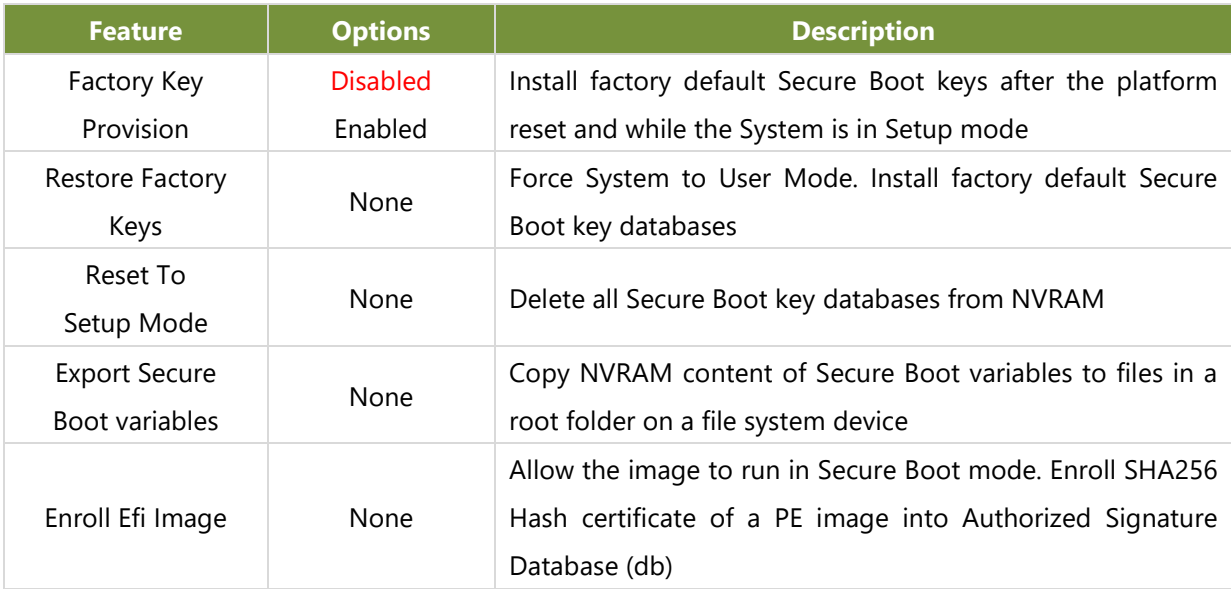

## Boot Page

Select the "Boot" item from the BIOS setup screen to enter the Boot page. Users can select any of the items in the left frame of the screen.

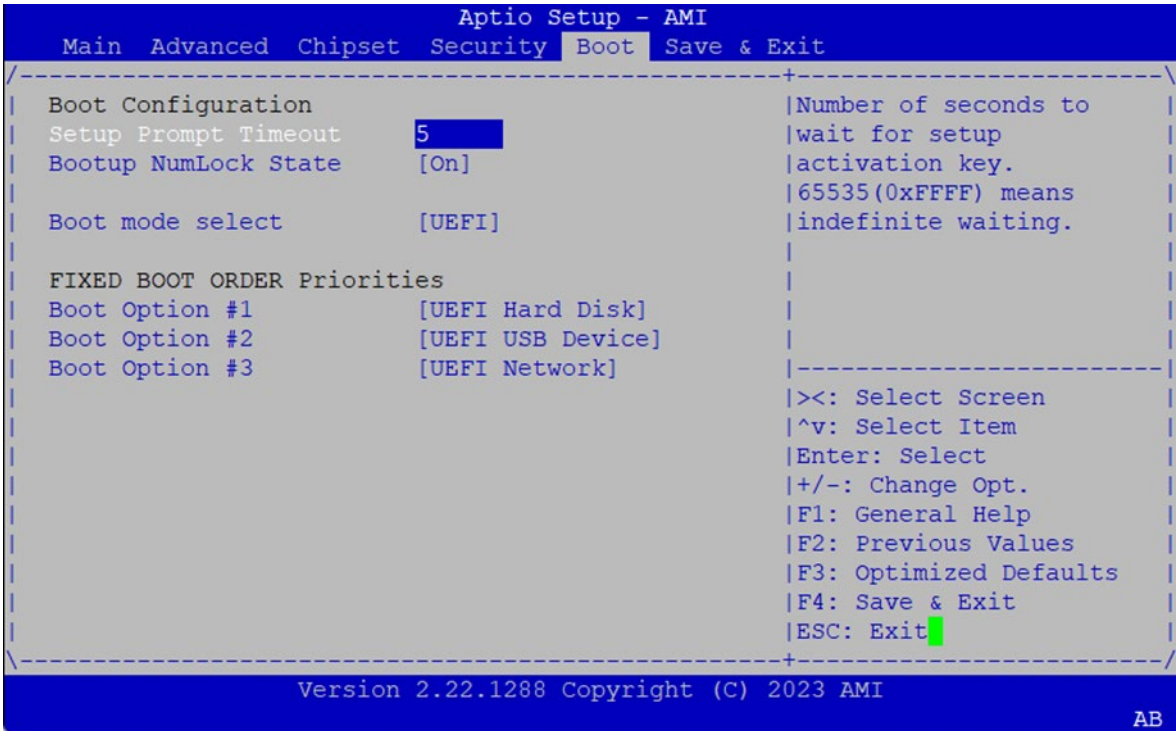

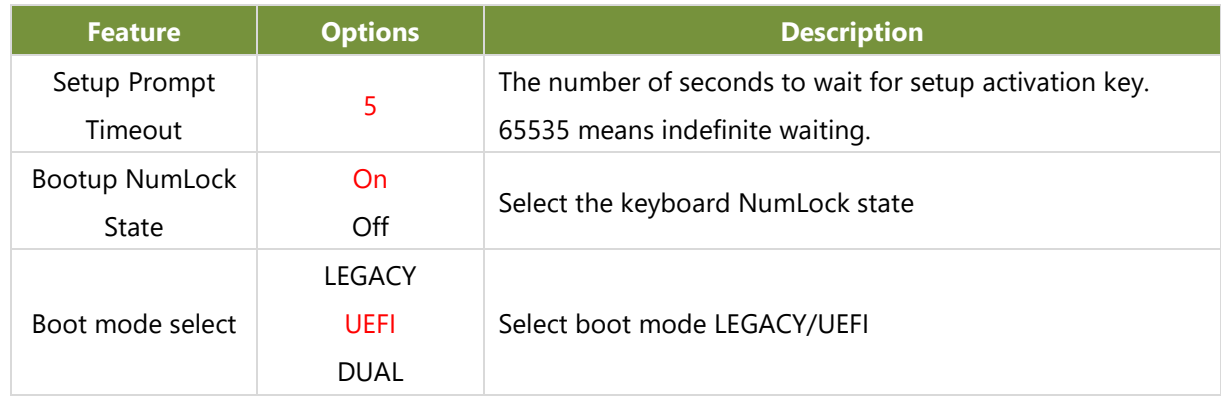

• Default Boot Priority: Hard Disk  $\rightarrow$  USB  $\rightarrow$  Network

- Choose specifies boot device priority sequence from available Group device.
- Choose boot priority from boot option group.

## Save and Exit Page

Select the "Save and Exit" item from the BIOS setup screen to enter the Save and Exit page. Users can select any of the items in the left frame of the screen.

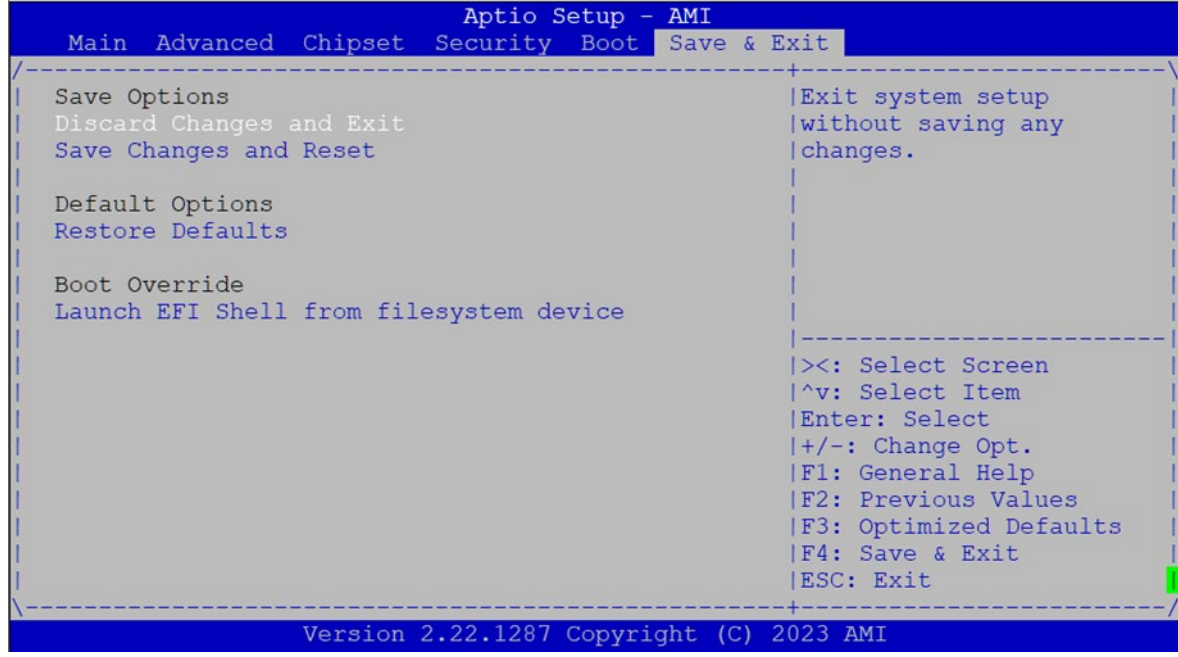

#### ■ **Discard Changes and Exit**

Select this option to quit Setup without saving any modifications to the system configuration. The following window will appear after the "**Discard Changes and Exit**" option is selected. Select "**Yes**" to Discard changes and Exit Setup.

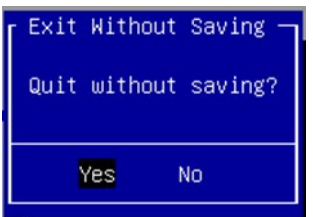

#### ■ **Save Changes and Reset**

When Users have completed the system configuration changes, select this option to save the changes and reset from BIOS Setup in order for the new system configuration parameters to take effect. The following window will appear after selecting the "**Save Changes and Reset**" option is selected. Select "**Yes**" to Save Changes and reset.

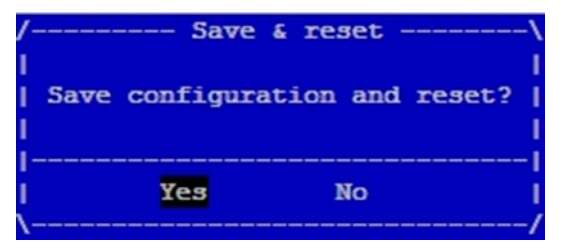

#### ■ **Restore Defaults**

Restore default values for all setup options. Select "**Yes"** to load Optimized defaults.

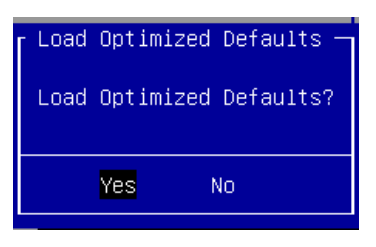

PS: The items under Boot Override will depend on devices connected on the system.

# **APPENDIX A: LED INDICATOR EXPLANATIONS**

### **System Power / Status / HDD Activity**

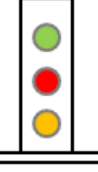

**Green: Power** 

Green / Red: Status

Amber: HDD

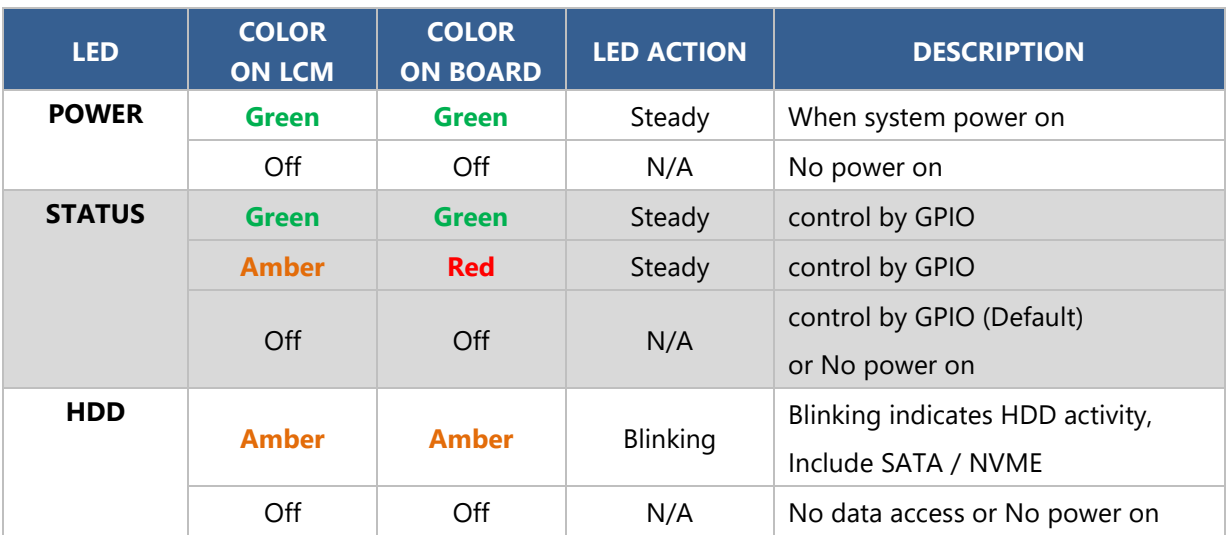

#### **RJ-45 LAN LED**

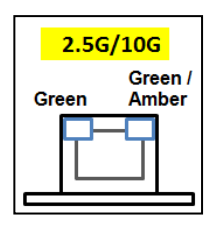

#### **2.5Gb RJ-45 Define:**

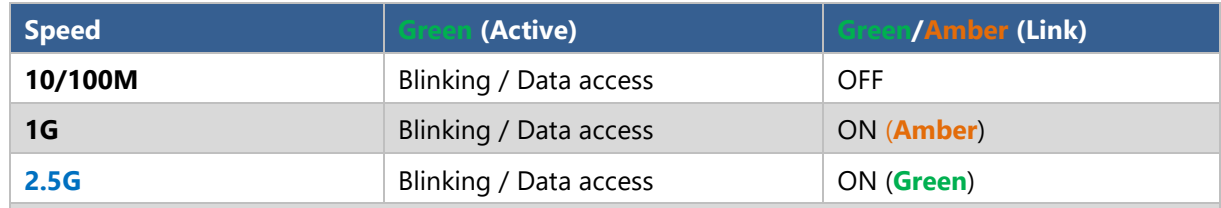

1. When cable is plug-in and network is linked. Both LED lights will be bright. The behavior is as defined.

2. Without the Cable plug-in, the LED should be off

3. If LAN Driver controls the LED, the behavior will follow the driver

# **APPENDIX B: ENABLE 2.5GBE LAN FUNCTIONALITY**

The NCA-1250 features the Intel® i226 Ethernet Controller. To activate the Intel® i226 2.5GbE LAN capabilities, ensure your Linux Kernel is updated to version 5.16.18 or later.

The OS Support matrix can be found [here.](https://www.intel.com/content/www/us/en/support/articles/000055236/ethernet-products/gigabit-ethernet-controllers-up-to-2-5gbe.html)

Open Source support for 2.5 GbE Intel<sup>®</sup> Ethernet Network Controllers (igc)

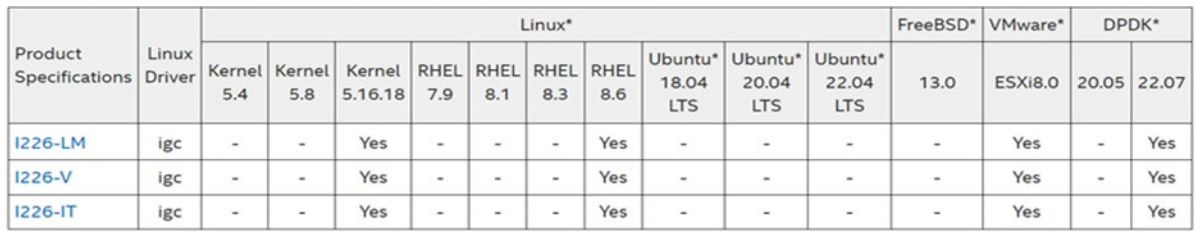

If a customer requires assistance with a Kernel that is not mentioned in the table above, kindly contact our technical support team.

The NCA-1250A LAN1 (from GPY211 via SOC TSN) does not support auto-switching between 1G and 2.5G. Considering that most equipment is focused on 1G, the default setting for device port1 is 1G.

Users can manually change the LAN1 setting to 2.5G by following these steps:

Step 1. Press the <Tab> or <Del> key to enter the BIOS Setup utility.

Step 2. Select the Chipset page.

Step 3. Choose PCH-IO Configuration.

Step 4. Select TSN GBE Configuration.

Step 5. Choose RefC1k 38.4Mhz 1Gbps.

Step 6. Press F4: Save & Exit.

Notes: After adjusting the BIOS to 2.5G, if LAN1 is connected to 1G, the device will not automatically slow down to 2.5G. It's important to understand that 2.5G means only 2.5G; 1G or below must be set to 1G. The inability to auto-convert is due to the characteristics of the Intel® IC.

#### **BIOS page → Chipset → PCH-IO Configuration → TSN GBE Configuration**

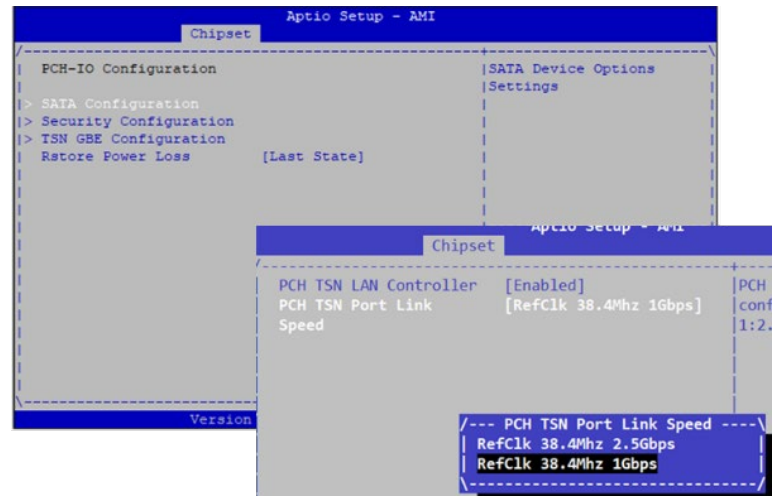

# **APPENDIX C: TERMS AND CONDITIONS**

## Warranty Policy

- **1.** All products are under warranty against defects in materials and workmanship for a period of one year from the date of purchase.
- **2.** The buyer will bear the return freight charges for goods returned for repair within the warranty period; whereas the manufacturer will bear the after service freight charges for goods returned to the user.
- **3.** The buyer will pay for the repair (for replaced components plus service time) and transportation charges (both ways) for items after the expiration of the warranty period.
- **4.** If the RMA Service Request Form does not meet the stated requirement as listed on "RMA Service," RMA goods will be returned at customer's expense.
- **5.** The following conditions are excluded from this warranty:
	- $\blacktriangleright$  Improper or inadequate maintenance by the customer
	- Unauthorized modification, misuse, or reversed engineering of the product
	- ▶ Operation outside of the environmental specifications for the product.

## RMA Service

#### **Requesting an RMA#**

- **1.** To obtain an RMA number, simply fill out and fax the "RMA Request Form" to your supplier.
- **2.** The customer is required to fill out the problem code as listed. If your problem is not among the codes listed, please write the symptom description in the remarks box.
- **3.** Ship the defective unit(s) on freight prepaid terms. Use the original packing materials when possible.
- **4.** Mark the RMA# clearly on the box.

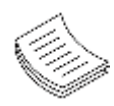

**Note**: Customer is responsible for shipping damage(s) resulting from inadequate/loose packing of the defective unit(s). All RMA# are valid for 30 days only; RMA goods received after the effective RMA# period will be rejected.

## RMA Service Request Form

When requesting RMA service, please fill out the following form. Without this form enclosed, your RMA cannot be processed.

Reasons to Return: a Repair(Please include failure details) **RMA No:** D Testing Purpose Company: **Contact Person:** Phone No. **Purchased Date:** Fax No.: **Applied Date:** Return Shipping Address: Shipping by: a Air Freight **D** Sea **D** Express o Others: Model Name Serial Number Configuration Item

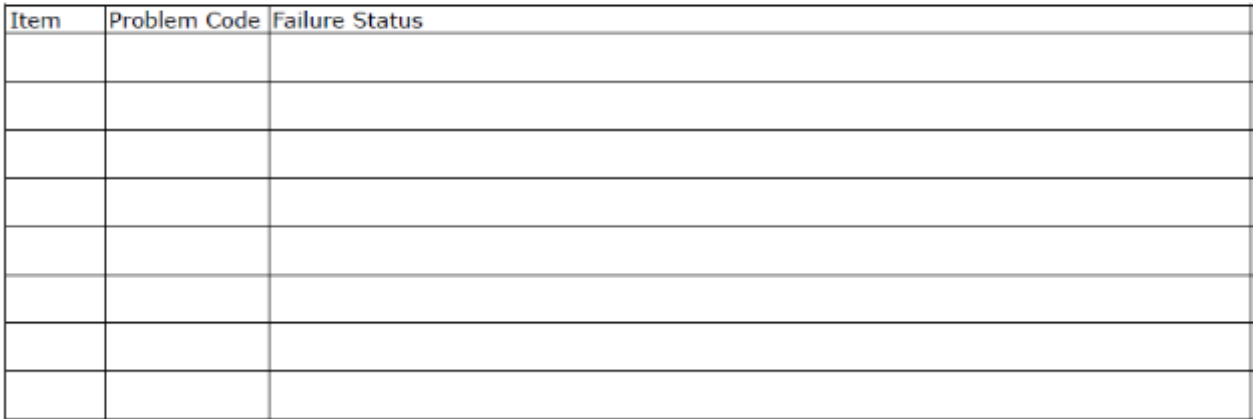

\*Problem Code:  $01:DA.$ 02: Second Time **R.M.A.** 03: CMOS Data Lost 04: FDC Fail 05: HDC Fail 06: Bad Slot

07: BIOS Problem 08: Keyboard Controller Fail 09: Cache RMA Problem 10: Memory Socket Bad 11: Hang Up Software 12: Out Look Damage

19: DIO 13: SCSI 14: LPT Port 20: Buzzer 21: Shut Down 15: PS2 **16: LAN** 22: Panel Fail 17: COM Port 23: CRT Fail 18: Watchdog Timer 24: Others (Pls specify)

**Request Party** 

**Confirmed By Supplier** 

**Authorized Signature / Date** 

**Authorized Signature / Date**